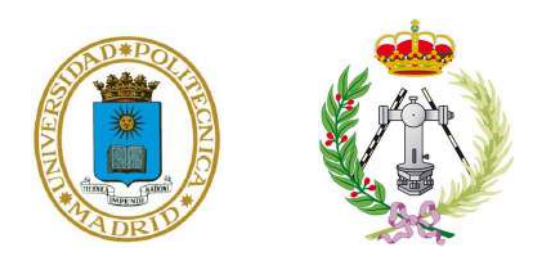

#### UNIVERSIDAD POLITÉCNICA DE MADRID

#### ESCUELA TÉCNICA SUPERIOR DE INGENIEROS EN TOPOGRAFÍA, GEODESIA Y CARTOGRAFÍA

MÁSTER EN ANÁLISIS DEL RIESGO SÍSMICO MEDIANTE TECNOLOGÍAS GEOESPACIALES

### DESARROLLO DEL ALGORITMO GEO-GR PARA EL PROCESADO DE CATÁLOGOS SÍSMICOS Y CÁLCULO DE LEYES DE RECURRENCIA, ORIENTADO A SU APLICACIÓN AL CÁLCULO DE LA PELIGROSIDAD SÍSMICA

TRABAJO FIN DE MÁSTER

Alumno:

Diego Andrés Castro Briceño

Tutora:

Dra. María Belén Benito Oterino

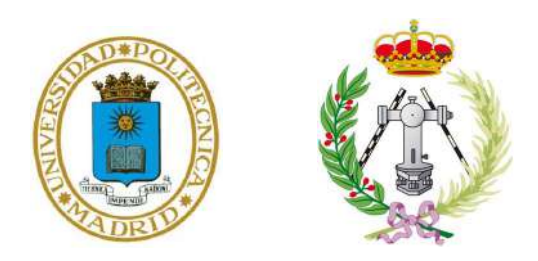

#### UNIVERSIDAD POLITÉCNICA DE MADRID

ESCUELA TÉCNICA SUPERIOR DE INGENIEROS EN TOPOGRAFÍA, GEODESIA Y CARTOGRAFÍA

MÁSTER EN ANÁLISIS DEL RIESGO SÍSMICO MEDIANTE TECNOLOGÍAS **GEOESPACIALES** 

### DESARROLLO DEL ALGORITMO GEO-GR PARA EL PROCESADO DE CATÁLOGOS SÍSMICOS Y CÁLCULO DE LEYES DE RECURRENCIA, ORIENTADO A SU APLICACIÓN AL CÁLCULO DE LA PELIGROSIDAD SÍSMICA

TRABAJO FIN DE MÁSTER

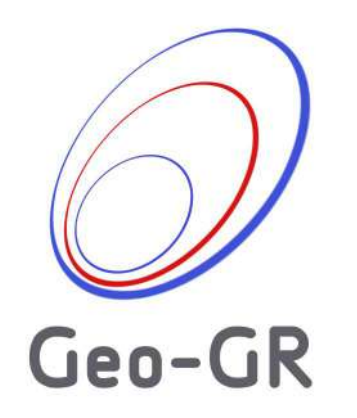

Alumno:

Diego Andrés Castro Briceño

Tutora:

Dra. María Belén Benito Oterino

"Sábete, Sancho, que no es un hombre más que otro si no hace más que otro" (Cervantes, S. M. de. Don Quijote de la Mancha)

#### AGRADECIMIENTOS

A mis abuelos Mimina y Papapa, que estén donde estén sigan tan enamorados como los recordamos todos aquí y sigan siendo, para toda la familia, el ejemplo a seguir en rectitud, cuidado y amor con el que nos tenemos que tratar. Ahhhhh Papapa aquí continúo haciendo lo que me dijiste "Nunca dejes de sumergirte en los libros y sigue estudiando".

A las personas que más quiero y que para mi mundo son los mejores padres, a mi mamá, Andreina y mi papá, Tomás… no tengo, ni tendré, palabras para agradecerles todo lo que me han dado, el apoyo incondicional que en todo momento y cuando más lo necesité, sin dudar, me han brindado, el cariño incondicional, el amor familiar con el que hemos crecido y que cuyas únicas palabras que tengo para darles es un gigantesco gracias y un inmenso los quiero y los amo, y que espero estén orgullosos de nuestros logros que son todos por y gracias a ustedes.

Gracias a la Universidad Politécnica de Madrid y en especial a la Profesora María Belén, logrando que, por medio de su maravillosa docencia y culminada esta etapa, sienta una gran atracción sobre el estudio del riesgo sísmico. Además quiero agradecerle el haberme dado oportunidad, rienda suelta y una gran libertad para llevar a cabo este trabajo, permitiéndome combinar otra de las cosas que más disfruto hacer, que es la programación en Matlab.

Gracias a todos!

#### ÍNDICE DE CONTENIDO

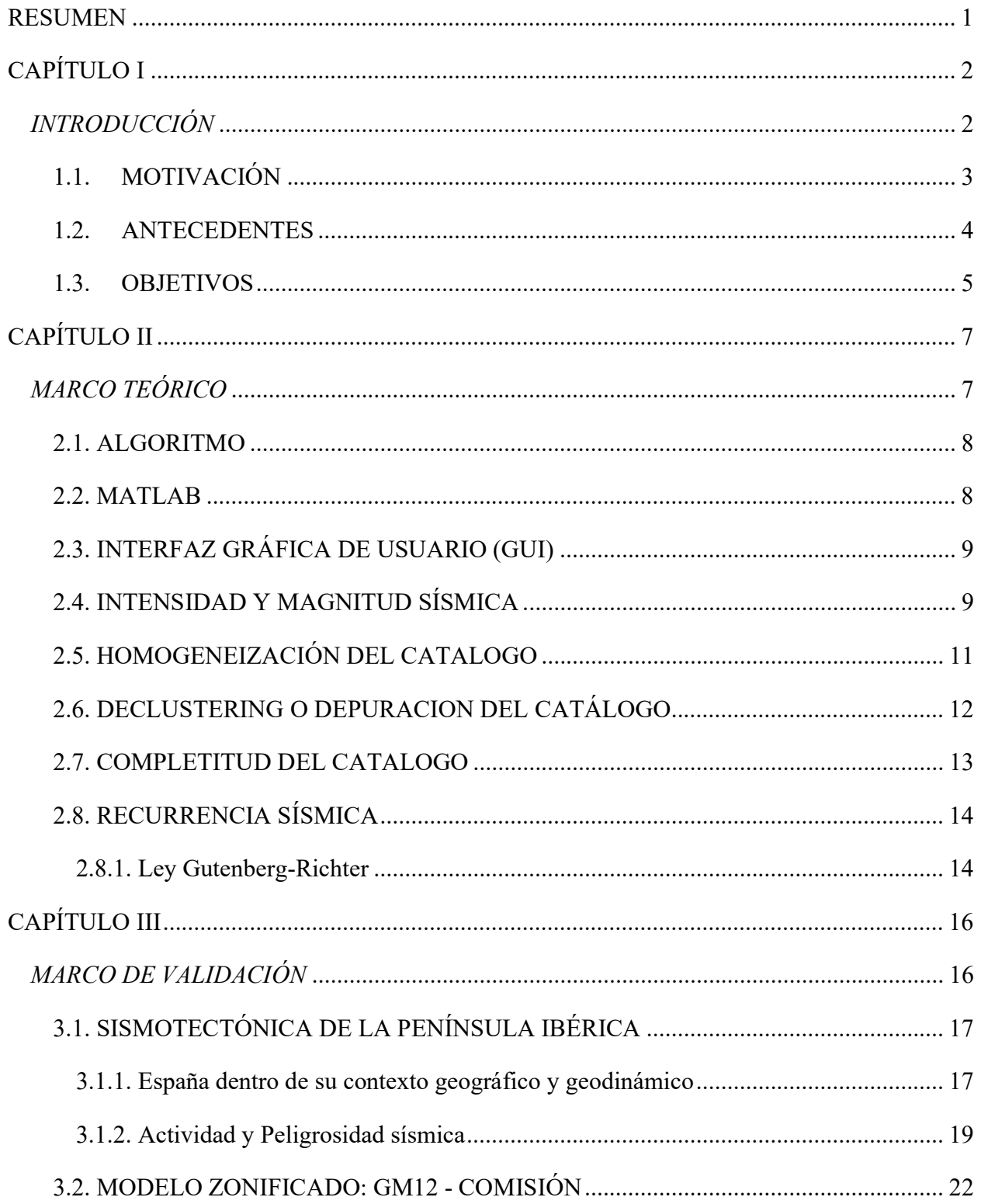

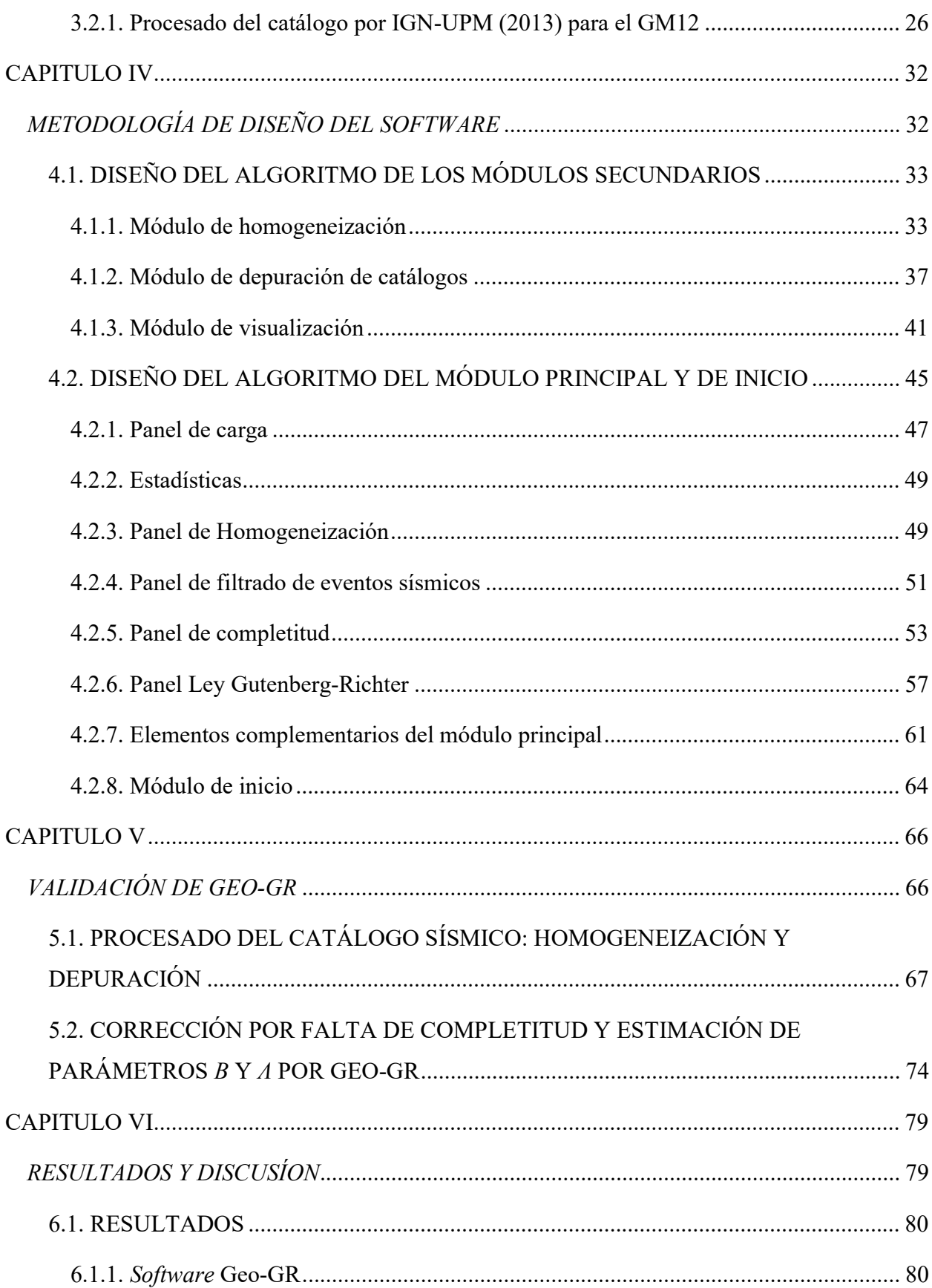

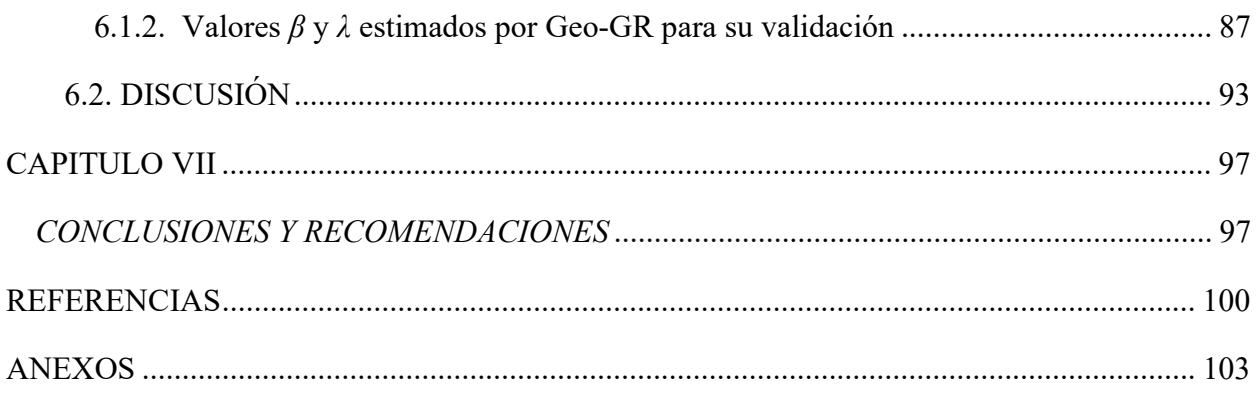

#### ÍNDICE DE FIGURAS

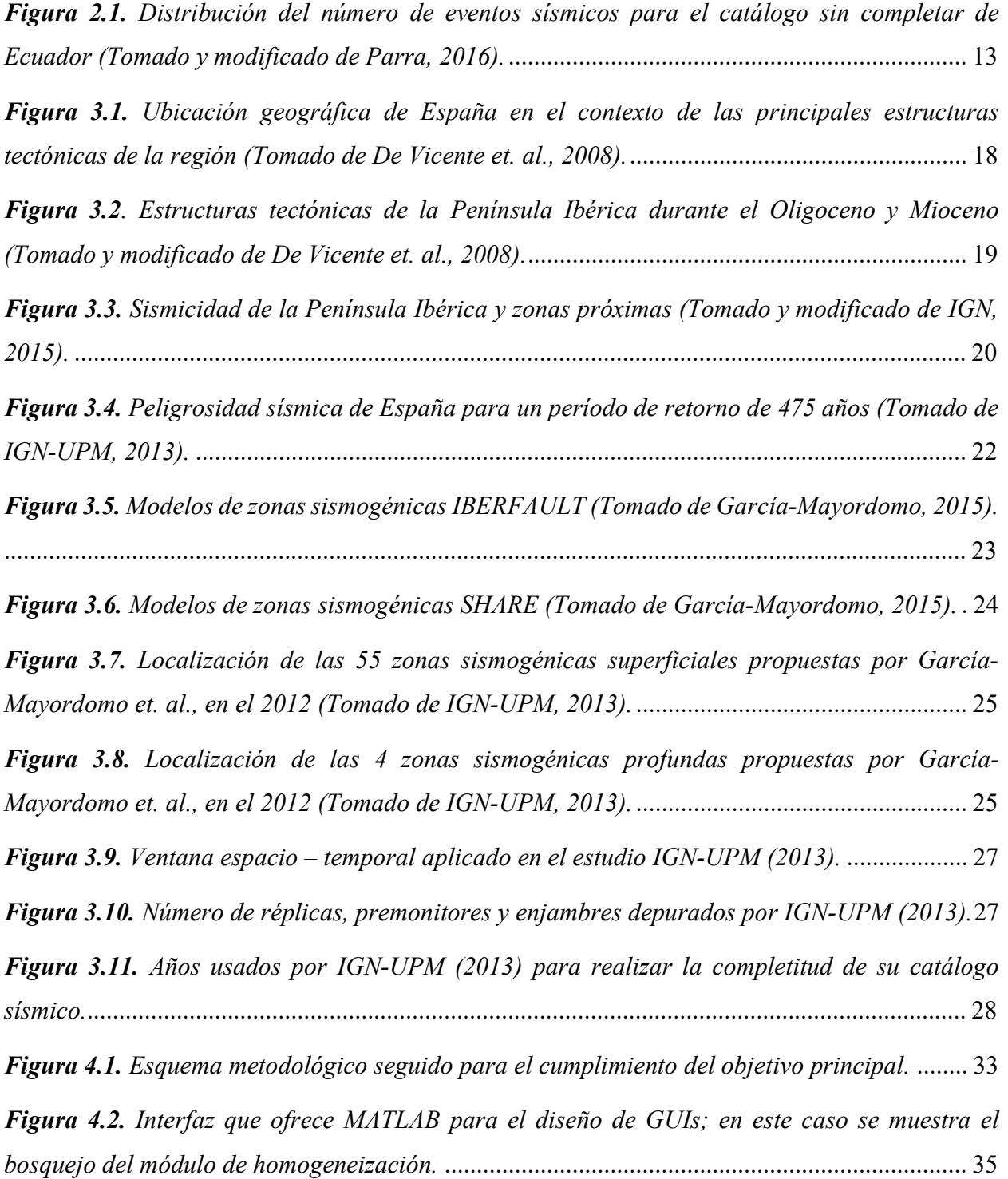

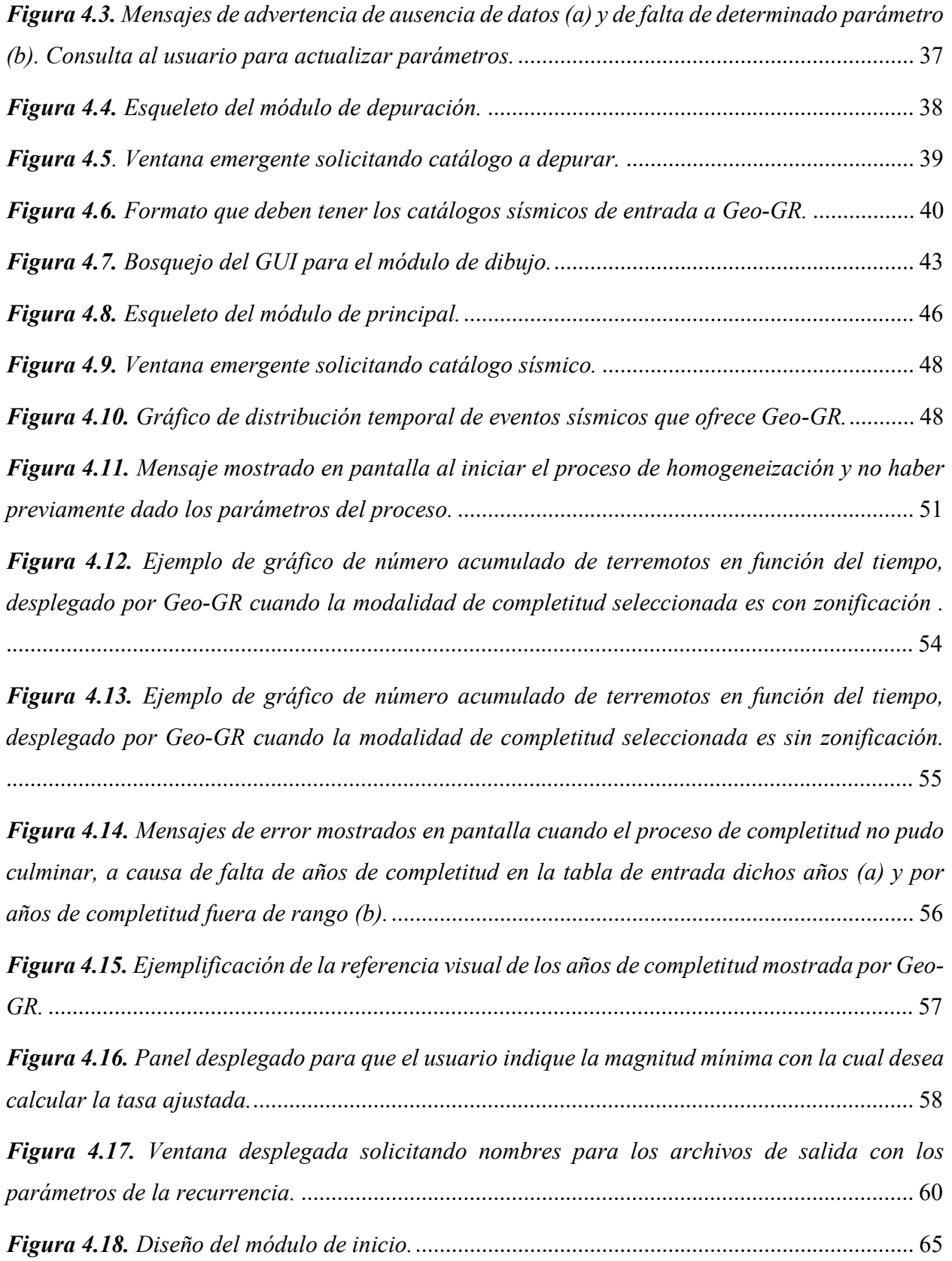

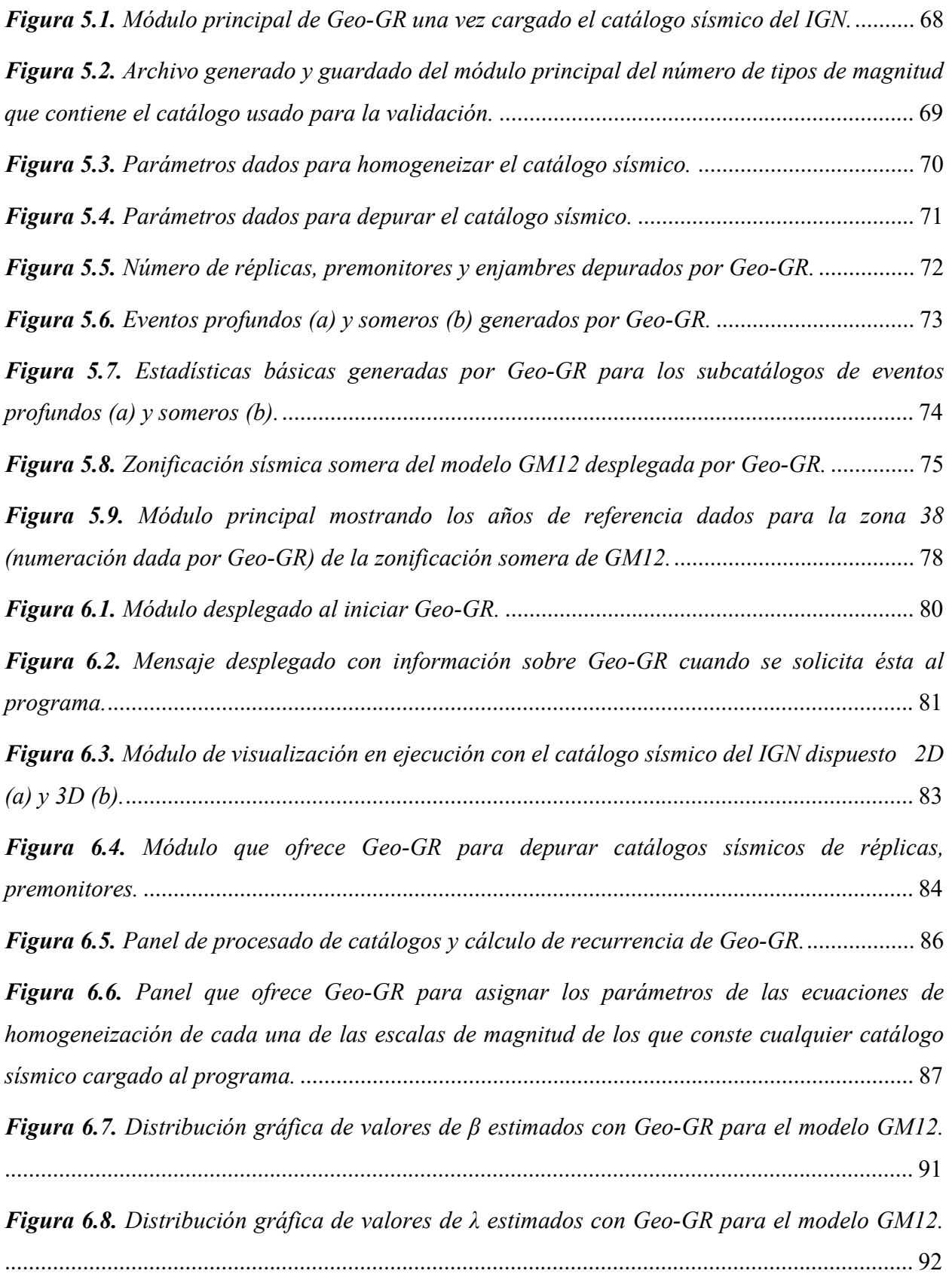

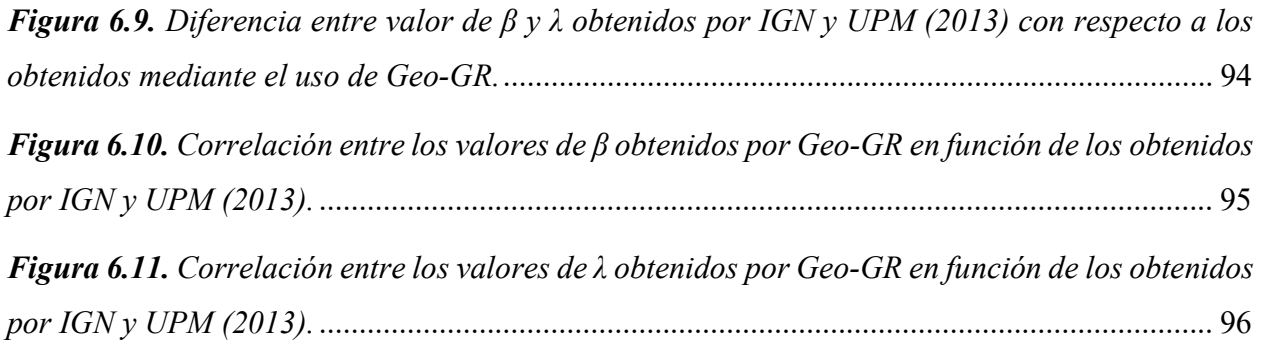

#### ÍNDICE DE TABLAS

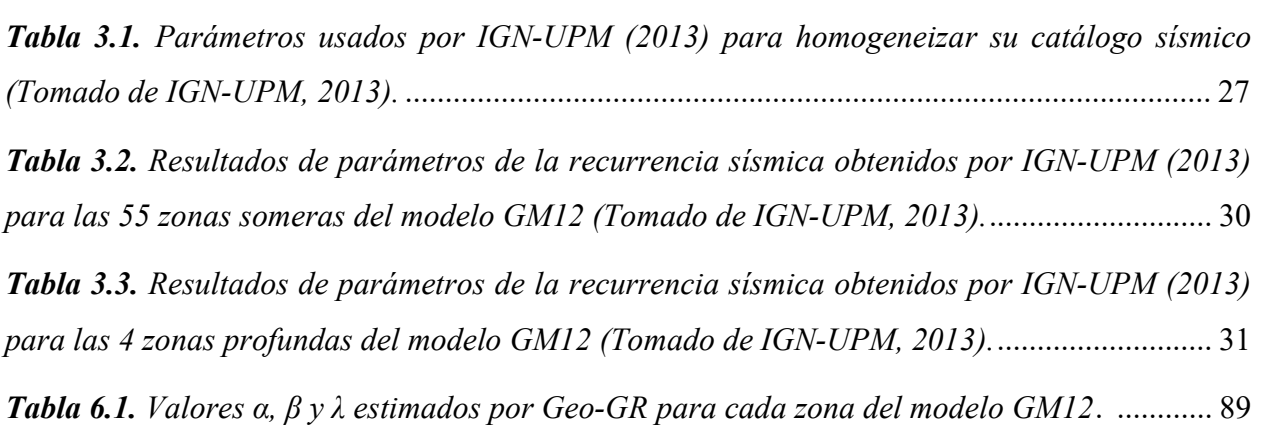

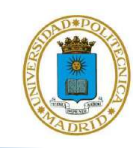

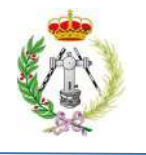

Castro B., Diego A.

#### DESARROLLO DEL ALGORITMO GEO-GR PARA EL PROCESADO DE CATÁLOGOS SÍSMICOS Y CÁLCULO DE LEYES DE RECURRENCIA, ORIENTADO A SU APLICACIÓN AL CÁLCULO DE LA PELIGROSIDAD SÍSMICA

#### Tutor académico: Prof. María Belén Benito Oterino Tesis de Maestría. Madrid, U.P.M. Escuela Técnica Superior de Ingenieros en Topografía, Geodesia y Cartografía. Año 2021, 138 p.

Palabras claves: Catálogo, Completitud, Homogeneización, Ley Gutenberg-Richter, Recurrencia, Zonificación.

#### RESUMEN

Este trabajo tuvo como fin crear y desarrollar el algoritmo, de nombre Geo-GR, en el entorno de MATLAB, algoritmo que permite procesar cualquier catálogo sísmico y calcular múltiples leyes de recurrencia, orientado a facilitar el cálculo de la peligrosidad sísmica en cualquier parte del mundo. A tal fin se utilizaron las herramientas que ofrece MATLAB para la elaboración de interfaces gráficas de usuario (GUI), donde se desarrollaron los algoritmos del módulo inicial, módulo principal y los módulos secundarios de Geo-GR. Finalmente, para la validación del algoritmo, se realizó el cálculo de los parámetros de la recurrencia sísmica correspondientes a la zonificación de García Mayordomo et. al. (2012), denominada en este TFM como GM12. Los resultados aquí obtenidos se compararon con resultados previos de recurrencia para esta misma zonificación, obtenidos en el estudio IGN-UPM (2013).

Producto de esto, se desarrolló un software en donde los usuarios podrán procesar cualquier catálogo sísmico, abarcando procesos como la homogeneización, depuración de réplicas y premonitores aplicando el algoritmo elaborado por Gardner y Knopoff en el año 1974, filtrado de eventos para generación de sub-catálagos y corrección por falta de completitud, pudiendo además calcular simultáneamente múltiples leyes de recurrencia para modelos zonificados.

Adicionalmente, la validación del programa mostró una óptima coherencia entre los valores de los parámetros β y λ, obtenidos usando Geo-GR para la zonificación GM12, con los obtenidos previamente por IGN-UPM (2013). Destacando la pendiente de la regresión lineal que muestra la relación de estos parámetros obtenidos en este trabajo en función de los del estudio de referencia, en donde se obtienen pendientes de 0.984 y 1.0005 para  $\beta$  y  $\lambda$  respectivamente. Este resultado viene a validar el correcto funcionamiento de Geo-GR, permitiendo de esta forma proporcionar una nueva herramienta libre para el procesado, cálculo y disminución en los tiempos de ejecución de cálculo de las leyes de recurrencia sísmica.

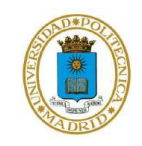

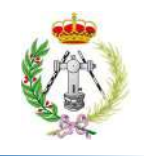

# CAPÍTULO I

**INTRODUCCIÓN** 

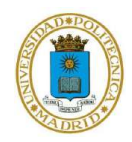

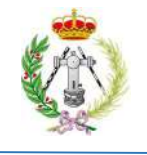

#### 1.1. MOTIVACIÓN

La palabra terremoto se deriva del latín *terra*, que significa tierra y *motus* cuyo significado es movimiento. El terremoto se identifica entonces con movimiento de tierra, siendo la génesis de este fenómeno natural la interacción entre las diferentes placas tectónicas que conforman la corteza terrestre.

Dicha interacción puede generar en los límites entre placas zonas de acoplamiento, donde a lo largo del tiempo se va acumulando energía, debido al movimiento lento pero continuo existente en esos límites, hasta que se sobrepasa la resistencia del material de la corteza y ésta se fractura. En consecuencia, la energía acumulada se libera bruscamente mediante diversos mecanismos como son la generación de ondas sísmicas, la generación de calor y de sonido, lo que se refleja en el movimiento, a veces súbito y otras veces lento, de las placas tectónicas.

En tal sentido, actualmente es bien sabido el poder destructivo que tienen los terremotos en distintas partes del mundo, lo cual se puede ver reflejado en el impacto que estos generan en las sociedades, así como en las pérdidas en la infraestructura de una país o región, tales como edificaciones, vialidad y salud, daño en redes de servicios tales como agua, electricidad y comunicación y pérdidas económicas, entre otros. Ejemplo de esto se ve en sismos como el de Chile de 1960, cuyo movimiento de  $M_w$  9.6 generó enormes pérdidas para el país, también el sismo de magnitud 9.3 de 2004 de Indonesia, al cual se le suma la generación de un tsunami que acabó con cerca de 300 mil víctimas mortales, más pueblos destruidos y familias separadas por desapariciones, así como también el sismo de Japón de  $M_w$  9 del año 2011 donde hubo una elevada tasa de fallecidos y grandes pérdidas estructurales y económicas.

Todo esto ha motivado y promovido importantes investigaciones en el área de la sismología, sobre todo en los últimos 50 y 60 años, a causa de los avances exponenciales en el desarrollo de la computación, lo cual ha permitido generar nuevos conocimientos y por lo tanto aumentar el estado del arte sobre lo que sabemos de los terremotos y del potencial peligro sísmico que estos puedan tener en las sociedades. Además de estos avances, se sabe que los resultados de las investigaciones que se han y se están llevando a cabo actualmente pueden ser aplicados en

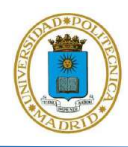

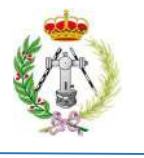

los ámbitos de la ingeniería, geotecnia, arquitectura y construcción para la mejor caracterización del peligro sísmico y la consiguiente definición de medidas preventivas derivadas de los análisis de riesgo. Es por esto que en las últimas décadas ha sido imprescindible la creación y desarrollo de nuevos softwares y herramientas informáticas que han permitido, no solo obtener resultados más robustos y precisos en el cálculo de la amenaza sísmica, sino también la mejora en la eficiencia de los cálculos asociados a estos procesos, cuestión que se traduce en una reducción significativa en los tiempos de cálculo y en los tiempos de respuesta. Todo ello motiva actualmente a seguir desarrollando softwares libres que estén a disposición de los ingenieros e investigadores, sumándose estos a los ya existentes y buscando así reducir los tiempos de cómputo asociados a la estimación de la peligrosidad sísmica con nuevas herramientas.

#### 1.2. ANTECEDENTES

Múltiples son los softwares computacionales libres que hay a disposición en al área de la sismología para el cálculo del riesgo sísmico o para alguno de las componentes que la forman. En 1986 Ordaz M. desarrolló la primera versión del programa CRISIS, herramienta que por medio de líneas de comando en el lenguaje de FORTRAN permitía evaluar la peligrosidad sísmica mediante el método probabilista. Posteriormente, mediante el uso de Visual Basic, este programa evolucionó a CRISIS99, entre cuyos principales avances implementaba el uso de interfaces gráficas para los usuarios, así como también permitía la definición de mejores geometrías para las fuentes. Seguidamente este programa siguió evolucionando con la implementación de nuevos desarrollos en los años 2007, 2008, 2012, 2015 hasta 2017, cuando el programa fue alimentado con aportes de la Universidad Nacional Autónoma de México (UNAM) y de la empresa Evaluación de Riesgos Naturales (ERN) y a partir de ese momento el programa tomó el nombre R-CRISIS, con el cual se conoce actualmente (Ordaz y Salgado-Gálvez, 2017).

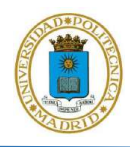

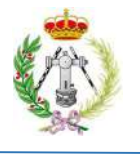

Otro software de uso libre es el OpenQuake Engine, desarrollado por el Global Earthquake Model Foundation's (GEM), elaborado para el cálculo de la peligrosidad, así como también para el cálculo de los potenciales daños mediante la combinación de la vulnerabilidad y la exposición sísmica. Esta herramienta, tal como indica el GEM (2019), constituye un programa potente y dinámico desarrollado para el análisis a diferentes escalas de interés, como puede ser a nivel de ciudad, país o región, del peligro y riesgo sísmico ante potenciales escenarios producidos por terremotos con diversas características.

Wiemer, S. en el año 1994, con la finalidad de proporcionar diversas herramientas para el análisis de la sismicidad, desarrolló en el entorno de MATLAB el programa ZMAP para el Servicio Sismológico de Suiza; herramienta muy usada en la investigación y que permite, entre sus utilidades, realizar la depuración de catálogos sísmicos mediante el algoritmo de Reasenberg (1985). Además, permite también el análisis de series sísmicas, así como de otros parámetros de interés en la caracterización de la peligrosidad sísmica, como la estimación de los parámetros de la Ley Gutenberg-Richter de todo un catálogo, con la limitación de no poder tratar individualmente el número de eventos por áreas dentro de una zonificación sísmica y facilitar así la estimación de la recurrencia por zonas.

Finalmente, en la Universidad Politécnica de Madrid, también se han llevado a cabo iniciativas para el desarrollo de nuevas herramientas que faciliten el cálculo de la peligrosidad sísmica. Un ejemplo de esto es el programa desarrollado por Yazdi, P., de nombre GEREK1.0, para la elaboración de su tesis doctoral de título: Analysis of earthquake sequences and activity rates, implications for seismic Hazard. Dicho programa fue escrito en Python y se destina al cálculo de la peligrosidad sísmica mediante un método determinista.

#### 1.3. OBJETIVOS

El objetivo principal de este trabajo fin de máster (TFM) es desarrollar un algoritmo en el entorno de MATLAB, que permita procesar cualquier catálogo sísmico, explotarlo por zonas y calcular leyes de recurrencia de éstas, permitiendo su aplicabilidad al cálculo de la

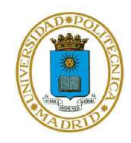

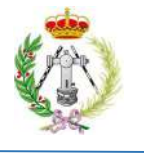

peligrosidad sísmica en cualquier parte del mundo. Para alcanzar dicho objetivo principal se plantean los siguientes objetivos específicos:

- Desarrollar un módulo principal y módulos secundarios de Geo-GR encargados de homogeneizar, depurar de réplicas y premonitores, filtrar, corregir por falta de completitud y calcular la/s leyes de recurrencia, así como la presentación visual de los datos y resultados.
- Validar el programa mediante su aplicación en España, para procesar el catálogo sísmico del país y obtener las leyes de recurrencia para la zonificación sísmica de García-Mayordomo et. al. del 2012 (en adelante GM12).
- Comparar los parámetros  $\beta y \lambda$  de las leyes Gutenberg-Richter obtenidas por Geo-GR con los obtenidos en el trabajo previo de IGN-UPM (2013) para la zonificación sísmica GM12, con la finalidad de comprobar si el algoritmo cumple óptimamente su funcionalidad.

Mediante el cumplimiento del objetivo principal, lo que se pretende es proporcionar una nueva herramienta libre y de sencillo manejo para facilitar el procesado, cálculo y disminución en los tiempos de obtención de las leyes de recurrencia sísmica, añadiendo así una herramienta más a las ya existentes que pueda ser usada de forma complementaria por especialistas como Sismólogos, Geofísicos, Geólogos, Ingenieros, y Científicos en general, con el objetivo final de favorecer y agilizar el cálculo de la amenaza sísmica en cualquier zona.

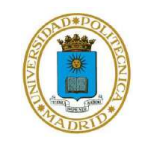

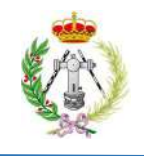

# CAPÍTULO II

### MARCO TEÓRICO

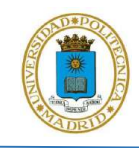

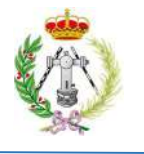

En este capítulo se introducen los conceptos teóricos relacionados con el contenido de este TFM, tanto en lo referente a la parte de programación como a su aplicación en el campo de la sismología.

#### 2.1. ALGORITMO

La palabra algoritmo tiene su origen en el matemático Mohammed Al-KhoWârizmi, persona que durante el siglo IX se dedicó al desarrollo de reglas de tipo *paso a paso* para operaciones matemáticas. El apellido en latín de este matemático es algorismus, palabra que derivó en algoritmo.

Un algoritmo se puede definir como un conjunto de pasos y procedimientos detallados y lógicos a seguir para alcanzar un objetivo y resolver un problema. En tal sentido, un algoritmo debe ser preciso, con lo cual debe tener un orden de ejecución de pasos; debe ser definido, lo que permite que si el algoritmo se realiza más de una vez los resultados sean los mismos y finalmente debe ser finito, lo que implica que el algoritmo debe estar conformado por una serie de pasos que no debe ser infinita, y que terminará con la resolución del problema. De igual forma, los algoritmos presentan la particularidad de ser independientes a un lenguaje de programación, lo que implica que un mismo algoritmo puede ser expresado en distintos lenguajes. Por tanto el lenguaje de programación es solo el medio para expresar un determinado algoritmo (Bernardo, 2012).

#### 2.2. MATLAB

Matlab es una herramienta de programación con un lenguaje propio, que se basa en el uso de vectores y matrices para el cálculo y cómputo numérico, con la finalidad de resolver problemas. Además, permite el uso de cadenas de caracteres y estructuras informáticas más complejas para el manejo y tratamiento de datos. También presenta la ventaja del alto rendimiento de su lenguaje, que permite el desarrollo de múltiples algoritmos, con los cuales se pueden crear diversas aplicaciones que involucren la resolución de matrices, manejo de polinomios, múltiples funciones,

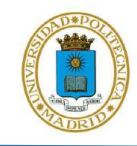

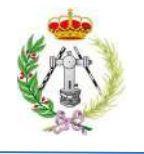

resolución de ecuaciones diferenciales, así como el despliegue de resultados por medio de tablas y gráficos (Casado, s.f.).

#### 2.3. INTERFAZ GRÁFICA DE USUARIO (GUI)

Hasta hace 30 - 40 años el desarrollo, programación y medio por el cual los usuarios interactuaban con los programas de computación era a través de líneas de comando. Esto presentaba un inconveniente a las empresas desarrolladoras de programas, ya que con el transcurrir de los años las personas pasaron a estar poco familiarizadas con los comandos, lo cual derivó en productos de difícil manejo y poco exitosos, debido a que el medio visual por el que el usuario interactuaba con el programa se dejaba como tarea secundaria, poniéndose el énfasis únicamente en cumplir con la funcionalidad del programa. Por ello, en estas últimas décadas, debido a que las aplicaciones han pasado a formar parte de la vida diaria de las personas, se ha buscado facilitar la interacción entre los usuarios y las aplicaciones, por lo que ha sido esencial crear medios visualmente atractivos y de fácil interacción para su funcionamiento, es decir, entornos amigables.

En tal sentido, las Interfaces Gráficas de Usuarios, también conocidas en inglés como Graphical User Interface (GUI) según Albornoz (2014), son las partes de los programas que los usuarios pueden ver y por lo tanto con las que pueden interactuar. Estas se componen de elementos para la entrada de datos que pueden ser el teclado, el ratón o la voz y otro elemento de salida o transmisión de resultados para los usuarios, que usualmente suele ser la pantalla. De ahí la importancia de la GUI, que permite que el usuario pueda interactuar de manera sencilla y comprensible con el programa, facilitando así el uso de tareas.

#### 2.4. INTENSIDAD Y MAGNITUD SÍSMICA

La asignación del tamaño de un terremoto hasta hace más de un siglo era una tarea complicada, al no existir medidas instrumentales de la energía que se podía liberar en el proceso de ruptura

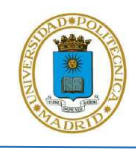

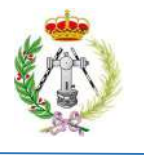

generador de las ondas sísmicas. Por esta razón, a comienzos del siglo 20, más específicamente en 1902, se desarrolló la primera escala de Intensidad basada en los daños producidos en estructuras y en el terreno, cuyo autor fue Giuseppe Mercalli (Tarbuck y Lutgens, 2004). En tal sentido, se define la intensidad de un terremoto como una medida subjetiva que depende del daño visible sufrido en las estructuras ante un determinado movimiento sísmico, lo cual depende en gran medida de la agudeza de las personas para indicar el tipo de daño. Aun así, Lowrie (2007) indica que la intensidad como medida de escala para un sismo, a pesar de su subjetividad, representa y ha representado un método fiable para caracterizar el tamaño de los terremotos, sobre todo de terremotos históricos.

Actualmente la medida más precisa y fiable para medir el tamaño de un terremoto es la magnitud, cuya primera escala fue propuesta por Richter (1935) y que indica la energía liberada en un terremoto a partir la amplitud de las ondas registradas en los sismogramas, una vez corregida por el decaimiento con la distancia. La magnitud puede ser definida por la forma general mostrada en la ecuación 1, donde A es la amplitud de la señal, T es el período dominante, F es una función correctora que depende de la profundidad del sismo (h) y de la distancia entre el evento y el sismómetro (Δ) y finalmente C que es un factor escalador (Stein y Wysession, 2003).

$$
M = \log(A/T) + F(h, \Delta) + C
$$
 *Ecuación 1*

La primera escala de magnitud propuesta fue la dada por Charles Richter en el año 1935, y es conocida actualmente como magnitud local  $(M_L)$ , que fue desarrollada para el Sur de California, Estados Unidos. Esta escala presentaba la limitante de que fue elaborada específicamente para California, para sismos de determinadas características de profundidad y distancia, y por instrumentos con tecnología de la época, por lo que era una escala muy restrictiva. Con el pasar de los años y con el surgimiento de nuevas tecnologías e investigaciones se han desarrollado nuevas escalas de magnitud que vienen a ser más precisas y adaptadas a las características de los eventos, tales como la magnitud de ondas superficiales  $(M_s)$ , la magnitud de ondas internas o body-waves  $(M_h)$  o la magnitud duración  $(M_d)$ , pero actualmente la escala más precisa y usada,

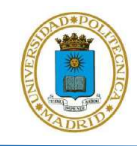

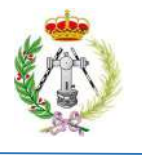

que depende del momento sísmico escalar  $(M_0)$ , parámetro dependiente de la geometría de la fuente, es la magnitud momento o  $M_w$  (Stein y Wysession, 2003 y Lowrie, 2007)

#### 2.5. HOMOGENEIZACIÓN DEL CATALOGO

Una problemática de los catálogos sísmicos, derivada del uso de diferentes equipos instrumentales para registrar los terremotos, así como de la saturación de los equipos, es que los mismos están compuestos por eventos medidos en diferentes escalas de magnitud, así como por sismos históricos, en cuyo caso la medida del tamaño viene dada por la intensidad macrosísmica. Esta falta de homogeneización representa un inconveniente a la hora del cálculo de la recurrencia sísmica. El problema que esto genera es que las escalas de magnitud no son equivalentes entre sí, con lo cual un sismo de  $M_b$  igual a 5.3 no equivale a un sismo de  $M_d$ , 5.3 así como tampoco a un sismo de  $M_w$ ,5.3. Por tanto, para cualquier estudio de peligrosidad o de estimación de recurrencias es necesario unificar u homogeneizar los catálogos a un mismo parámetro de tamaño.

En tal sentido, la homogeneización es el proceso por el cual los diferentes tipos de magnitud que componen los catálogos se convierten a una magnitud única, con la finalidad de que el producto final sea un catálogo homogéneo con la magnitud dada en una única escala. Usualmente para el cálculo de la recurrencia sísmica se suelen homogeneizar los diferentes tipos de magnitudes a la magnitud momento  $(M_w)$ , ya que ésta no se satura para terremotos grandes, además de presentar la ventaja de que viene dada en función del momento sísmico de la fuente (Rivas, 2014). Para ello se emplean correlaciones cuya forma genérica es mostrada en la ecuación 2, donde C1 y C2 son coeficientes que se obtienen por medio de ajuste de datos correspondientes a eventos que disponen del valor de una magnitud dada (genérica) además del valor de la magnitud  $M_w$ . La ecuación resultante constituye entonces una correlación entre escalas  $M/M_w$ . Estas correlaciones vienen propuestas por diferentes autores y varían según la región geográfica.

$$
M_w = C1 + C2.M \qquad \text{Ecuación 2}
$$

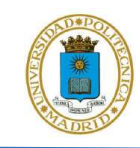

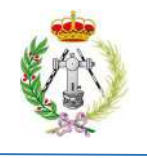

#### 2.6. DECLUSTERING O DEPURACION DEL CATÁLOGO

En los métodos zonificados de cálculo de la peligrosidad, la sismicidad de una región se suele modelizar mediante un modelo Poissoniano, lo que supone asumir independencia espaciotemporal entre eventos; es decir, se considera que la sismicidad se distribuye aleatoriamente. Esto implica que el catálogo usado, cuando se desea calcular la recurrencia sísmica de una región, debe contener eventos que sean independientes unos de otros y que por lo tanto no incluya series compuestas por un sismo principal y otros premonitores o réplicas.

Declustering o depuración es el proceso por medio del cual, se eliminan del catálogo los eventos considerados como premonitores, réplicas y enjambres. La problemática de este proceso es que a la fecha de la realización de este trabajo no hay unanimidad, ni criterio estadístico único para la depuración del catálogo, con lo cual no es tarea sencilla la identificación de sismos principales y sus réplicas y premonitores correspondientes. En este sentido se han desarrollado métodos y algoritmos para realizar el Declustering, entre los cuales destacan los propuestos por Reasenberg (1985) y Gardner y Knopoff (1974), siendo este último de mayor solidez y claridad (IGN-UPM, 2013 y Rivas, 2014).

Gardner y Knopoff (1974) indican que la identificación de réplicas depende de la magnitud del evento, y que según sea esta magnitud se definen dos ventanas, una de extensión temporal y otra espacial, que vienen definidas por las ecuaciones 3 y 4 respectivamente, donde L es el límite de la ventana espacial, dada en km, T es el límite de la ventana temporal, dada en días, M es la magnitud del evento principal y  $a_1$ ,  $b_1$ ,  $a_2$  y  $b_2$  son constantes que según los autores dependerán de la región de estudio. A partir de esta ventana espacio - temporal, dada en función de la magnitud del sismo, estos autores indican que cualquier sismo de magnitud igual o menor a la del evento principal y que se encuentre a una distancia y tiempo inferiores a los identificados por las ventanas espaciotemporales definidas es considerado como un evento dependiente del evento principal y por lo tanto se debe eliminar del catálogo.

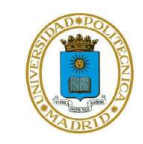

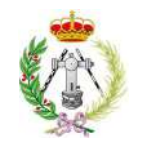

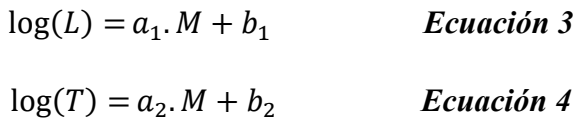

#### 2.7. COMPLETITUD DEL CATALOGO

Otro problema que se percibe en los catálogos a la hora de realizar el cálculo de la recurrencia sísmica es que frecuentemente presentan déficit de registros, sobre todo de sismos de baja intensidad y/o magnitud, debido a que la información sobre los eventos menores se pierde a medida que nos remontamos en el tiempo. Esto es consecuencia de la instrumentación disponible en épocas pasadas, con niveles de detección diferentes a los actuales, así como a la falta de información en el caso de eventos históricos. Un ejemplo de esto se puede ver en el trabajo de Parra (2016) , donde el número de sismos por año de su catálogo decrece abruptamente antes del año 1960 (figura 2.1).

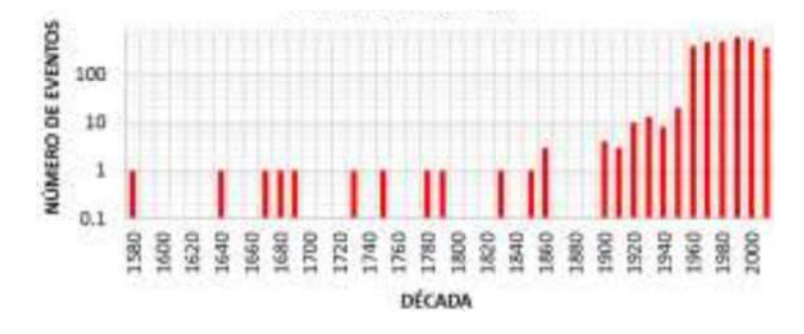

Figura 2.1. Distribución del número de eventos sísmicos para el catálogo sin completar de Ecuador (Tomado y modificado de Parra, 2016).

En tal sentido es fundamental corregir el catálogo sísmico por su falta de completitud. Es por esto por lo que Stepp (1972) propone en su trabajo un método para realizar esta corrección, que consiste en analizar las curvas que representan el número acumulado de sismos en función del tiempo para

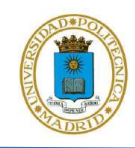

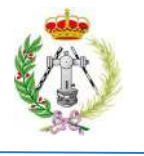

cada rango de magnitud para identificar los años a partir de los cuales la pendiente, que representa la tasa, es constante. Esos años son tomados como años de referencia y marcan el inicio del periodo de completitud para cada rango de magnitud. La tasa de sismos derivada a partir del correspondiente año de referencia puede considerarse constante y extrapolable para todo el periodo de estudio.

#### 2.8. RECURRENCIA SÍSMICA

El término de recurrencia sísmica en estudios de peligrosidad hace referencia al potencial sismogénico que posee una zona o fuente sísmica, que viene dado por la relación que existe entre la magnitud de eventos y su frecuencia de ocurrencia en un período de tiempo dado. Con respecto a esta relación Stein y Wysession (2003) y Lowrie (2007) mencionan que el número de terremotos que ocurre anualmente en el mundo varía con la magnitud, pero que usualmente la generación de sismos de magnitudes bajas son más comunes que los de magnitudes elevadas.

En sismología, para establecer este potencial, se han desarrollado modelos matemáticos denominados modelos o leyes de recurrencia, que definen parámetros que describen la recurrencia sísmica, entre los cuales se suele definir la tasa de sismos de cierta magnitud  $(\dot{n}(m))$ , la tasa anual acumulada ( $\lambda(m)$ ) de sismos de una magnitud igual o superior a una dada ( $\dot{N}(m)$ ) y la proporción de sismos de magnitudes elevadas frente a magnitudes bajas, que viene definida por los parámetros  $b \circ \beta$ .

#### 2.8.1. Ley Gutenberg-Richter

Uno de los modelos, o leyes de recurrencia más usados en la estimación de la peligrosidad sísmica es la Ley Gutenberg-Richter, la cual fue propuesta por los sismólogos Beno Gutenberg y Charles Richter en su trabajo de 1944, con el fin de estimar la frecuencia de terremotos en California (Gutenberg y Richter, 1944). Estos autores establecieron una relación logarítmica entre la

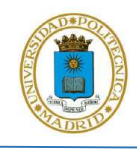

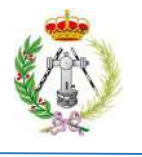

frecuencia anual de terremotos y la magnitud, que viene definida por la ecuación 5, donde  $\dot{N}$  es el número de terremotos de magnitud igual o superior a m y sigue una relación lineal controlada por las constantes a, que es la ordenada en el origen y a partir de la cual se puede estimar la tasa anual de terremotos (es decir el número de terremotos por año ocurridos en una región en un período de tiempo) y b, que representa la pendiente de la relación y que indica la proporción entre terremotos de magnitud elevada frente a los de magnitudes bajas. Otra manera de representar esta ley es mediante la ecuación 6, equivalente a la anterior pero expresada en términos de logaritmo natural o neperiano, donde los valores α y β son equivalentes a las constantes a y b de la ecuación 5, respectivamente (Stein y Wysession, 2003).

$$
\log(N(m)) = a - b.m \quad \text{Ecuación 5} \qquad \ln(N(m)) = \alpha - \beta.m \quad \text{Ecuación 6}
$$

Finalmente, como se comentó anteriormente, otro de los parámetros importantes que se estiman en la descripción de la recurrencia sísmica es la tasa anual acumulada  $(\lambda(m))$  de sismos de una magnitud igual o superior a una dada  $(N(m))$ , la cual viene descrita por la ecuación 7, donde m es la magnitud mínima para la cual se quiere estimar la tasa de sismos de una magnitud igual o superior a esta y el POC es el período que hay entre el primer y el último evento del catálogo, en años, o también el período de tiempo que hay entre el primer y último evento de un área en particular de interés.

$$
\lambda(m) = \frac{e^{(\alpha - \beta.m)}}{Poc}
$$
 *Ecuación 7*

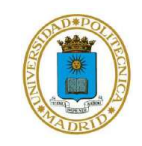

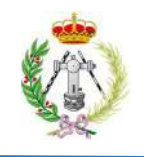

## CAPÍTULO III

## MARCO DE VALIDACIÓN

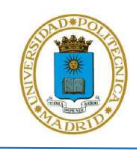

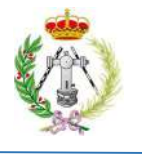

Con el fin de comprobar si el programa Geo-GR cumple óptimamente su funcionalidad, dicho programa se pondrá a prueba comparando los resultados que se obtengan de su ejecución con los obtenidos en trabajos previos para una zona de estudio. Concretamente, la validación del programa se hará mediante la comparativa de los resultados obtenidos por Geo-GR con respecto a la recurrencia sísmica obtenida por IGN-UPM (2013) para las distintas áreas que conforman el modelo zonificado GM12 propuesto por García-Mayordomo et. al., (2012) o también llamado modelo COMISIÓN, abarcando dicho modelo a España y otras zonas de la Península Ibérica. En tal sentido, para entender los resultados obtenidos por el algoritmo y poder discutirlos, contrastarlos y finalmente ver si guardan correlación con los obtenidos por IGN-UPM (2013), con la finalidad de comprobar que el programa funciona óptimamente, es importante primero enmarcar la región donde se aplicará el uso del programa, así como también el modelo zonificado a usar.

#### 3.1. SISMOTECTÓNICA DE LA PENÍNSULA IBÉRICA

#### 3.1.1. España dentro de su contexto geográfico y geodinámico

La Península Ibérica se encuentra geográficamente ubicada en el extremo Oeste del continente Europeo, extendiéndose por 582.000  $km^2$  (figura 3.1), donde gran parte de su superficie es ocupada por Portugal y España, teniendo esta última una extensión de poco más de 505.000  $km^2$ . Enmarcado en esta ubicación geográfica, la Península Ibérica, y por ende España, se localizan en el extremo Sur de la placa Euroasiática donde ésta limita con la placa Africana, tal como se observa en la figura 3.1. El choque de placas provoca la generación de una gran cantidad de fallas y estructuras tectónicas en el límite entre estas dos, sobre todo en la región Sur.

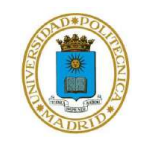

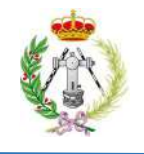

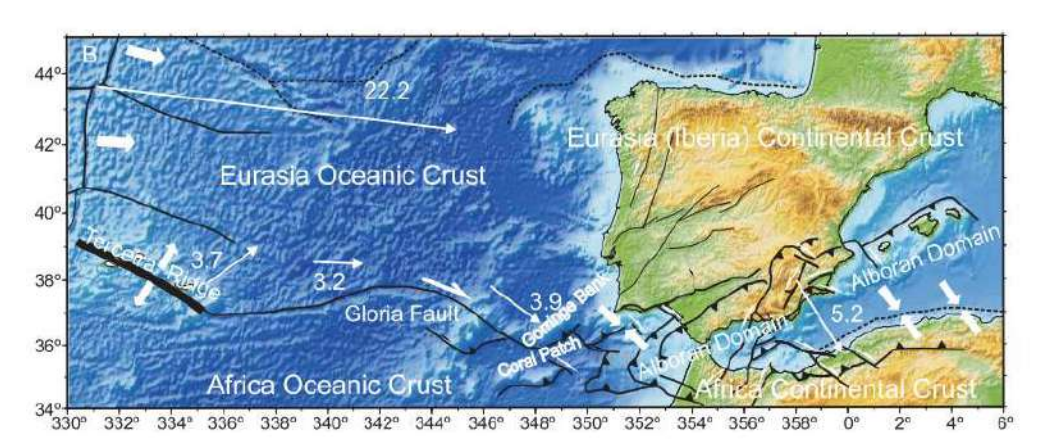

Figura 3.1. Ubicación geográfica de España en el contexto de las principales estructuras tectónicas de la región (Tomado de De Vicente et. al., 2008).

Autores como De Vicente et. al., (2008) y IGN-UPM (2013) indican que la Península Ibérica se ubica sobre una zona de convergencia con dirección de desplazamiento NO a SE y una tasa de movimiento que oscila, dependiendo de la ubicación, entre ~3 y 6 mm/año, que la caracteriza como una convergencia lenta.

Tectónicamente el límite Oeste entre la placa Euroasiática y Africana está delimitado por la falla Azores-Gibraltar, a partir de la cual se definen 4 zonas, en dirección Oeste a Este, que son geodinámicamente distintas. Para este trabajo, la zona de interés para la validación del programa Geo-GR, comienza a partir de la tercera zona, la cual se ubica sobre el Banco de Gorringe o Gorringe Bank (figura 3.1), donde IGN-UPM (2013) indica que este sector es una zona de convergencia oceánica activa, dominada por un régimen de esfuerzos de desgarre. Seguidamente, más hacia el Este, sobre el Mar de Alborán, la convergencia oceánica se transforma en una convergencia continental que deriva al Oriente en una zona de extensión y cuya implicación tectónica trae como consecuencia que se generen procesos de subducción en la zona del Mar de Alborán, pero como indica este autor aún no está suficientemente estudiada. También en la figura 3.2 podemos observar cómo se ubican una serie de estructuras tectónicas en el extremo NE de España, generadas por la colisión continental en la zona de los Pirineos (De Vicente et. al., 2008).

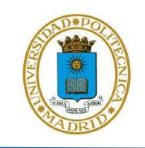

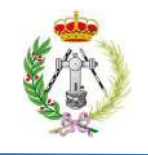

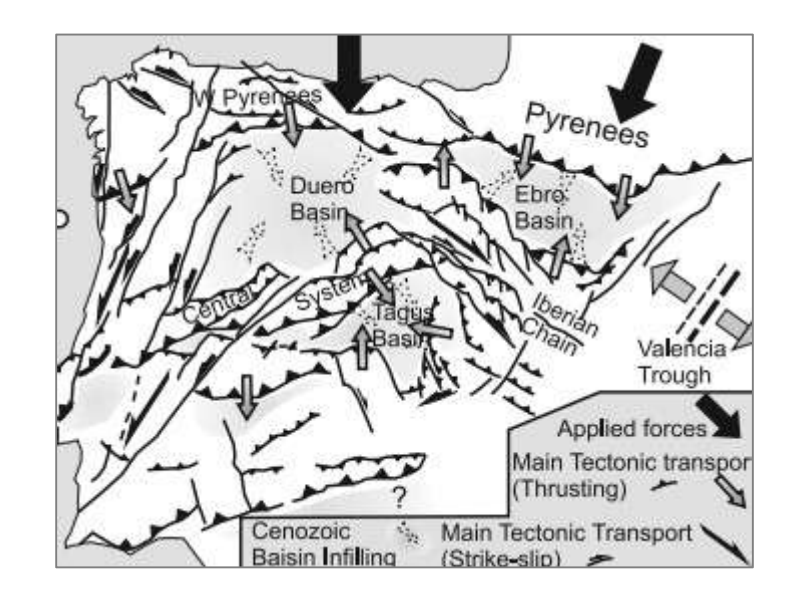

Figura 3.2. Estructuras tectónicas de la Península Ibérica durante el Oligoceno y Mioceno (Tomado y modificado de De Vicente et. al., 2008).

#### 3.1.2. Actividad y Peligrosidad sísmica

La figura 3.3 muestra el mapa de la sismicidad de la Península Ibérica, elaborado por el Instituto Geográfico Nacional (IGN) en el año 2015, a partir de los registros sísmicos históricos e instrumentales que se tienen desde el año 1048 hasta marzo de 2015. La sismicidad guarda relación con la tectónica de la región, y el mapa muestra que las zonas donde se distribuyen los sismos son, sobre todo, las regiones de mayor presencia de estructuras y fallas tectónicas. El mapa del IGN (2015) muestra la característica de fuente somera que posee la sismicidad en la región, donde predominan eventos entre 0 a 30 km, sobre todo al Sur de España, así como también en el extremo NE de la zona Pirenaica, y en el extremo Suroeste de España y Sur de Portugal. No obstante, también se localizan algunos eventos a `profundidades entre 30 y 60 km e incluso superiores a los 60 km. En cuanto a la magnitud de los eventos que caracterizan la actividad

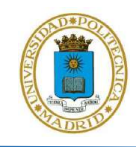

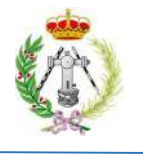

sísmica, España y otras zonas de la Península, se caracterizan por predominancia de eventos con magnitudes entre 3 y 5.5, con escasos eventos superiores a 5.5 (IGN, 2015).

Complementariamente, el estudio IGN-UPM (2013) indica que el cambio en las características tectónicas de la región se manifiesta en la variación de la profundidad, magnitud, tasas y mecanismos focales de los sismos en la Península, donde dominan los eventos someros generados a menos de 50 km de profundidad. Seguidamente estos autores indican que los eventos de profundidad intermedia predominan en el Golfo de Cádiz, en el Banco de Gorringe y en la zona de Granada y Málaga, al Sur de España, pero aquellos que tienen una profundidad hipocentral superior a los 65 km no poseen influencia significativa en la peligrosidad, a diferencia de sismos superficiales.

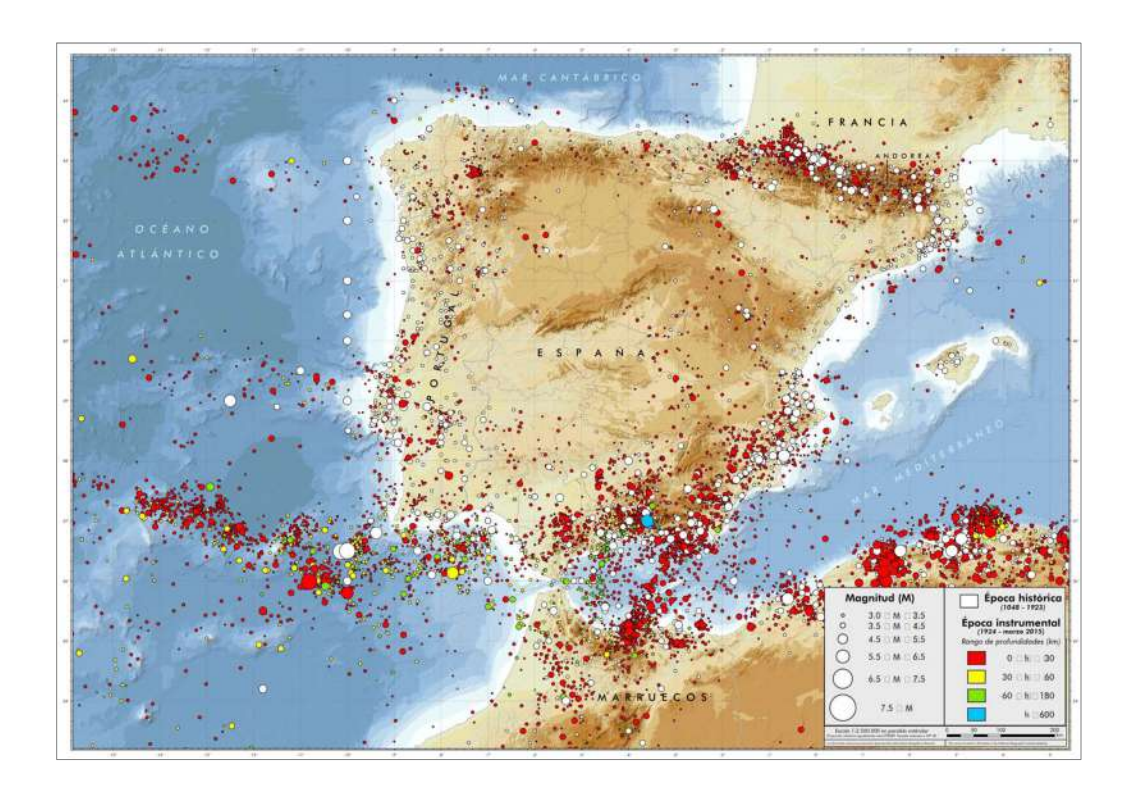

Figura 3.3. Sismicidad de la Península Ibérica y zonas próximas (Tomado y modificado de IGN, 2015).

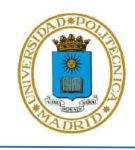

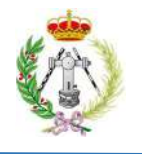

Particularmente en España la Norma de Construcción Sismorresistente del año 2002 (NCSE-02) y más actualmente el trabajo de IGN-UPM (2013), enmarcan la peligrosidad sísmica del país, delimitando las zonas que poseen potencialmente mayor amenaza sísmica en términos de aceleración. El último estudio es el más actual y es fruto de una extensa investigación por parte del Instituto Geográfico Nacional (IGN) y de un grupo de expertos de la Universidad Politécnica de Madrid. En dicho estudio se caracteriza toda la franja Sur de España como la región de mayor peligrosidad (figura 3.4), siendo Granada, Málaga y Murcia los municipios con mayor movimiento esperado, con aceleraciones entre 0.20 y 0.24 g, seguido de locaciones ubicadas en la frontera Noreste como Pamplona, San Sebastián, Huesca o Girona, donde se estiman aceleraciones entre 0.12 y 0.20 g. Por el contrario, regiones más internas de España, y por lo tanto más alejadas del límite entre las placas Euroasiática y Africana, están caracterizadas como zonas de menor peligrosidad sísmica, donde se estiman aceleraciones inferiores a 0.04 g.

En tal sentido, de manera general la Península Ibérica y por lo tanto España, por su ubicación geográfica, están localizadas en una región tectónicamente activa debido a la interacción entre placas que afecta a la zona. Todo esto se refleja en la distribución de los eventos sísmicos, que son predominantemente de origen somero, con magnitudes mayoritariamente entre 3 y 5.5 y que se localizan, sobre todo, en la región Sur de la Península, siendo ésta así la región de mayor peligrosidad sísmica del país.

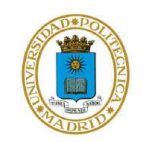

Desarrollo del algoritmo Geo-GR para el procesado de catálogos sísmicos y cálculo de leyes de recurrencia, orientado a su aplicación al cálculo de la peligrosidad sísmica

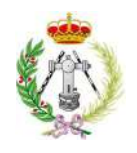

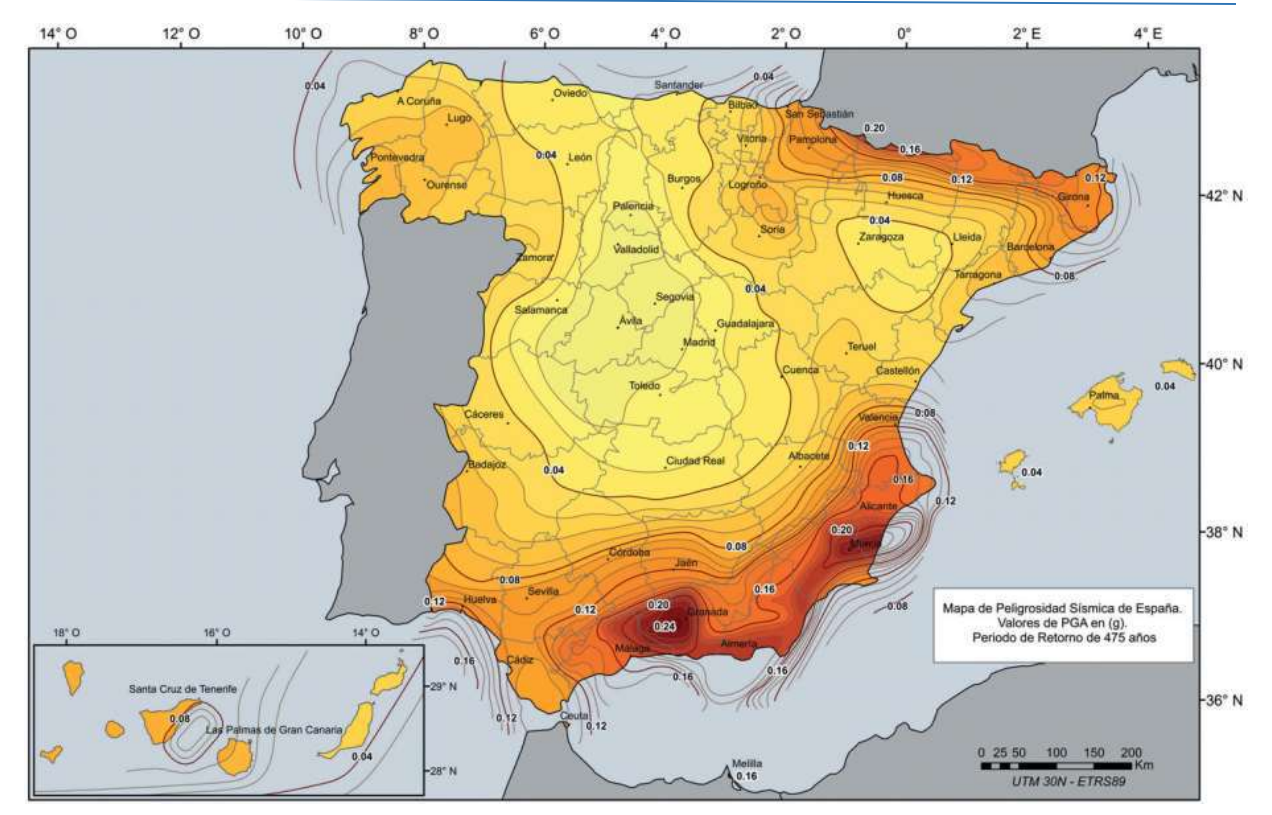

Figura 3.4. Peligrosidad sísmica de España para un período de retorno de 475 años (Tomado de IGN-UPM, 2013).

#### 3.2. MODELO ZONIFICADO: GM12 - COMISIÓN

Los mapas actuales que se tienen de la peligrosidad sísmica de España son el producto de una amplia investigación llevada a cabo por expertos de la materia, y han sido elaborados mediante el método zonificado propuesto por Cornell (1968) y McGuire (1972). Para la aplicación de esta metodología, se han propuesto en España diversas zonificaciones. En el año 2010 nace, del proyecto FASEGEO, uno de los modelos de zonas con mayor consenso de España, denominado modelo IBERFAULT (figura 3.5), que es producto de la colaboración de múltiples expertos, sobre todo de España y Portugal, que se basaron sobre todo en parámetros y criterios geológicos para la generación de dicho modelo.

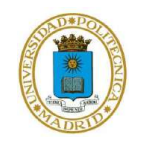

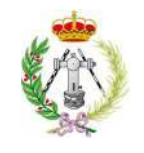

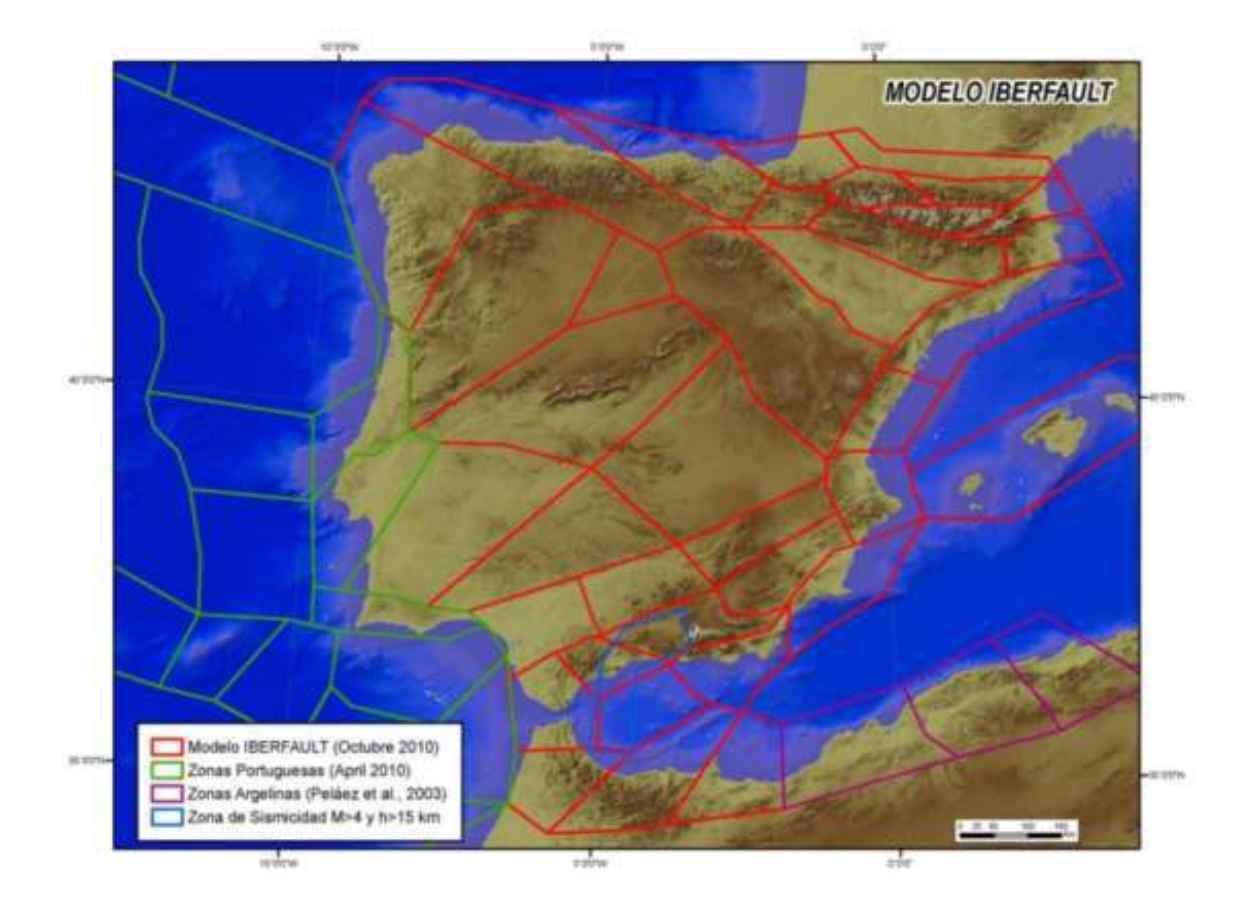

Figura 3.5. Modelos de zonas sismogénicas IBERFAULT (Tomado de García-Mayordomo, 2015).

Seguidamente en el año 2011, como producto de la mejora del modelo IBERFAULT, nace el modelo zonificado SHARE (figura 3.6), del cual también fueron partícipes investigadores franceses. Tal como concluye García-Mayordomo (2015) este modelo representó una ampliación del modelo IBERFAULT a otras zonas de la Península Ibérica, sobre todo en el extremo Nororiental de España en donde se añaden nuevas zonas para cubrir toda la región de Pirineos y áreas al Norte.
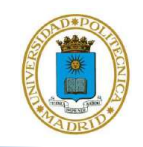

Desarrollo del algoritmo Geo-GR para el procesado de catálogos sísmicos y cálculo de leyes de recurrencia, orientado a su aplicación al cálculo de la peligrosidad sísmica

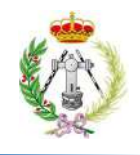

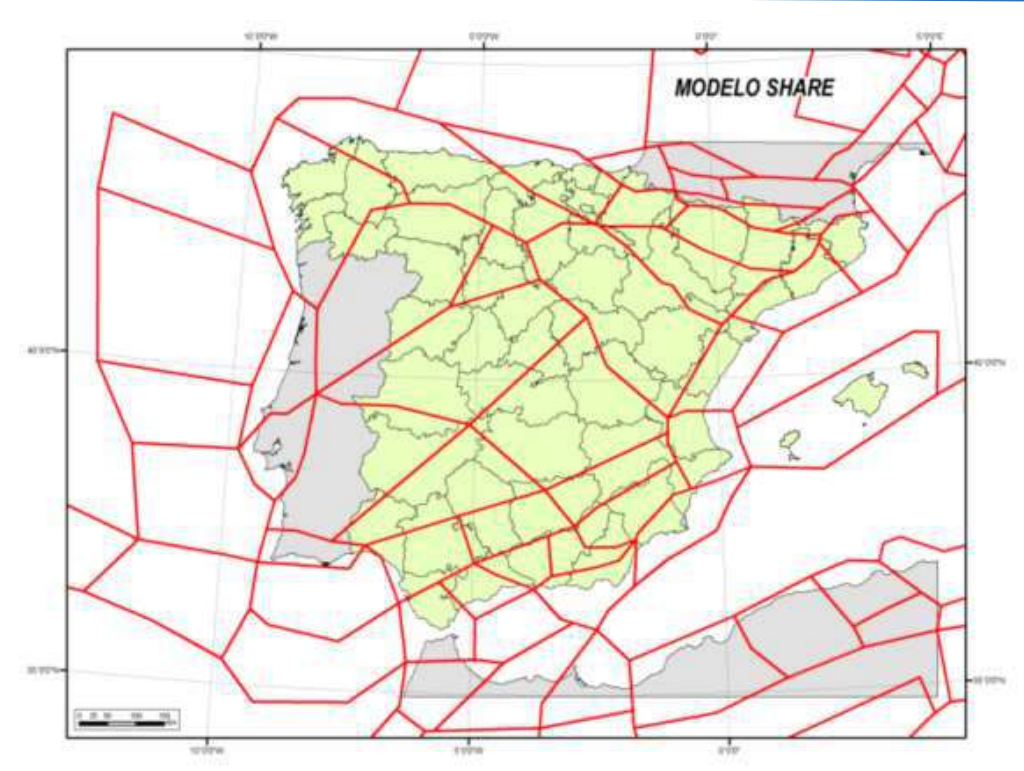

Figura 3.6. Modelos de zonas sismogénicas SHARE (Tomado de García-Mayordomo, 2015).

Finalmente, entre 2011 y 2012, tomando como base los modelos IBERFAULT y SHARE, García-Mayordomo y otros proponen el modelo zonificado GM12, integrando resultados de investigaciones geofísicas, así como comentarios realizados para los 2 modelos previos, entre los cuales estaba la necesidad de tomar en cuenta la distribución de la sismicidad. Como resultado de esto surge un modelo que consta de 55 zonas sismogénicas superficiales (figura 3.7), abarcando los primeros 30 km de profundidad e integra además 4 zonas de sismicidad profunda (figura 3.8), entre 30 a 60 km de profundidad, con eventos de magnitud superior a 4. Estas zonas profundas se ubican en el extremo Suroeste y Sur de la Península, más específicamente entre la Cuenca de Granada y el Mar de Alborán (García-Mayordomo et. al., 2012, IGN-UPM, 2013 y García-Mayordomo, 2015).

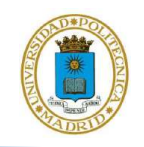

Desarrollo del algoritmo Geo-GR para el procesado de catálogos sísmicos y cálculo de leyes de recurrencia, orientado a su aplicación al cálculo de la peligrosidad sísmica

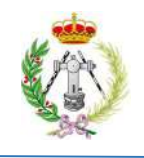

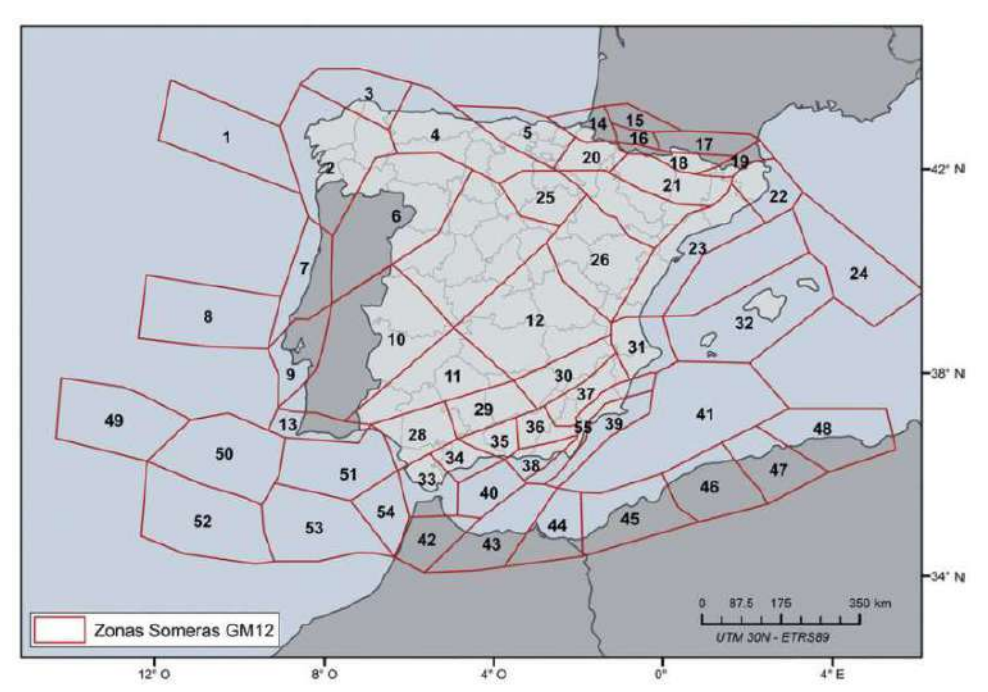

Figura 3.7. Localización de las 55 zonas sismogénicas superficiales propuestas por García-Mayordomo et. al., en el 2012 (Tomado de IGN-UPM, 2013).

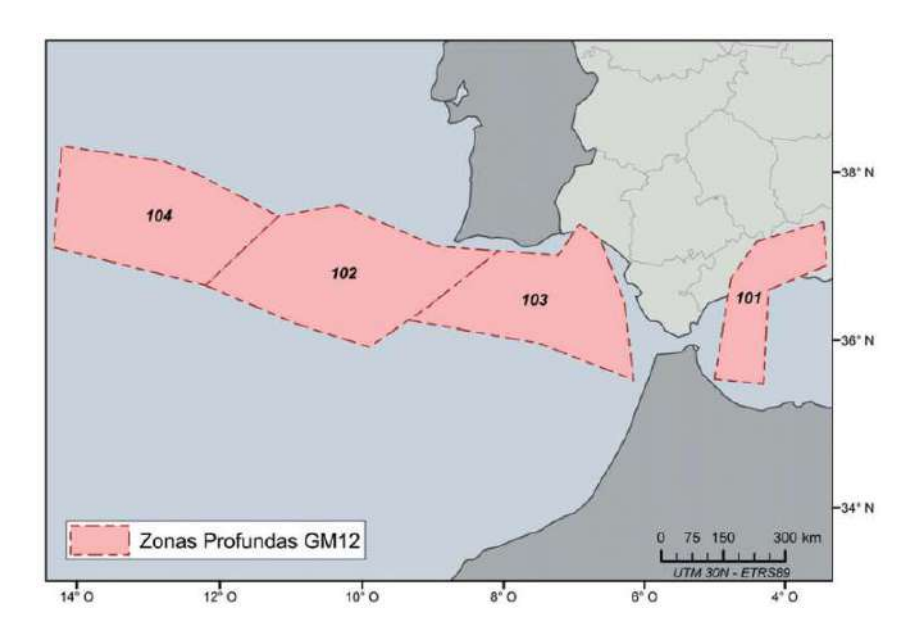

Figura 3.8. Localización de las 4 zonas sismogénicas profundas propuestas por García-Mayordomo et. al., en el 2012 (Tomado de IGN-UPM, 2013).

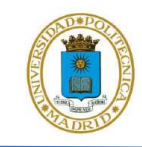

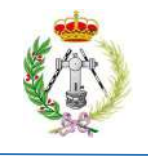

#### 3.2.1. Procesado del catálogo por IGN-UPM (2013) para el GM12

En el año 2013 investigadores del Instituto Geográfico Nacional (IGN) y de la Universidad Politécnica de Madrid (UPM) motivados por la necesidad de revisar, proponer y actualizar los mapas de peligrosidad de la norma sísmica española vigente para la época, llevaron a cabo el cálculo de los parámetros que definen la recurrencia sísmica para 2 modelos de zonificación. Uno de esos modelos es GM12, llamado modelo COMISIÓN en ese proyecto, y es el que se usará en este trabajo para comparar los parámetros de recurrencia obtenidos en ese estudio con respecto a los obtenidos por Geo-GR para validar su correcto funcionamiento.

Para la obtención de la recurrencia sísmica en cada una de las áreas que conforman la zonificación GM12 estos autores tuvieron que realizar el procesamiento del catálogo sísmico del IGN. El primer paso fue homogeneizar los eventos a una única escala  $M_w$ , para lo cual estimaron y aplicaron las correlaciones mostradas en la tabla 3.1, resultando un total de 10.350 terremotos. Seguidamente se procedió al proceso de depuración de réplicas y premonitores, haciendo uso del algoritmo de Gardner y Knopoff del año 1974. Para definir la ventana espacial se establecieron valores de las constantes  $a_1$  y  $b_1$  iguales a 0.2 y 0.4 respectivamente, para el rango de magnitud  $M_w$  de 3 a 8. En el caso de la dependencia temporal, se definieron dos ventanas: una para el rango de  $M_w$  entre 3 y 6,3, cuyas constantes  $a_2$  y  $b_2$  son iguales a 0.6 y 0.7, respectivamente, y otra para  $M_w$  de 6.4 a 8, con valores de 0.04 y 2.6 respectivamente (figura 3.9). Como resultado de esto el 32.4 % de los registros del catálogo fueron considerados como réplicas, premonitores y dobletes y por lo tanto eliminados, del catálogo. La mayoría de los eventos eliminados está en el rango de  $M_w$  de 3 a 4 (figura 3.10), quedando finalmente un catálogo depurado que consta de 6.999 sismos.

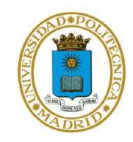

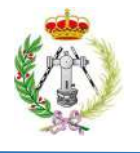

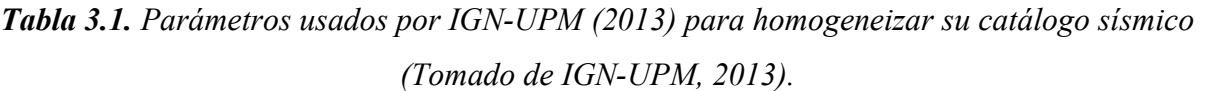

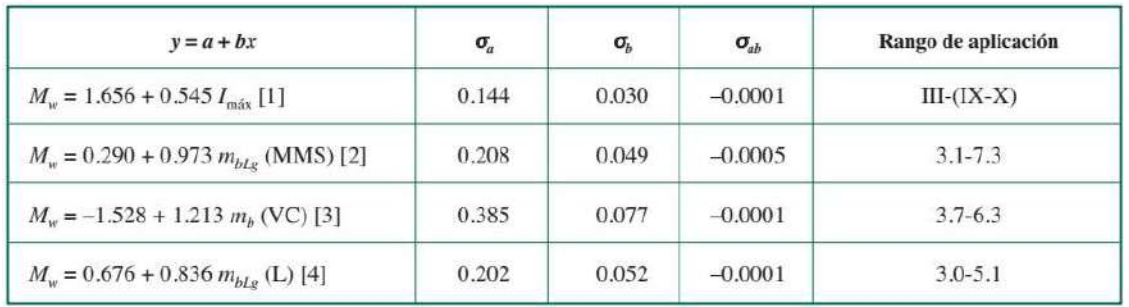

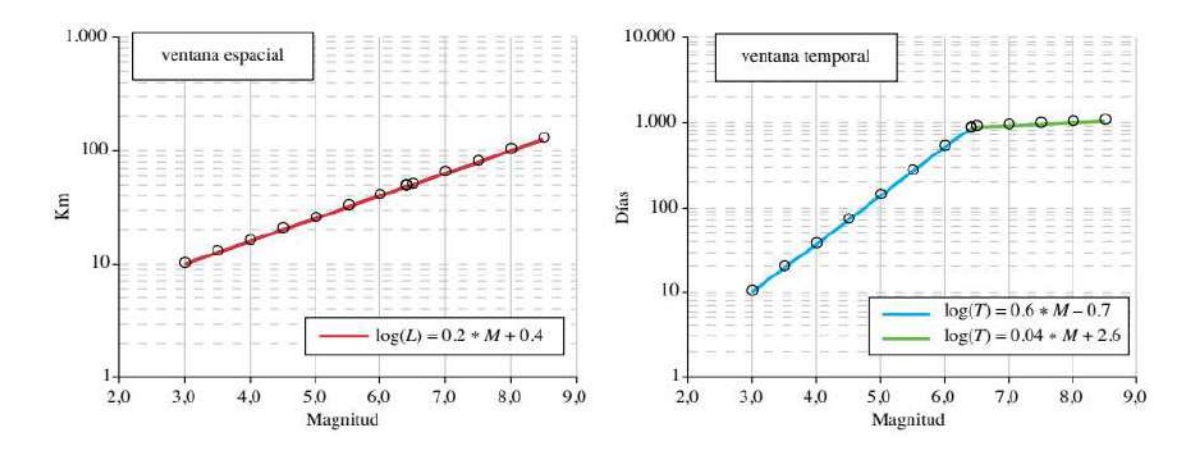

Figura 3.9. Ventana espacio – temporal aplicado en el estudio IGN-UPM (2013).

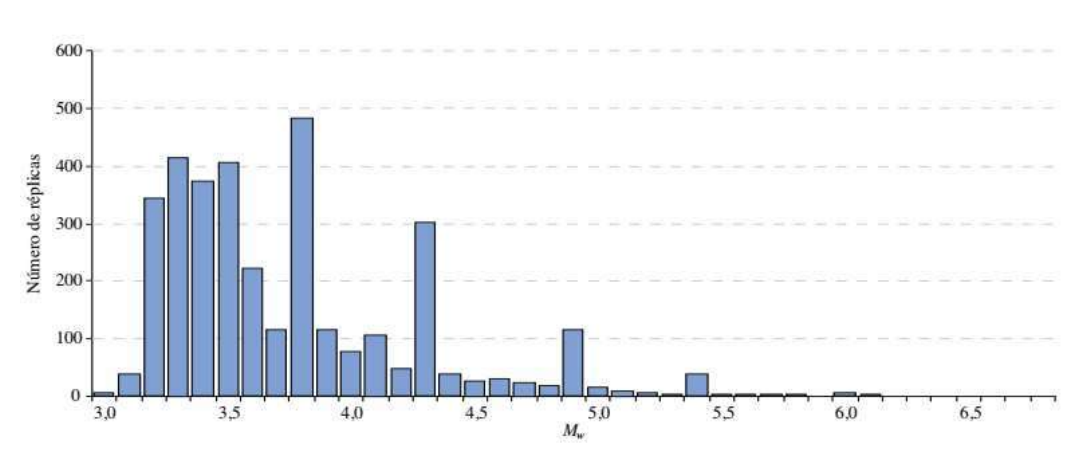

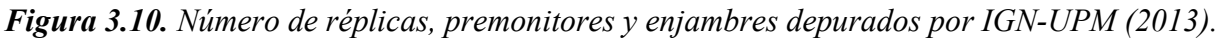

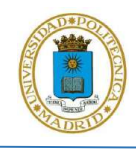

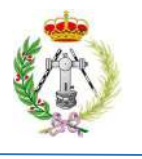

Finalmente, como último paso en el procesado del catálogo, se realizó el análisis de su completitud, para lo cual primeramente se agruparon grandes regiones en donde se suponía que ha existido un nivel de detección de terremotos similar y por lo tanto tendrán años de referencia similares. Como resultado se definieron 5 regiones: África, Azores, el Sureste de España, Pirineos y el resto de la Península, pero concluyendo que estas dos últimas se juntarían debido a la semejanza en sus años de referencia (figura 3.11). Una vez definidas estas regiones se realizó la estimación de los años de completitud para cada rango de magnitud, entre 3 y 8, a intervalos de  $M_w$  igual a 0.5, mediante el método propuesto por Stepp (1972).

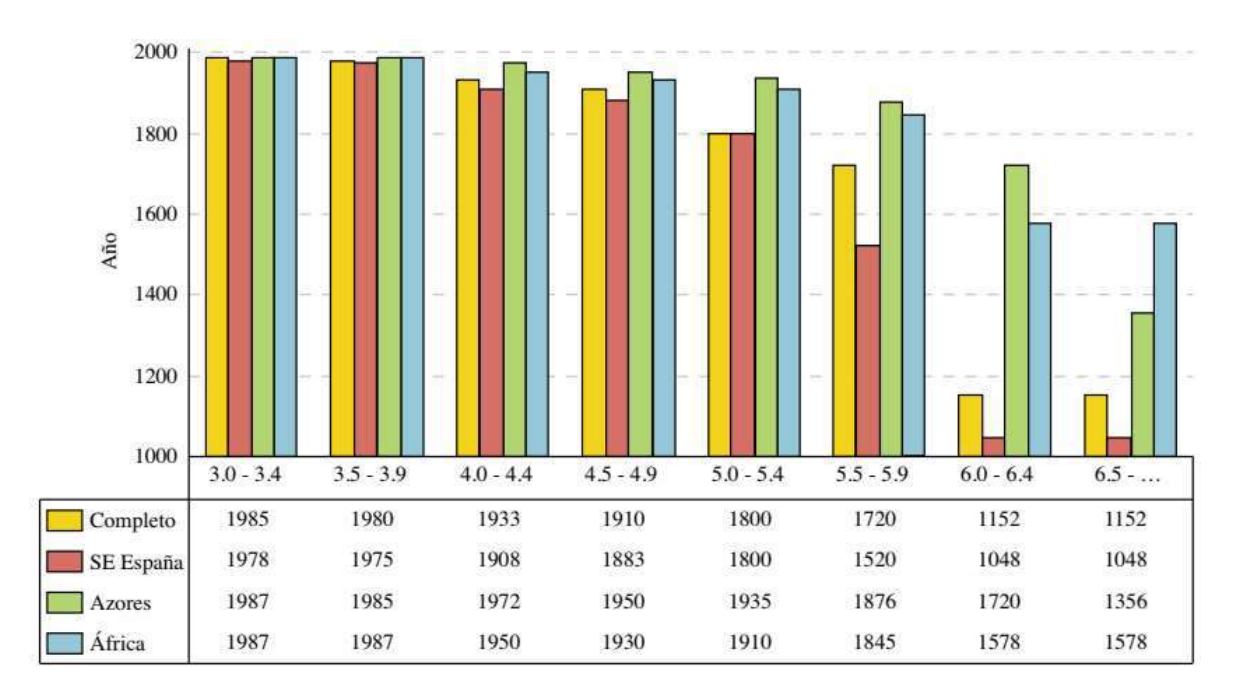

Figura 3.11. Años usados por IGN-UPM (2013) para realizar la completitud de su catálogo sísmico.

Las tablas 3.2 y 3.3 muestran los valores de  $\beta$ , su respectiva desviación y de τ, parámetros que vienen a definir la recurrencia sísmica, para la zonificación somera y profunda respectivamente, obtenidos por el IGN y la UPM. De igual forma ese estudio calculó dichos parámetros mediante

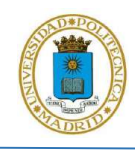

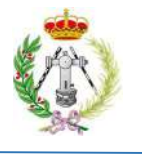

dos métodos distintos, el de máxima verosimilitud y la regresión lineal, siendo este último el de nuestro interés ya que es el usado por Geo-GR para su estimación

En el estudio de IGN-UPM (2013) se indica que las zonas que poseen los valores más elevados de tasa normalizada de sismos superiores o iguales a magnitud 4, entre 0.5 y 1 sismos por año, corresponden a zonas como la 16 ubicada en el extremo NE de España, así como a las zonas 35, 37, 38, 43, 45, 46, 47, 48, 49, 50, 51 y 55, ubicadas en la región Sur y Suroeste de la zonificación. Por el contrario, aquellas zonas que en el estudio resultan con menor tasa, con valores inferiores a 0.05 sismos al año, son zonas mayoritariamente ubicadas en la región Centro y Norte de la Península, así como también algunas en el extremo Este, tales como las zonas 22, 23, 24, 32 y 41. Para β se obtienen valores que oscilan entre mínimos de 1.490 y máximos de 6.696, correspondiendo estos a las zonas 53 y 21 respectivamente.

En el caso de la zonificación profunda, la tasa normalizada más elevada de sismos resultante según el estudio IGN-UPM (2013), fue de 0.45 para la zona 102, mientras que la tasa mínima, de 0.106 sismos por año se obtuvo en la zona 101. En cuanto a valores de  $\beta$  la zona 101 obtuvo el valor más elevado, de 2.878 mientras que el valor mínimo se presentó en la zona 104, con  $\beta$  igual a 2.175.

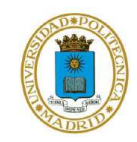

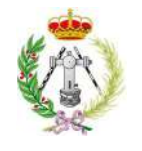

### Tabla 3.2. Resultados de parámetros de la recurrencia sísmica obtenidos por IGN-UPM (2013) para las 55 zonas someras del modelo GM12 (Tomado de IGN-UPM, 2013).

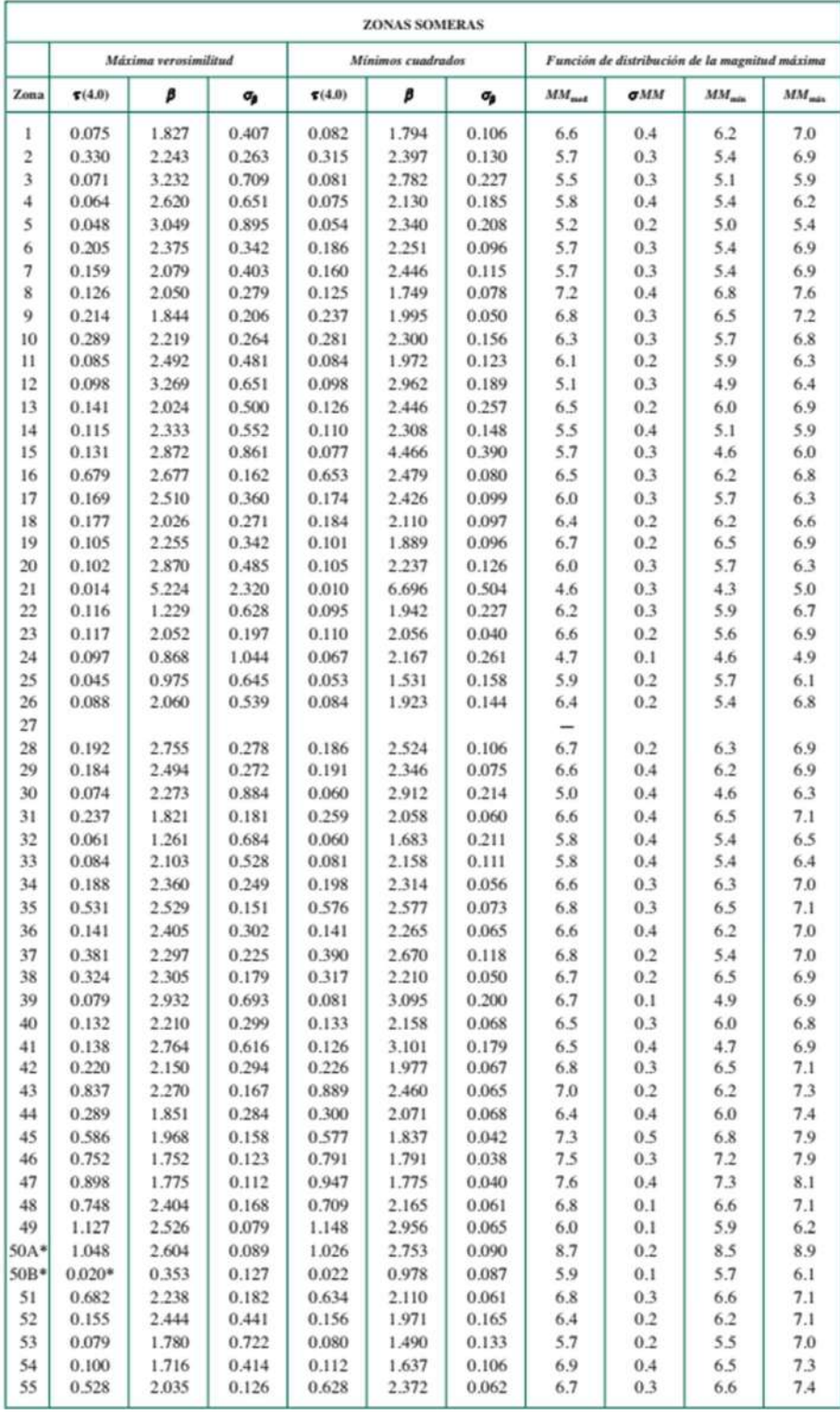

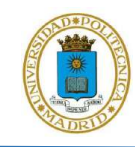

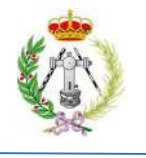

## Tabla 3.3. Resultados de parámetros de la recurrencia sísmica obtenidos por IGN-UPM (2013) para las 4 zonas profundas del modelo GM12 (Tomado de IGN-UPM, 2013).

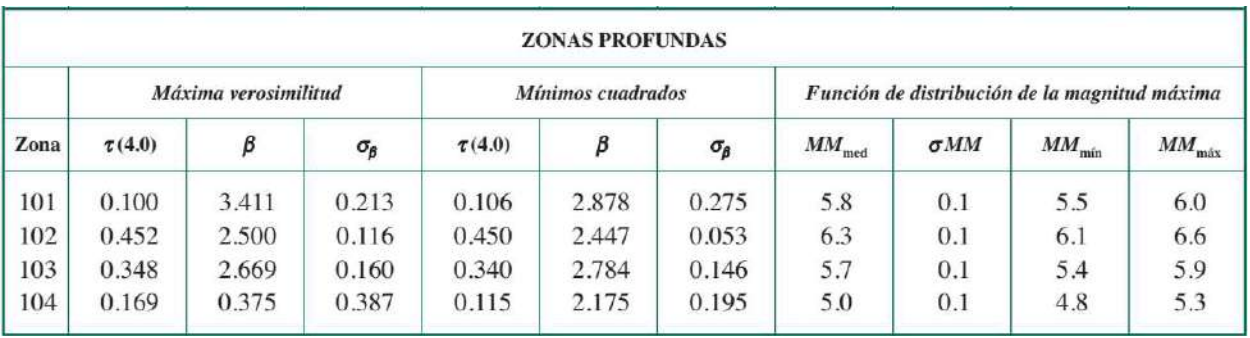

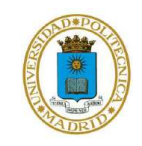

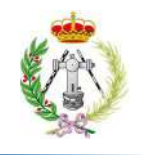

# CAPITULO IV

# METODOLOGÍA DE DISEÑO DEL SOFTWARE

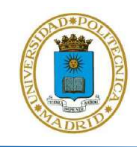

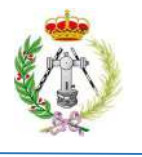

Para poder cumplir con el objetivo principal de este trabajo, que es desarrollar un algoritmo en el entorno de MATLAB que permita procesar cualquier catálogo sísmico y calcular múltiples leyes de recurrencia y cuyos resultados sean aplicables al cálculo de la peligrosidad sísmica en cualquier parte del mundo, se siguió la secuencia de trabajo mostrada en la figura 4.1. Esta secuencia está elaborada con el enfoque de explicar cómo fue la integración de las bases teóricas para el procesamiento y cálculo de la recurrencia sísmica para poder elaborar un algoritmo capaz de cumplir con el objetivo.

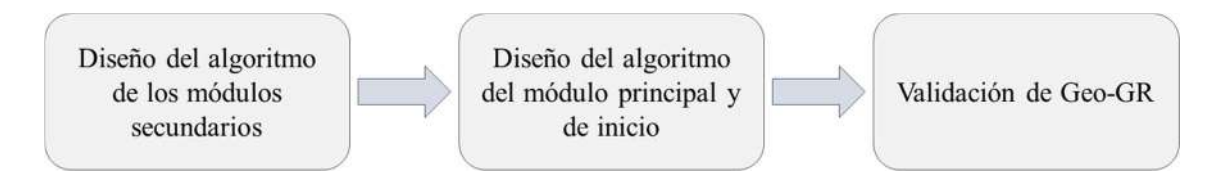

Figura 4.1. Esquema metodológico seguido para el cumplimiento del objetivo principal.

#### 4.1. DISEÑO DEL ALGORITMO DE LOS MÓDULOS SECUNDARIOS

La primera tarea que se llevó a cabo fue la elaboración de los algoritmos de los módulos secundarios de Geo-GR, entendiéndose con ello aquellos módulos que serán invocados o usados por el módulo principal de Geo-GR, así como también módulos que tienen cierta función pero que no es la principal. En tal sentido, se debieron elaborar 3 módulos secundarios, siendo estos los módulos de: homogeneización, depuración y visualización.

#### 4.1.1. Módulo de homogeneización

El objetivo de partida para esta primera tarea fue la elaboración y desarrollo de un algoritmo capaz de leer los parámetros de las ecuaciones de homogeneización para poder usar dichas ecuaciones posteriormente en el módulo principal y tener la posibilidad de homogeneizar cualquier catálogo

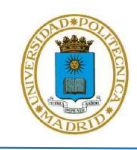

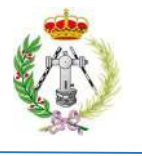

sísmico a una misma escala de magnitud. Partiendo de esto se hizo uso de la herramienta que ofrece MATLAB para generar maquetas o diseños para la elaboración de las interfaces gráficas de usuarios (GUI) de los programas (figura 4.2). Se diseñó así el módulo de homogeneización.

La figura 4.2 muestra el esqueleto o diseño que tendría el módulo de homogeneización, al que se agregó como fuente de entrada de datos una tabla de tipo celdas, que consta de 6 columnas. Cada una contiene un encabezado o header, que indica los datos que se deben introducir, que en este caso son las constantes C1 y C2 de cada una de las ecuaciones de correlación entre magnitudes. Como primera columna, identificada por el header M#, se decidió colocar la entrada de datos de los tipos de magnitud a homogeneizar, pudiendo ser estos correspondientes a cualquier escala de magnitud, así como también cualquier escala de intensidad de las contenidas en el catálogo. Seguidamente, la 4 ª y 5 ª columna se agregaron con la finalidad de que el usuario pueda introducir los rangos de magnitudes mínimo y máximo, a los cuales aplican cada una de las ecuaciones. Finalmente se añadió una 6 ª columna para agregar, si así se deseara, la referencia de donde fue sacada la ecuación de homogeneización. Esto se hizo porque la tabla puede ser guardada si el usuario lo deseara con la finalidad de tener un control del procesamiento del catálogo.

Una vez colocada la tabla al esqueleto del GUI se procedió a agregar tres botones del tipo push button, que sirven para realizar una serie de acciones cuando el usuario los presione. Los dos primeros botones llevan los identificadores "Agregar" y "Quitar" (figura 4.2), el primero de ellos con la finalidad de que, al ser presionado, se añada una fila a la tabla de entrada de datos, mientras que al presionar el segundo se elimina una fila. Con ello, el usuario podría añadir n filas y eliminar m filas hasta cierto límite, según se comentará posteriormente. El último botón añadido lleva el identificador "Actualizar", y tiene la finalidad de actualizar los parámetros introducidos previamente en la tabla para que Geo-GR los almacene. Además se diseñó de tal manera que se permitiría cambiar los parámetros siempre y cuando la persona posteriormente presione actualizar para que los cambios sean registrados.

Los últimos elementos que se añadieron fueron 2 etiquetas; la primera de ellas ofrece una corta instrucción sobre lo que se debe realizar en este módulo y la segunda muestra la forma genérica de las ecuaciones de homogeneización. Además, se agregó un rectángulo que tendría la finalidad de mostrar el estatus de los procesos realizados por medio de cambios de color a medida que

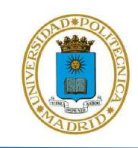

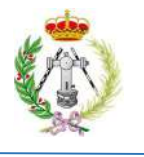

avanza el proceso realizado. En tal sentido el color rojo indica que un determinado proceso no está realizado, el color amarillo indica que se está realizando un proceso o que hay tablas no actualizadas y el color azul indica que el proceso culminó y se realizó satisfactoriamente.

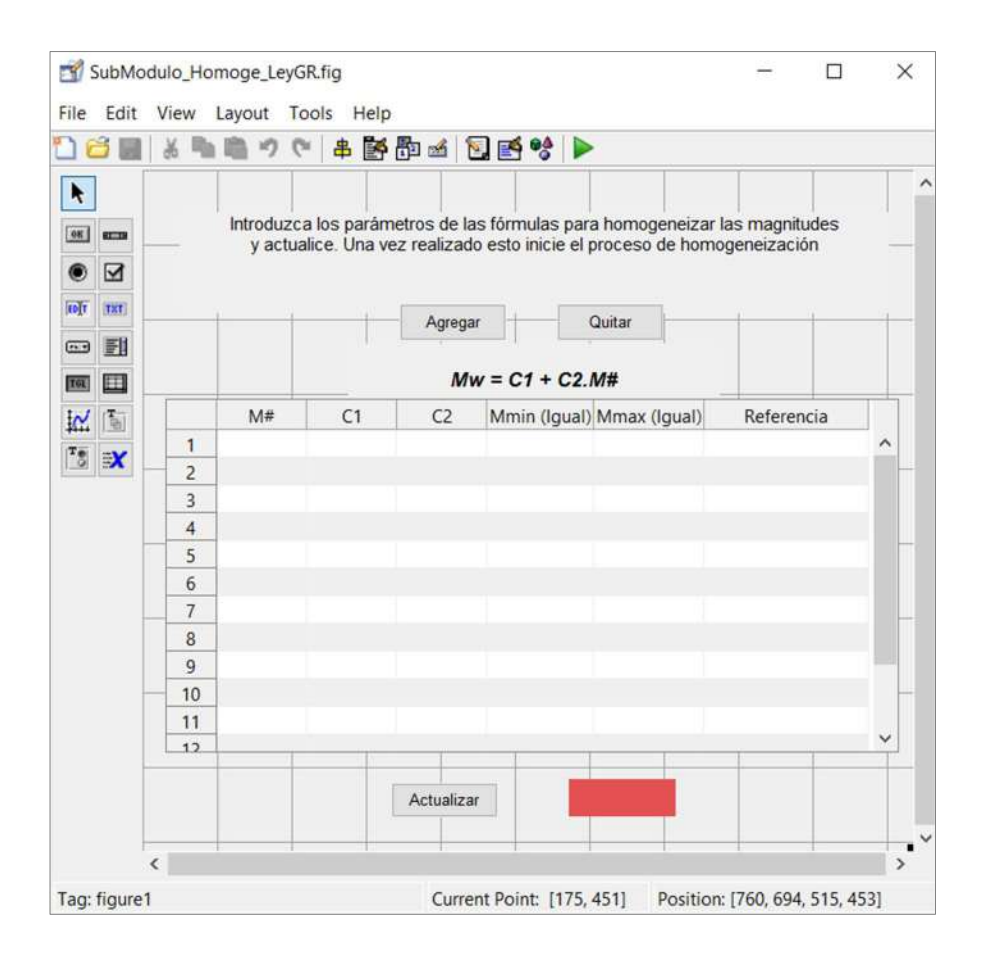

Figura 4.2. Interfaz que ofrece MATLAB para el diseño de GUIs; en este caso se muestra el bosquejo del módulo de homogeneización.

Tal como se comentó anteriormente, este es un módulo secundario y particularmente a este solo se puede acceder a través del módulo principal, del que se hablará posteriormente, con lo cual el módulo principal invoca a este módulo secundario o módulo de homogeneización. En tal sentido, la ejecución del algoritmo de homogeneización se desarrolló para que éste inicie con su invocación a través del módulo principal, por lo que la primera tarea que se realizó en el desarrollo del

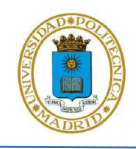

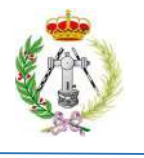

algoritmo de homogeneización es la de tomar el catálogo sísmico del módulo principal y leer todas las escalas de magnitud que están contenidas en dicho catálogo. Seguidamente se indicó en el algoritmo que éste debía mostrar en la primera columna de la tabla de entrada de datos (figura 4.2), todos los tipos de magnitud contenidos en el catálogo. De este modo, además de ser una tabla de entrada de datos también sirve como salida visual para que el usuario vea todas las escalas. Esto se realizó de esta manera con el objetivo de mostrar en pantalla cuales son todos los tipos de magnitud que se deben homogeneizar y para las que habría que indicar los respectivos valores C1 y C2 de las ecuaciones de homogeneización, así como el rango de magnitudes para el que se aplicarán dichas ecuaciones.

Es bien sabido que las constantes  $CI$  y  $C2$  pueden variar para una misma escala de magnitud en función del rango de magnitud. Por ello se añadió el botón de "Agregar", con la finalidad de añadir otra fila a los datos de entrada con otras constantes para un rango diferente de magnitudes a las anteriormente incluidas. Cuando se identifique una nueva escala, deberá incluirse agregando una nueva fila y manteniendo la misma nomenclatura de la magnitud correspondiente en el catálogo, tomando en cuenta mayúsculas, minúsculas y otros caracteres con los que se haya escrito dicha escala en el catálogo. Por ejemplo, para el algoritmo, una escala Md no sería lo mismo que una escala MD debido a la mayúscula, así como no es lo mismo md y Md. El motivo de esto es que para MATLAB dos letras iguales pero una en minúscula y otra en mayúscula se consideran diferentes, ya que en programación son caracteres distintos. Por otro lado, al botón "Quitar", se le asignó la acción de eliminar filas en caso de que el consideren que sobran, pero hasta un cierto límite que viene dado por la cantidad de escalas diferentes que contenga el catálogo, que son las que aparecerían en primera instancia al invocar este módulo. Esa cantidad de escalas es la mínima que puede haber y por lo tanto no se pueden eliminar las que son mostradas originalmente, ya que si una de estas se eliminara quedarían escalas sin homogeneizar y esto no es permitido por el algoritmo, ya que la condición para culminar el proceso de homogeneización es que todas las escalas del catálogo deben ser homogeneizadas. Un caso particular que se puede presentar es que una de las escalas leídas al invocar este módulo sea la tipo Mw, escala que no es necesario homogeneizar; en este caso las constantes C1 y C2 igualmente se deben colocar, pero con valores de 0 y 1 respectivamente.

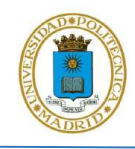

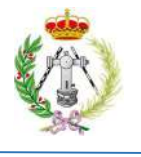

Finalmente, la última tarea programada se asignó al botón "Actualizar", cuyo fin es tomar los parámetros dados en la tabla de entrada de datos para que el programa los almacene y pueda posteriormente culminar la homogeneización del catálogo en el módulo principal. Con esta última tarea quedaría culminado el algoritmo de este módulo, cuyo objetivo era leer los parámetros de las ecuaciones de homogeneización. Como tareas extras que se debieron agregar al algoritmo, para evitar errores de ejecución, están las siguientes: 1) indicar al usuario que si el algoritmo registra que no fue rellenada la tabla, éste generará un mensaje de salida indicándole al usuario que la tabla no fue llenada (figura 4.3.a), 2) emitir también un mensaje en el caso de que falten celdas por rellenar (figura 4.3.b) y 3) en el caso de que el usuario volviera a presionar el botón para actualizar datos. Si se da este último caso, el algoritmo presenta dos opciones de respuesta "Si" y "No" (figura 4.3.c), en caso de escoger la primera opción el algoritmo borra los parámetros almacenados y los reemplaza por los nuevos que vuelva a tomar y almacenar; en caso de seleccionar la segunda opción el algoritmo no hará ninguna tarea y seguirá almacenando los parámetros previamente tomados.

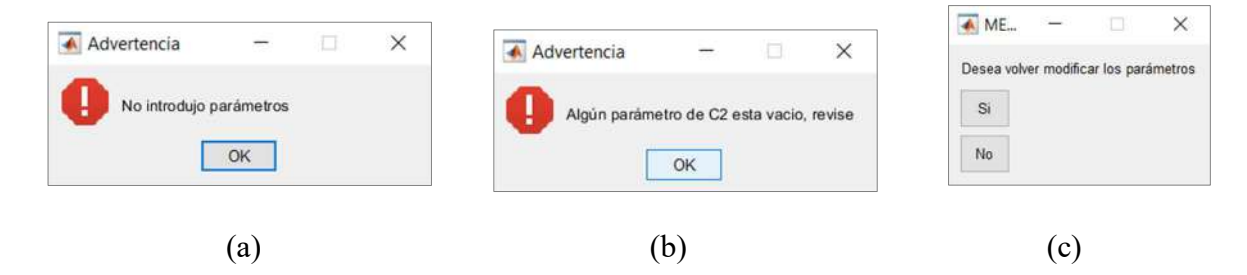

**Figura 4.3.** Mensajes de advertencia de ausencia de datos (a) y de falta de determinado parámetro (b). Consulta al usuario para actualizar parámetros.

#### 4.1.2. Módulo de depuración de catálogos

El siguiente módulo que se diseñó es el de depuración, cuyo objetivo principal es depurar el catálogo de réplicas y premonitores, generando así un catálogo nuevo sin estos eventos. En tal

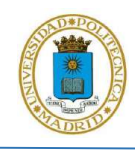

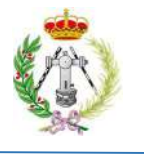

sentido y tomando en cuenta que el proceso de depuración no es un paso estrictamente necesario en el procesado de catálogos sísmicos en algunos casos, se decidió categorizar este módulo como secundario, ya que su función no es la principal dentro de Geo-GR.

Lo primero que se debió realizar para el desarrollo de este módulo fue la elaboración de su GUI (figura 4.4), para lo cual igualmente se hizo uso de la herramienta que ofrece MATLAB para generar GUIs. En este caso se añadieron a la maqueta o esqueleto 2 tablas que servirían de entrada de datos, luego se añadieron 7 push buttons: Cargar, Depurar, Guardar y 2 botones de Agregar y Quitar, cuyas acciones al ser presionados dichos botones se comentaran más adelante. Además se agregó un panel en la parte inferior que tiene la finalidad de proporcionar información del procesado de los datos y finalmente una etiqueta en la parte superior con una breve instrucción de lo que el usuario debería hacer al ejecutar el módulo.

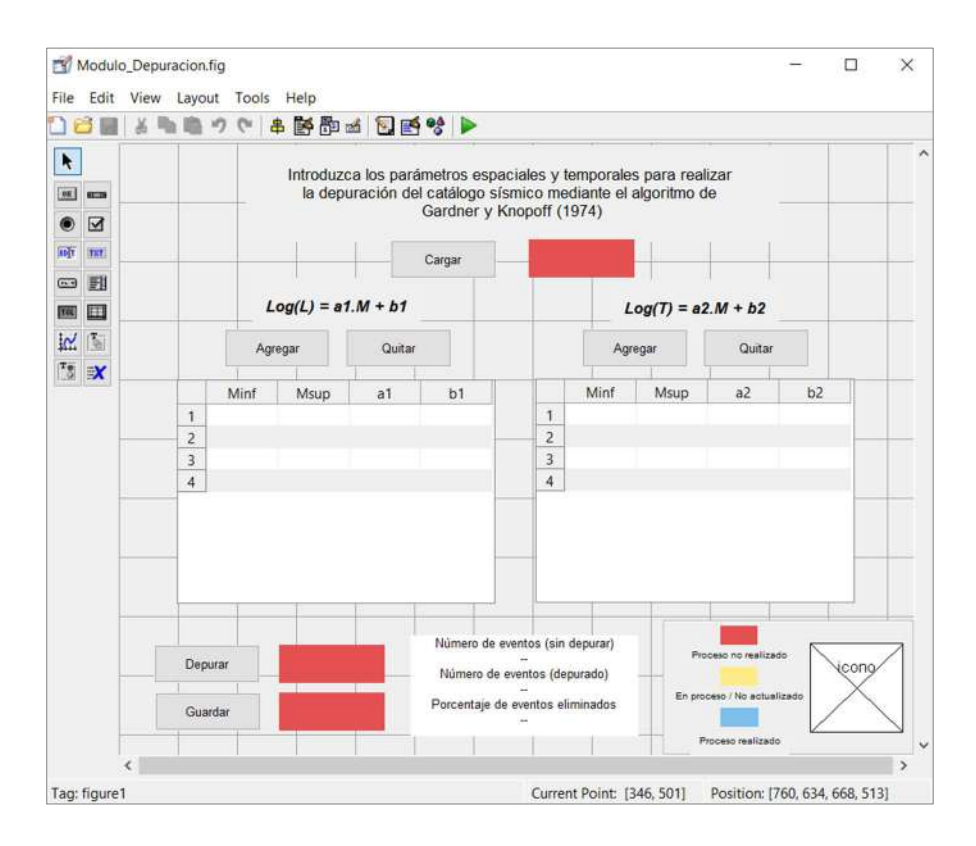

Figura 4.4. Esqueleto del módulo de depuración.

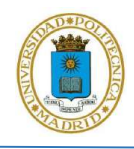

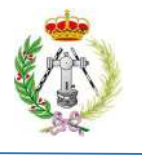

Una vez elaborado este GUI se procedió a dar las instrucciones a cada elemento del módulo para cumplir con la ejecución total del algoritmo. En tal sentido, la primera acción asignada fue la del botón "Cargar", dando la instrucción de que, al ser presionado, aparezca en pantalla una ventana solicitando que se cargue el catálogo sísmico a depurar (figura 4.5). A continuación, el usuario deberá buscar en su ruta respectiva y cargar el catálogo a procesar. Seguidamente, una vez cargado el catálogo, el algoritmo almacena los datos del mismo, para lo cual debe cumplir con un formato de datos específicos, donde el archivo de entrada debe ser el formato separado por comas CSV, de modo que cada columna contenga la siguiente información: longitud y latitud del evento (en grados decimales), profundidad del hipocentro (en valores positivos), en donde aquellos eventos que no tengan esta información deberán ser rellenados con algún valor identificador, como por ejemplo 99.999, ya que no podrán aceptarse catálogos con celdas vacías, luego la columna con la magnitud (en caso de ser intensidad, la misma no debe ser dada en numeración romana), seguido del tipo escala de la magnitud y finalmente el año, mes, día y hora del evento. En caso de que este último dato no esté disponible, se podrá rellenar con el valor de 0 (cero), lo cual no afectará en nada al proceso de depuración. Un ejemplo de este formato se puede ver en el fragmento de catálogo mostrado en la figura 4.6.

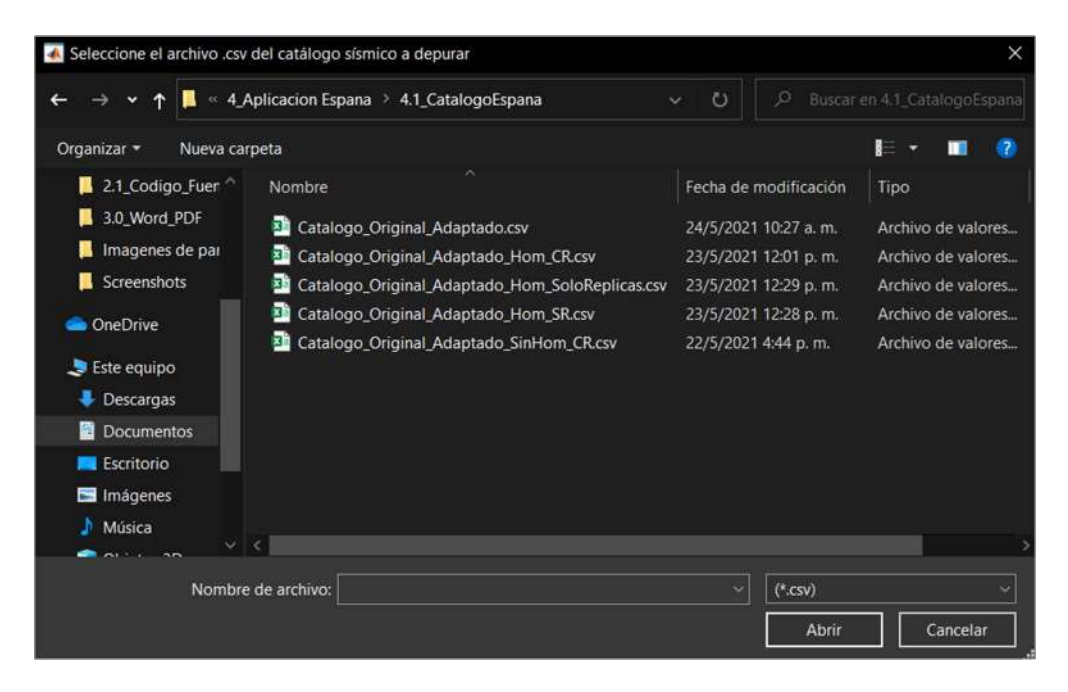

Figura 4.5. Ventana emergente solicitando catálogo a depurar.

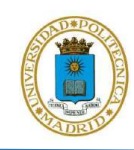

Desarrollo del algoritmo Geo-GR para el procesado de catálogos sísmicos y cálculo de leyes de recurrencia, orientado a su aplicación al cálculo de la peligrosidad sísmica

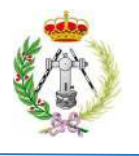

| A         | B       | C           | D        | F         |      | G   | Н   |         |
|-----------|---------|-------------|----------|-----------|------|-----|-----|---------|
| Longitud  | Latitud | Profundidad | Magnitud | Tipo      | Año  | Mes | Dia | Hora    |
| $-73.052$ | 6.727   | 166         | 3.8      | Mb        | 2000 | 9   | 25  | 23:49.1 |
| $-62.173$ | 10.651  | 87          | 3        | Md        | 2000 | 9   | 27  | 56:43.7 |
| $-73.09$  | 6.84    | 154         | 3.8      | ML        | 2000 | 9   | 27  | 17:03.6 |
| $-73.082$ | 6.843   | 170         | 3.6      | <b>ML</b> | 2000 | 9   | 28  | 25:49.5 |
| $-73.054$ | 6.839   | 154         | 4.1      | Mb        | 2000 | 9   | 28  | 46:29.4 |
| $-73.107$ | 8.995   | 6           | 4.2      | <b>ML</b> | 2000 | 9   | 29  | 54:08.9 |
| $-72.996$ | 6.791   | 154         | 3.4      | ML        | 2000 | 9   | 30  | 08:10.8 |

Figura 4.6. Formato que deben tener los catálogos sísmicos de entrada a Geo-GR.

Tomando en cuenta que la metodología a usar para la depuración del catálogo por Geo-GR es la propuesta por Gardner y Knopoff (1974), se introdujeron 2 tablas en el GUI del módulo depuración que servirían de entrada para los coeficientes de las ventanas de extensión espacial y temporal, colocadas del lado izquierdo y derecho respectivamente (figura 4.4). Ambas tablas se elaboraron con 4 columnas, donde las 2 primeras indicarían los rangos de magnitud mínimo y máximo para aplicar los coeficientes  $a_1$  y  $b_1$  para la ventana espacial y  $a_2$  y  $b_2$  para la ventana temporal, coeficientes que serían indicados por el usuario en las columnas 3 y 4. Tomando en cuenta que Gardner y Knopoff (1974) indican que es posible usar distintos coeficientes en función de las magnitudes, se agregaron los botones "Agregar" y "Quitar", que se ubican encima de cada tabla. Estos botones al ser presionados agregan una fila a su correspondiente tabla, con la finalidad de incluir, en caso de ser necesario, coeficientes diferentes para un determinado rango de magnitudes. Por el contrario, la acción asignada al botón "Quitar" es la de eliminar una a una aquellas filas que sean innecesarias. En cualquier caso, el algoritmo en el proceso de depuración no tomaría en cuenta las filas que estuvieran totalmente vacías.

Seguidamente se asignó la acción del botón "Depurar", cuya finalidad, tal como indica su identificador, es eliminar réplicas y premonitores del catálogo. Para ello el algoritmo realiza las siguientes acciones: 1) leer los valores introducidos en las tablas que delimitan las ventanas espaciales y temporales, 2) tomar el primer evento (evento de referencia) del catálogo y evaluar la magnitud de dicho evento con las ecuaciones 3 y 4 para establecer los límites espaciales y temporales que genera, 3) comparar cada uno de los eventos posteriores con el evento de referencia y en caso de que dichos eventos cumplan con la condición de haber ocurrido a una distancia

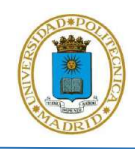

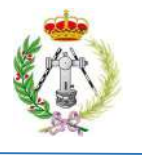

inferior y con una magnitud inferior a las condiciones iniciales, impuestas por los límites temporales y espaciales, considerarlos como réplicas. Además, con la finalidad de optimizar la ejecución de este proceso, se impuso la condición de que, si el evento a evaluar con respecto al de referencia se encontraba temporalmente por encima del límite establecido, entonces el algoritmo dejará de comparar eventos con el de referencia y asignará este último como siguiente evento de referencia. Igualmente, se indicó al algoritmo que no tomara en cuenta eventos que previamente, en el proceso iterativo de comparar un evento de referencia con el resto de los eventos, fueran clasificados como réplicas, para así optimizar tiempos de procesado.

El resultado del proceso anterior es la depuración del catálogo sísmico por parte de Geo-GR, pero dicho catálogo en este punto solo se almacenaría en la memoria del programa. En tal sentido el siguiente paso fue la asignación de la acción a ejecutar cuando se presione el botón "Guardar". La finalidad que tendría dicho botón es la de generar un archivo de salida con el catálogo depurado. Para ello se indicó al algoritmo que, al presionar este botón, se tome el catálogo depurado y se almacene en un archivo en formato CSV, generándose este en la misma ruta donde se almacena el ejecutable de Geo-GR. Finalmente, con esta última ejecución, quedaría culminado el algoritmo de depuración, ya que como resultado de su ejecución se ha generado un catálogo sísmico depurado que posee el mismo formato de entrada que el original, y que es el usado por Geo-GR en su módulo principal.

De manera complementaria, a medida que el algoritmo de depuración es ejecutado, va mostrando en el panel inferior (figura 4.4) la información sobre el número de eventos sísmicos que posee el catálogo principal, así como también el porcentaje de eventos eliminados y por último el número de eventos totales que posee el catálogo depurado.

#### 4.1.3. Módulo de visualización

Finalmente, el último módulo secundario que se diseño fue el módulo destinado para visualizar los eventos sísmicos en 2 y 3 dimensiones, así como los eventos filtrados por magnitud y profundidad, pudiendo mostrar con diferentes colores eventos en distintos rangos de profundidad.

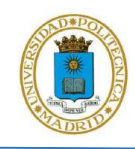

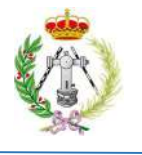

En tal sentido, este módulo se identificó con el nombre de módulo de visualización de gráficos y mapas, ya que su uso solo permitiría visualizar los datos, pero no aplicar ningún tipo de procesamiento permanente sobre los mismos.

Para la elaboración de este módulo se empezó insertando en su GUI un elemento donde se daría salida visual de los procesos realizados en este módulo, ocupando la mayor parte del área destinada al módulo (figura 4.7). Seguidamente, en el lado derecho del módulo, se añadió un panel destinado a colocar todos los elementos cuyos fines son modificar visualmente los eventos sísmicos. A continuación, se añadieron en la parte superior de este panel 2 *push button: Cargar catálogo* y Cargar contorno. Al primero de estos se le asignó la acción de mostrar, al ser presionado, una ventana emergente para realizar la carga del catálogo sísmico en el formato representado en la figura 4.6. Una vez éste cargado el catálogo por el usuario, se despliega visualmente la ubicación geográfica de cada uno de los eventos, por defecto, en 2 dimensiones. Por su parte, el segundo botón se diseñó para que, al ser presionado, mostrara una ventana para que el usuario ubique y cargue el archivo shapefile con el contorno del país, región, provincia, municipio o cualquier ente que se quiera graficar en conjunto con los eventos. Dicho archivo solo podrá contener una geometría de tipo líneas, ya que Geo-GR, para este archivo, no aceptará shapefile de polígonos o puntos. Además, se indica al algoritmo que de salida visual de este, si y solo si, previamente fue cargado el catálogo sísmico; en caso contrario, el shapefile será cargado pero no será representado hasta que el usuario cargue el catálogo sísmico. Finalmente, se añadió un panel de selección de 2 botones, 2D y 3D, con el objetivo de que el usuario pueda seleccionar el modo de visualización de los eventos. Para que dicho modo pueda ser aplicable se insertó el botón "Refrescar", al que se asignó la acción de volver a graficar la ubicación de los eventos según el modo de visualización seleccionado previamente.

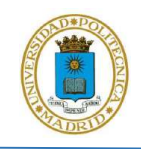

Desarrollo del algoritmo Geo-GR para el procesado de catálogos sísmicos y cálculo de leyes de recurrencia, orientado a su aplicación al cálculo de la peligrosidad sísmica

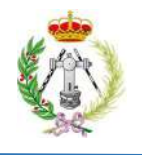

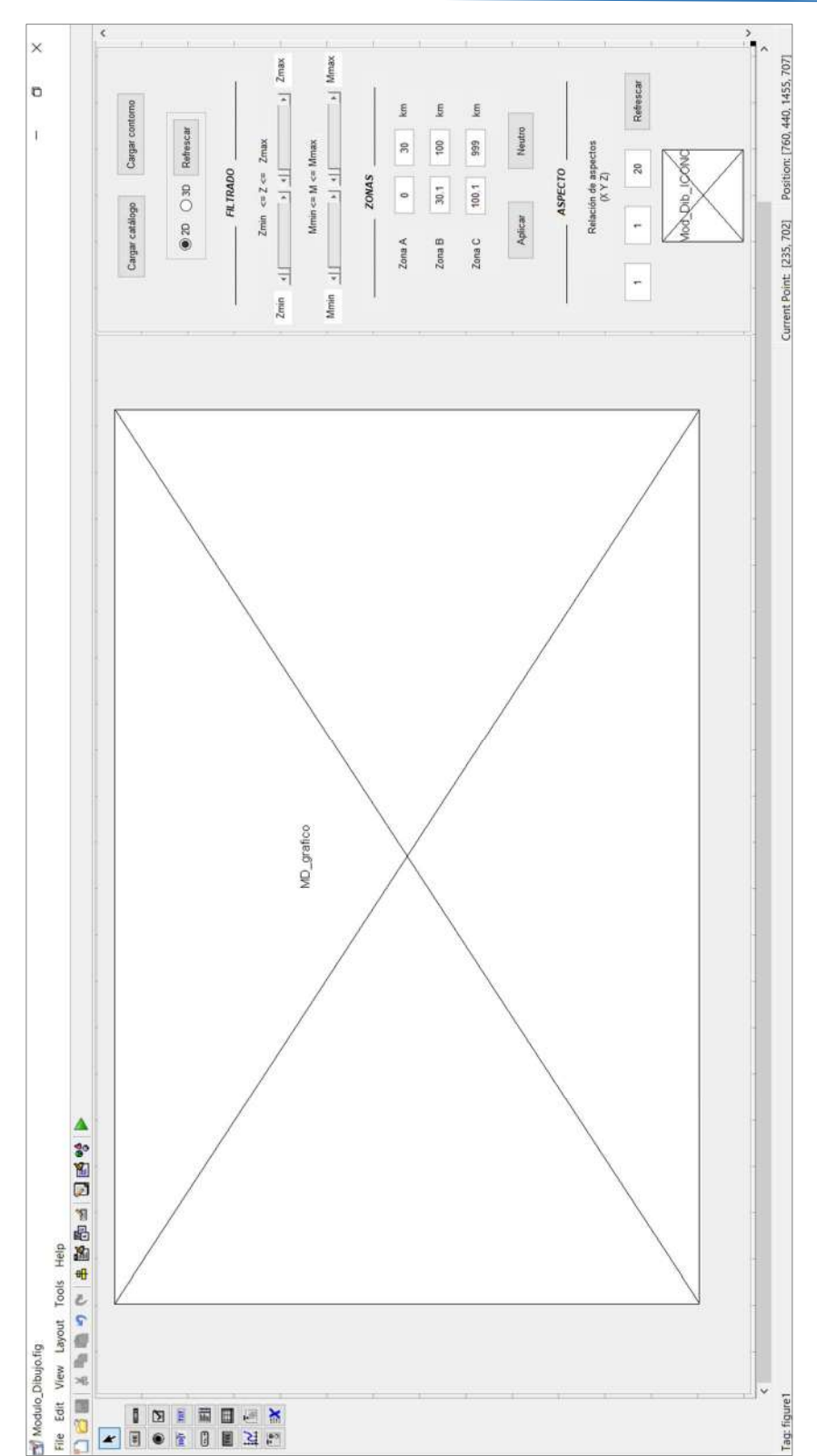

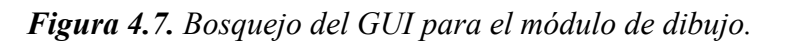

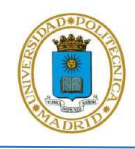

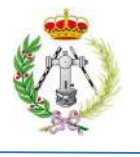

A continuación, se insertó al GUI una sección destinada al filtrado visual, bajo criterios de magnitud y profundidad de los datos, a la cual se añadieron 4 elementos del tipo slider cuyo propósito es el de, por medio de un elemento deslizante, poder indicar por parte del usuario los rangos de profundidad y magnitud de los datos que desea ver. Seguidamente se insertaron 4 etiquetas, distribuidas a los lados de los sliders, que indicarían el valor de profundidad o magnitud seleccionado por el usuario a través de los *sliders*, y por último, 2 etiquetas indicando si los *sliders* filtran por profundidad o magnitud. Una vez insertados todos estos elementos se procedió a indicar la acción a ejecutar cuando los elementos deslizantes de los slider ubicados a la izquierda (figura 4.7) fuesen desplazados. En tal sentido, a estos se les asignó la acción de delimitar el límite inferior de profundidad y magnitud de los eventos a visualizar, según la posición del elemento deslizante, así como también, de manera paralela, se indicó que se debe mostrar, en tiempo real, el valor de dicho límite en cada uno de los elementos ubicados a la izquierda de estos 2 sliders. Además se dio la indicación de mostrar, a la par que el usuario desplaza el elemento deslizante, el resultado visual del filtrado de los eventos. Finalmente, se procedió a asignar estas mismas acciones a los 2 sliders ubicados a la derecha de esta sección, con la diferencia de que estos marcarían el límite superior del filtro y que dicho límite sería indicado en las etiquetas ubicadas a la derecha de ellas.

Lo siguiente que se realizó fue la disposición en el GUI del módulo de la sección "Zonas" cuyo propósito es que la persona pueda definir 3 zonas diferentes: A, B y C, en donde los eventos se ubiquen en rangos de profundidades diferentes, y que los mismos puedan ser visualizados mediante colores diferentes, con la finalidad de que la persona pueda discretizar visualmente eventos intraplaca, de interfase o de interplaca. Para ello se insertaron 3 filas, donde cada una contiene una etiqueta con el nombre de la zona correspondiente, 2 elementos destinados para que el usuario inserte los límites inferiores y superiores de cada zona (valores siempre positivos) y 1 etiqueta que indica la unidad en que deben ser dados dichos límites. Seguidamente, para evitar gaps o huecos entre zonas, se indicó para cada límite inferior, que deberá tomar el valor del límite superior que lo antecede más el valor de  $0.1 \; km$ , con la finalidad de evitar solapes de límites y huecos entre zonas. De igual forma se realizó para los límites superiores, indicando que deberán tomar el valor de los límites inferiores que los preceden menos 0.1 km, para igualmente, evitar solapes de límites y huecos entre zonas.

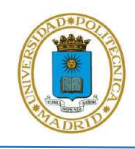

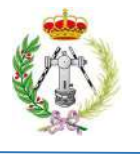

Realizado esto se hizo la disposición de 2 push buttons: Aplicar y Neutro, donde al primero se le asignó la acción de filtrar el catálogo con los límites en profundidad dispuestos por el usuario para cada zona y seguidamente dar salida visual, en color verde, naranja y rojo, a cada uno de los eventos según la zona donde estos se ubiquen. A continuación, al 2º botón se le indicó que, al ser presionado, debería volver a representar los eventos según el color con el que estos fueron representados originalmente en el módulo, con lo cual los eventos dejarían de estar representados visualmente por rangos de profundidad.

Finalmente, se agregó la sección "Aspecto", con el objetivo de tomar en cuenta la discrepancia visual que pueda causar la distribución de los eventos en cada uno de los ejes, en caso de que el modo de visualización seleccionado sea 3D, sobre todo en el eje de la profundidad, donde las unidades usadas son diferentes a las unidades usadas para los ejes de latitud y longitud. Para ello, se dispusieron en esta sección 3 elementos destinados para que el usuario indique la relación de aspectos de cada uno de los ejes con respecto a los otros. Se insertó además el push button "Refrescar", cuya única acción es tomar los valores introducidos en estos 3 elementos y volver a graficar las ubicaciones de los sismos tomando en cuenta la relación de aspectos dada a cada eje coordenado.

#### 4.2. DISEÑO DEL ALGORITMO DEL MÓDULO PRINCIPAL Y DE INICIO

Culminada la elaboración de los módulos secundarios se procedió a la elaboración y desarrollo del módulo principal, cuyo objetivo final es proporcionar los parámetros de la recurrencia o de la Ley Gutenberg-Richter de cualquier zonificación sísmica. En tal sentido, lo primero que se realizó fue el GUI de este módulo, para lo cual, como muestra la figura 4.8, se decidió colocar en la parte inferior una serie de elementos con la intención de que vayan mostrando de manera gráfica y por medio de tablas, los resultados visuales que se van obteniendo a medida que se va progresando en el procesado del catálogo. Para ello la parte superior del GUI se destinó a colocar una serie de paneles, que tendrían ciertas funcionalidades que contribuirían a procesar el catálogo. Además se

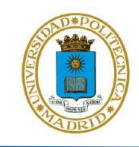

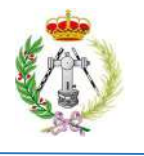

decidió agregar a cada uno de estos paneles un título y numeración, con la finalidad de establecer la secuencia con la cual se debe usar cada uno de estos paneles.

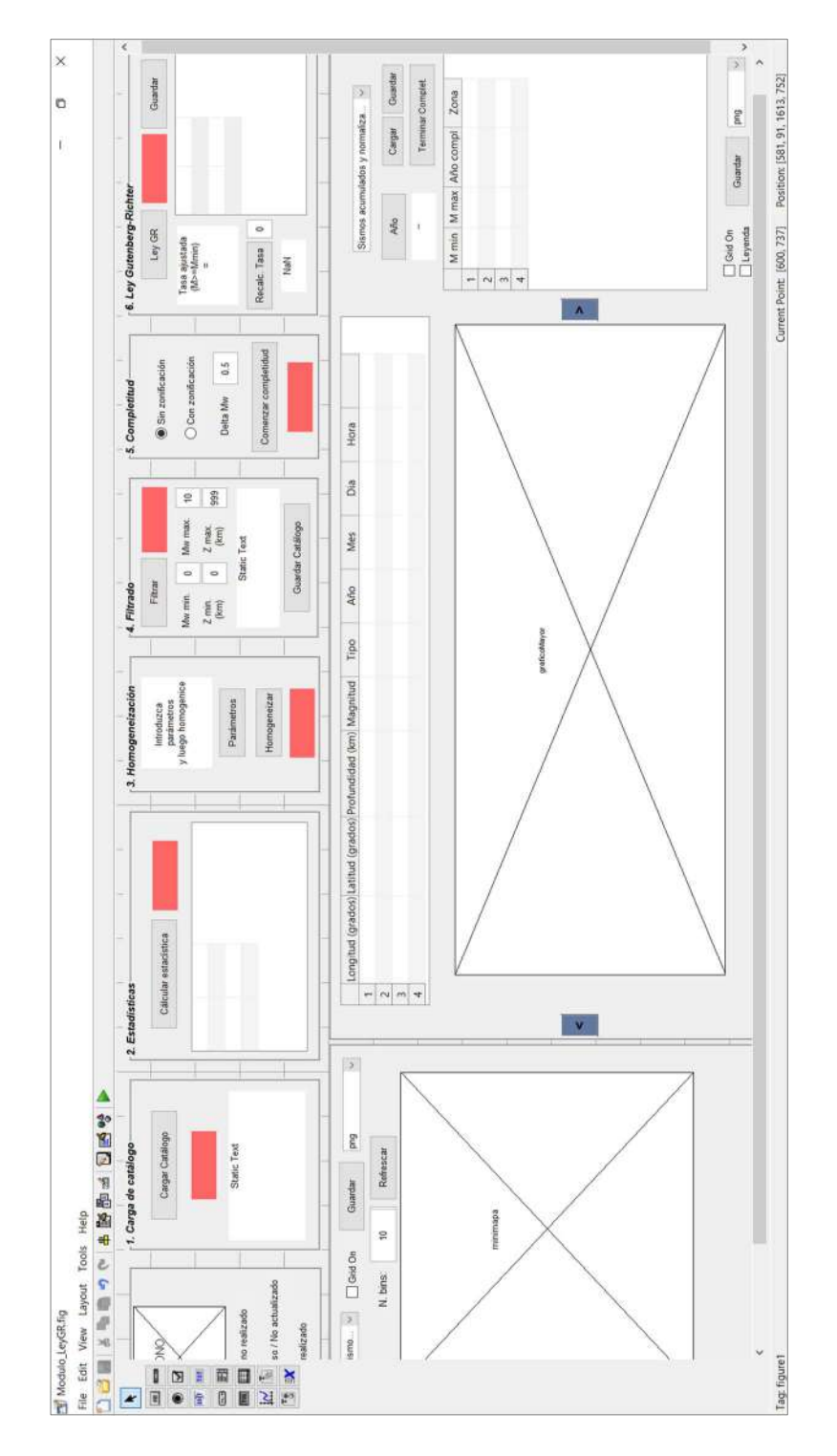

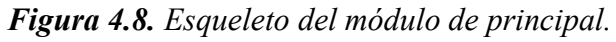

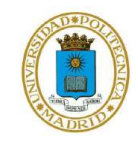

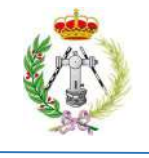

#### 4.2.1. Panel de carga

Una vez realizado el esqueleto que tendría este módulo, se procedió a escribir y desarrollar el algoritmo de cada uno de los paneles del mismo. El primero de ellos fue el panel titulado "1. Carga de Catálogo", cuyo objetivo específico sería cargar el catálogo sísmico a Geo-GR. Para ello se añadieron 3 elementos: 1 push button, 1 elemento para mostrar el estatus del proceso y 1 elemento cuyo fin es mostrar información. Al primero de estos botones se asignó la acción de, al ser presionado por el usuario, desplegar una ventana emergente, igual a la mostrada en la figura 4.9, con la intención de que el usuario busque por medio de ella la ruta del catálogo sísmico y haga la selección de este. Una vez seleccionado el archivo del catálogo, se indicó al algoritmo que lea y almacene la información del mismo, que debe cumplir con el mismo formato indicado en la sección 4.1.2. y mostrado en la figura 4.6. Una vez leído el catálogo por Geo-GR se indicó al algoritmo que debía mostrar en el 3er elemento el número de eventos sísmicos presentes en el catálogo cargado, así como el rango de años desde el año mínimo, hasta el año máximo de ocurrencia de eventos y finalmente el período de observación (POC). Igualmente, a medida que se van realizando estos procesos se programó la tarea de ir cambiando el color del 2º elemento, con la finalidad de mostrar según el color, el estatus del proceso realizado, donde el color rojo indica que un determinado proceso no está realizado, el color amarillo indica se está realizando que hay tablas no actualizadas y el color azul indica que el proceso culminó y se realizó satisfactoriamente.

Como última tarea asignada al algoritmo del primer panel, se indicó que mostrara por defecto, de manera gráfica, la ubicación de cada uno de los eventos sísmicos en uno de los elementos de la zona inferior derecha del módulo principal (figura 4.8). Igualmente, con el objetivo de que el usuario mantenga un control visual de los datos, se añadió un panel desplegable con distintas opciones de gráficos a visualizar. Al finalizar la ejecución del algoritmo del panel número 1, se indicó en el desarrollo de este, que permita visualizar los siguientes gráficos: Ubicación de sismos (mostrada por defecto al terminar de cargar el catálogo), histogramas de magnitud, tipo de magnitud y profundidad y gráficos de magnitud en función del año de ocurrencia y en función de la profundidad, del cual se muestra un ejemplo en la figura 4.10.

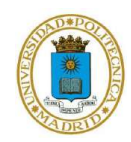

Desarrollo del algoritmo Geo-GR para el procesado de catálogos sísmicos y cálculo de leyes de recurrencia, orientado a su aplicación al cálculo de la peligrosidad sísmica

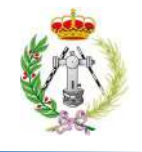

| Seleccione el archivo .csv del catálogo sísmico en bruto                |                                     | $\times$                     |
|-------------------------------------------------------------------------|-------------------------------------|------------------------------|
| « 4_Aplicacion Espana > 4.1_CatalogoEspana<br>$\checkmark$              | $\circ$<br>$\circ$                  | Buscar en 4.1 CatalogoEspana |
| Organizar *<br>Nueva carpeta                                            |                                     | $\mathbf{R}$                 |
| Imágenes<br>Nombre                                                      | Fecha de modificación               | Tipo                         |
| 2doSemestre *<br>Catalogo_Original_Adaptado.csv<br>図                    | 24/5/2021 10:27 a.m.                | Archivo de valores           |
| <b>TFM</b><br>xb<br>Catalogo_Original_Adaptado_Hom_CR.csv               | 23/5/2021 12:01 p.m.                | Archivo de valores           |
| 2.1_Codigo_Fuer<br>硱<br>Catalogo_Original_Adaptado_Hom_SoloReplicas.csv | 23/5/2021 12:29 p.m.                | Archivo de valores           |
| 3.0_Word_PDF<br>Catalogo_Original_Adaptado_Hom_SR.csv<br>×o             | 23/5/2021 12:28 p.m.                | Archivo de valores           |
| 酒<br>Catalogo_Original_Adaptado_SinHom_CR.csv<br>Imagenes de par        | 22/5/2021 4:44 p.m.                 | Archivo de valores           |
| Screenshots                                                             |                                     |                              |
| <b>ConeDrive</b>                                                        |                                     |                              |
| $\blacksquare$ Este equipo                                              |                                     |                              |
| Descargas                                                               |                                     |                              |
| Documentos                                                              |                                     |                              |
|                                                                         |                                     |                              |
| Nombre de archivo:                                                      | $(*. \csc)$<br>$\ddot{\phantom{1}}$ |                              |
|                                                                         | Abrir                               | Cancelar                     |

Figura 4.9. Ventana emergente solicitando catálogo sísmico.

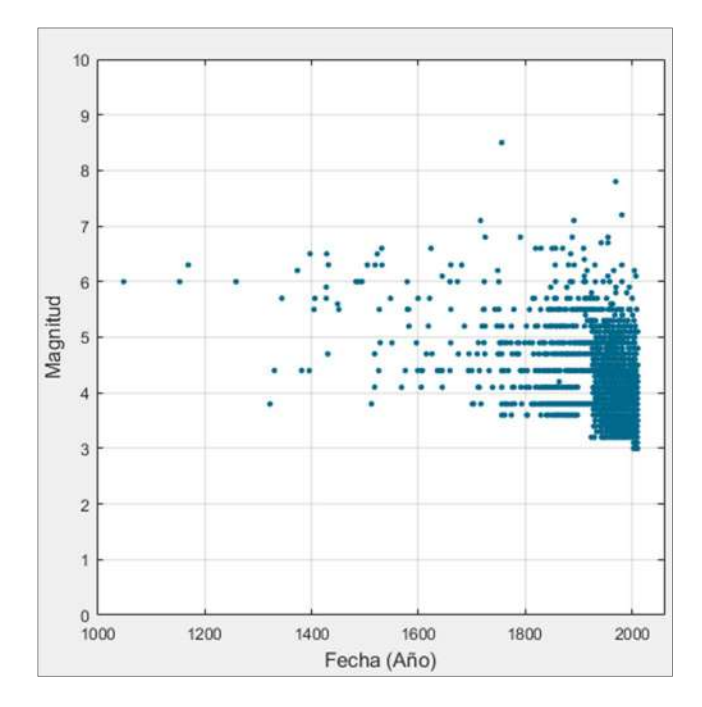

Figura 4.10. Gráfico de distribución temporal de eventos sísmicos que ofrece Geo-GR.

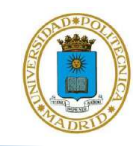

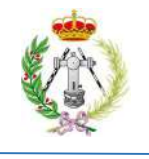

#### 4.2.2. Estadísticas

A continuación, se procedió a desarrollar el segundo panel, cuyo objetivo sería mostrar las estadísticas básicas del catálogo sísmico a medida que este es procesado. Para ello se añadió un push button (botón "Calcular estadísticas"), una tabla de 2 columnas por 4 filas y un elemento indicador del estatus del proceso. Añadidos estos elementos se procedió a asignar la tarea correspondiente al push button de este panel, indicando que al ser presionado debería iniciar el cálculo de las estadísticas básicas del catálogo sísmico en la fase de procesamiento en la cual se encuentre la persona, en tal sentido si el usuario inicia este módulo y carga el catálogo las estadísticas que se mostrarían serían las correspondientes al catálogo recién cargado. Por otro lado, en caso de que la persona esté en una fase posterior, como el filtrado de los eventos, entonces las estadísticas que se mostrarían al presionar el botón "Calcular estadísticas" serían las correspondientes al catálogo filtrado. Una vez finalizado el cálculo de las estadísticas se indicó dar salida visual a los resultados, colocando éstos en la tabla del panel. Dichas estadísticas son: magnitud mínima y máxima, rango de magnitudes, la mediana, media, moda, varianza y desviación típica de las magnitudes.

En tal sentido, el algoritmo de este panel podrá ser ejecutado las veces que el usuario desee, ya que las estadísticas estarán en función de las fases del procesamiento, por lo que, a medida que el usuario avance en el procesado del catálogo, las estadísticas se irán desactualizando, mostrando un color amarillo el elemento que muestra el estatus del proceso para este panel.

#### 4.2.3. Panel de Homogeneización

Seguidamente se diseñó el algoritmo del 3er panel, encargado de realizar la homogeneización del catálogo sísmico. Para ello se añadieron a este panel 2 botones, el primero con el identificador "Parámetros" y el segundo con el identificador "Homogeneizar", se añadió un panel con breves instrucciones para el usuario sobre cómo debe proceder en este panel y un elemento de estatus del proceso. Seguidamente, se desarrolló el algoritmo del botón "Parámetros", al cual solo se le dio

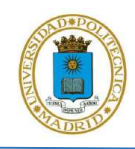

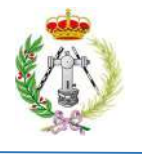

una instrucción, que sería invocar al módulo secundario de homogeneización (sección 4.1.1). Por lo tanto, una vez presionado este botón, se abriría el módulo de homogeneización donde se introducirían los parámetros de cada una de las ecuaciones para homogeneizar las magnitudes, tal como se indicó en la sección 4.1.1.

 Culminada la instrucción del primer botón se continuó con el desarrollo del algoritmo del botón "Homogeneizar", cuya finalidad es homogeneizar el catálogo sísmico cargado. En tal sentido, la primera acción dada al ejecutar este botón fue la de verificar que previamente el usuario haya dado los parámetros necesarios para homogeneizar las magnitudes. Seguidamente, se le indica iniciar el proceso de homogeneización, en tal sentido la acción que se da es que sea tomada la tabla del módulo secundario, con lo parámetros para homogeneizar las escalas, y una vez tomada y leída por el módulo principal ésta cierre el módulo secundario, ya que la misma no sería vuelta a usar. En caso contrario el algoritmo refleja en pantalla un mensaje notificando que no se han introducido los parámetros para la homogeneización (figura 4.11) y por lo tanto no se iniciara este proceso.

Seguidamente, el algoritmo toma uno a uno los eventos del catálogo y extrae, para cada evento, el tipo de magnitud con el que esta fue medida, para ser comparada con los tipos dados en la tabla tomada y leída del módulo de homogeneización. En este punto el algoritmo detecta si hay coincidencia en el tipo de magnitud, si la coincidencia es positiva el algoritmo tomaría la magnitud de dicho evento y evaluaría si el mismo está dentro del rango de magnitud mínima y máxima establecido para homogeneizar dicha escala, si resulta que la magnitud no cumple esta condición entonces el algoritmo seguiría buscando en la tabla leída del módulo secundario hasta que haya coincidencia en el tipo de escala y que la magnitud este dentro del rango para homogeneizar dicha escala; si dicha escala coincide con la del evento, así como la magnitud del evento coincide con los rangos de magnitud, se le indica al algoritmo que tome las respectivas constantes Cl y C2 y que introduzca estos valores en la ecuación 2 y proceda a resolver la misma. Una vez realizado este cálculo, el algoritmo debe tomar el siguiente evento sísmico del catálogo y volver a realizar el mismo proceso de comparación con respecto a los parámetros dados en el módulo de homogeneización. Al finalizar este proceso, si el algoritmo logró homogeneizar la totalidad de los eventos del catálogo, muestra en pantalla un mensaje indicando que el proceso culminó satisfactoriamente, indicando el número de eventos homogeneizados, que debe ser igual a la

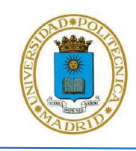

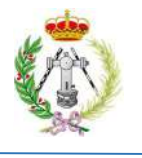

cantidad de eventos cargados. En caso contrario, si el algoritmo no logre homogeneizar la totalidad del catálogo, aparece en pantalla que el proceso de homogeneización no culminó satisfactoriamente, ya que la cantidad de eventos homogeneizados es menor a la cantidad de eventos del catálogo. Entonces el usuario debe volver a introducir los parámetros de homogeneización, ya que la causa de que no culmine óptimamente este proceso es debido a que n eventos del catálogo no cumplen con las condiciones dadas por los rangos de magnitud impuestas en las parámetros del módulo de homogeneización. En tal sentido, el usuario debe dar, para cada escala, rangos de magnitudes que abarquen todas las magnitudes posibles para dichas escalas, con lo cual el algoritmo del botón "Homogeneizar" culminará satisfactoriamente si y solo si la totalidad de eventos homogeneizados es igual a la cantidad de eventos cargados, asegurando así que los procesos posteriores usarán un catálogo totalmente homogeneizado.

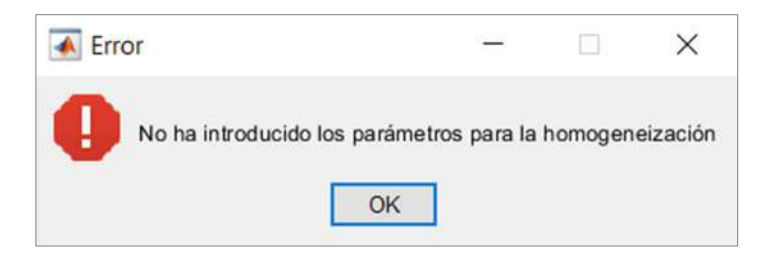

**Figura 4.11.** Mensaje mostrado en pantalla al iniciar el proceso de homogeneización y no haber previamente dado los parámetros del proceso.

#### 4.2.4. Panel de filtrado de eventos sísmicos

Con la finalidad de que el usuario pueda filtrar el catálogo sísmico y generar subcatálogos del mismo, por ejemplo subcatálogos con los eventos corticales de interfase y de intraplaca, se decidió colocar el 4º panel o panel de filtrado para cumplir este objetivo. Para lograr esto se dispusieron 4 ventanas que servirían de entrada de datos, siendo estos los criterios para aplicar dicho filtro, en donde las 2 primeras ventanas servirían para que el usuario indicara el valor de magnitud mínima y máxima de los eventos que este quiera estén en el catálogo, y las 2 siguientes, los valores de

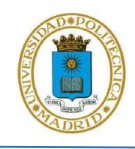

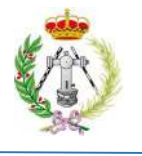

profundidad mínimo y máximo de generación de los eventos, dichas profundidades que el usuario tendría que dar con valores siempre positivos. Seguidamente se colocaron etiquetas a los lados de las ventanas indicando el valor que contemplado en dichas ventanas y un elemento en donde se mostrará el número de eventos posterior al filtrado, el rango en años y el período de observación de dicho catálogo filtrado (figura 4.8).

Además de los elementos mencionados antes se añadieron 2 push buttons identificados con los nombres "Guardar Catálogo" y "Filtrar", siendo este último el botón que ejecutaría el filtrado de los datos. Para ello se indicó al algoritmo, que al ser presionado el botón, se tomarán los datos dados por el usuario en las 4 ventanas mencionadas antes y se asignarán estos valores como criterios para realizar el filtrado del catálogo, con lo cual el algoritmo procedería a evaluar cada uno de los eventos de manera individual, y en caso de que un evento cumpla con los criterios de filtrado será almacenado dentro de un nuevo catálogo que solo contendrá los sismos que hayan cumplido ambas condiciones de filtrado. El resultado, una vez que el algoritmo culmine la evaluación de cada evento, será un catálogo filtrado, almacenado en la memoria del programa. Para extraer este catálogo se dispuso el botón "Guardar catálogo", encargado de almacenar al mismo en un archivo de formato CSV y ubicarlo en la ruta donde el usuario tenga el ejecutable de Geo-GR para que se pueda seguir trabajando con él para calcular la recurrencia.

Finalmente, si el usuario deseara volver a realizar un filtrado lo podría realizar sin problemas, ya que el algoritmo del *push button "Filtrar"* se diseñó de tal manera que el filtrado de los eventos se realiza sobre los datos que provienen del panel de homogeneización y no sobre los datos previamente filtrados. Esto permitiría, por ejemplo, realizar un primer filtrado entre magnitudes  $M_w$  de 5 a 7.5 y profundidades de 0 a 40 km y posteriormente generar otro subcatálogo entre  $M_w$ de 3 a 5.5 y profundidades de 30 a 70 km, ya que el algoritmo no trabaja sobre los datos anteriormente filtrados.

Culminado este proceso, el usuario de Geo-GR podrá acceder al siguiente panel de procesamiento, pero la condición que impondría el programa para esto es que los datos deben haber pasado por el filtrado. En tal sentido, en el caso de que la persona no quisiera filtrar sus datos porque los datos cargados fueron previamente filtrados o el usuario estima que no es pertinente delimitar los eventos, entonces el usuario deberá colocar rangos de magnitud y de profundidad superiores a los

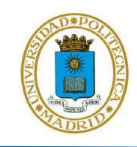

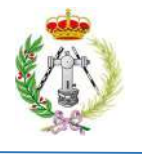

que posee su catálogo. De esta forma no se filtraría ningún dato, ya que todos los eventos cumplen con los criterios impuesto por el filtro.

#### 4.2.5. Panel de completitud

Seguidamente se elaboró el 6º panel o *panel de completitud*, cuyo fin es iniciar el proceso de corrección por falta de completitud del catálogo sísmico. Para ello, se insertó a dicho panel 1 push button, 1 ventana para que el usuario indique el intervalo  $M_w$  a usar, para realizar la completitud y finalmente 2 selectores de opciones, en donde se indicó que estas fueran: Sin zonificación o Con Zonificación, de los que solo podría estar seleccionado uno a la vez, esto con la finalidad de que el usuario pueda seleccionar la modalidad con la cual realizar la completitud y por ende el cálculo de la recurrencia. En tal sentido, en caso de que la persona seleccionara la primera opción, el catálogo no sería divido en zonas sismogénicas y por lo tanto el cálculo final de la recurrencia resultaría en una sola Ley Gutenberg-Richter para todo el catálogo; en caso de seleccionar la segunda opción, los eventos serían clasificados por las zonas que componen la zonificación dada, de modo que el resultado final de la recurrencia serían *n* Leyes Gutenberg-Richter, dependiendo de la cantidad de áreas que conforman la zonificación.

Una vez dispuestos los elementos del panel, se procedió a asignar la acción a ejecutar a través del push button. La primera tarea es leer el intervalo de  $M_w$  en su respectiva ventana de introducción de datos, seguidamente el algoritmo leerá una de las dos alternativas para proceder con el análisis de completitud: Sin zonificación o Con zonificación, en este último caso, se desplegará una ventana emergente para que el usuario inserte un archivo shapefield con la zonificación sísmica deseada y en donde dicho archivo deberá contener una geometría de polígonos, ya que este panel no aceptará geometrías de líneas o puntos. Posteriormente, una vez cargado dicho archivo, se clasificarán los eventos por zonas mediante la función inpolygon, proporcionada por MATLAB, esta se encarga de detectar los datos que por su localización se ubiquen dentro de cada polígono, con lo cual los eventos quedarán clasificados por zonas. Una vez realizado esto se programó en el algoritmo la metodología de Stepp (1972) para generar las curvas que representan el número acumulado de

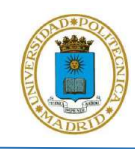

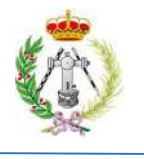

terremotos en función del tiempo, para cada rango de magnitudes en el intervalo  $M_w$  antes especificado, para cada polígono de la zonificación.

Culminado este proceso se muestran automáticamente, en la zona inferior de este módulo, cada una de las curvas de evolución temporal de magnitudes calculadas anteriormente. Con la finalidad de facilitar la visualización una a una de estas curvas se configuró el algoritmo para que sean desplegados a los laterales del gráfico dos botones, que al ser presionados permitirían avanzar al siguiente gráfico o volver al anterior, pudiendo así navegar por las correspondientes curvas de cada zona. Un ejemplo de esta funcionalidad se muestra en la figura 4.12.

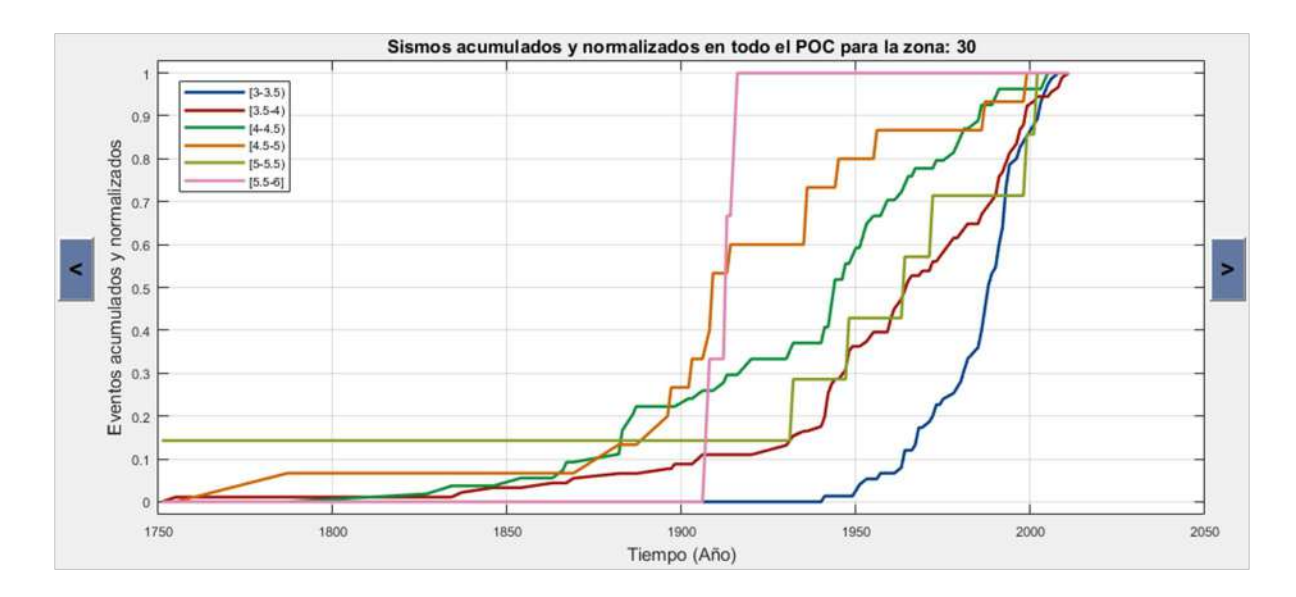

Figura 4.12. Ejemplo de gráfico de número acumulado de terremotos en función del tiempo, desplegado por Geo-GR cuando la modalidad de completitud seleccionada es con zonificación .

La segunda alternativa, para el caso de que el usuario haya seleccionado inicialmente la opción "Sin zonificación", consiste en que el algoritmo tome el catálogo sísmico filtrado y directamente, mediante lo indicado por Stepp (1972), calcule las curvas con el número acumulado de terremotos en función del tiempo, para cada rango de magnitudes y para todo el catálogo. De esto resulta un

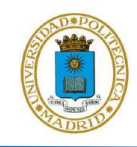

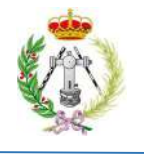

único gráfico, por lo con esta alternativa no se desplegarían los botones para avanzar y retroceder en diferentes gráficos como ocurría con la opción anterior (Figura 4.13).

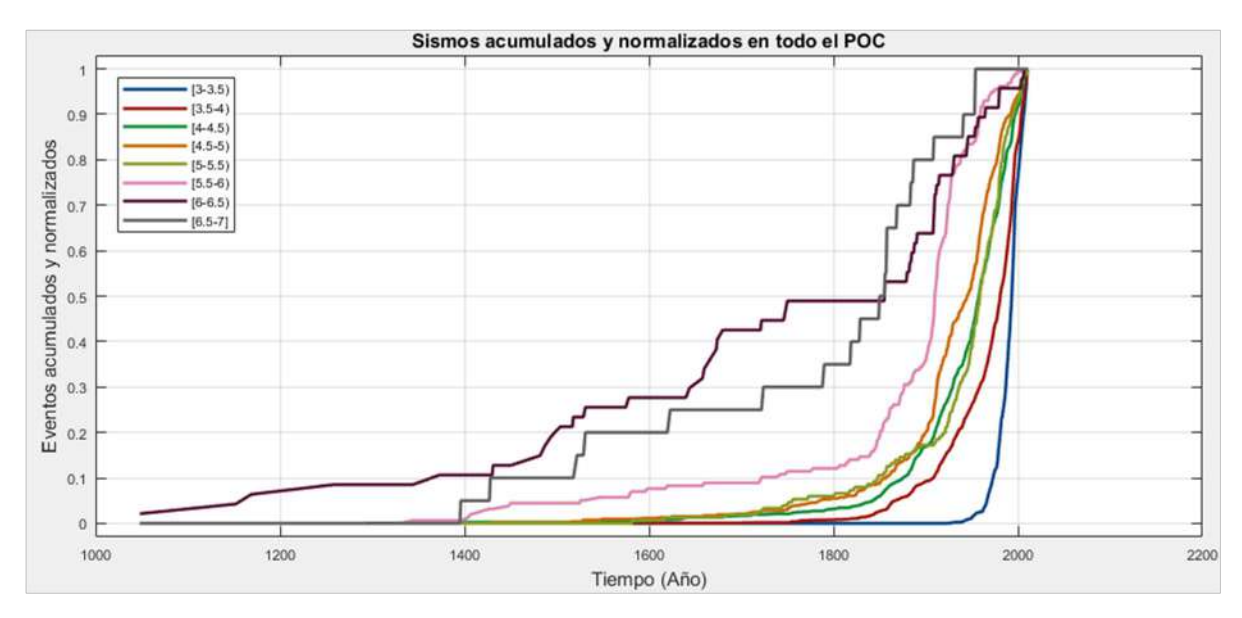

Figura 4.13. Ejemplo de gráfico de número acumulado de terremotos en función del tiempo, desplegado por Geo-GR cuando la modalidad de completitud seleccionada es sin zonificación.

Finalmente, se indicó al algoritmo que una vez finalizado el trazado de la curvas con el número de eventos acumulados, para cualquiera de las dos opciones contempladas, se visualice una tabla con cada uno de los rangos de magnitud especificados en el análisis , en la cual el usuario podrá insertar el año de completitud en cada rango, mediante la ayuda de los gráficos antes desplegados, em donde se pueden identificar los puntos de inflexión o cambio de pendiente en cada una de las curvas (Stepp, 1972). Para contemplar esta salida visual se añadió al GUI del módulo, una tabla de cuatro columnas ubicada en su zona inferior derecha (figura 4.8), donde las dos primeras contendrían la magnitud mínima y máxima, respectivamente, de cada curva mostrada de eventos acumulados, la tercera columna es destinada a insertar manualmente los años de referencia por parte del usuario y finalmente la cuarta columna destinada a identificar la zona en cuestión a las que pertenece el rango de magnitud.

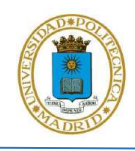

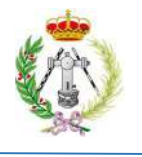

Con el despliegue visual de la información en la tabla descrita anteriormente el algoritmo del *push* button del panel de completitud culminaría su ejecución, con lo cual para que Geo-GR pueda proseguir con el procesado del catálogo y el cálculo de la recurrencia es necesario que el usuario rellene la tabla con los años de completitud que estime convenientes. Con el botón "Terminar Complet" se culminará el proceso y en dado caso que al presionar este botón, el algoritmo detecte que no ha sido completada la tabla con los años de referencia por parte del usuario, desplegará un mensaje de error (figura 4.14.a) y no culminará su ejecución.

Seguidamente el algoritmo verifica que todos los años de completitud estén dentro del rango de año mínimo y año máximo de ocurrencia de eventos, ya que no serán aceptados años fuera de los indicados en el catálogo sísmico. Para el caso de que la persona haya indicado la modalidad "Con zonificación" dicha verificación de rango de años se hará sobre el año mínimo y máximo de los eventos contenidos en cada área de la zonificación, si dicha comprobación detecta que hay algún o algunos años de completitud fuera de dichos rangos, la acción dada es mostrar un mensaje en pantalla indicando dicho error y la zona en donde se ubica el año de completitud fuera de rango (figura 4.14.b).

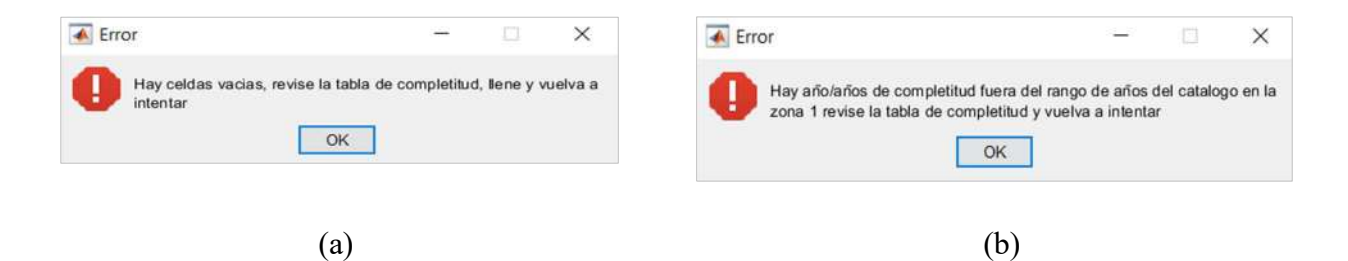

Figura 4.14. Mensajes de error mostrados en pantalla cuando el proceso de completitud no pudo culminar, a causa de falta de años de completitud en la tabla de entrada dichos años (a) y por años de completitud fuera de rango (b).

Terminada la verificación, si el algoritmo no detecta celdas vacías que no contengan años de completitud ni años que se encuentren fuera de los rangos establecidos, se prosigue la ejecución mostrando de manera gráfica las curvas de eventos acumulados y los años de referencia indicados,

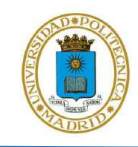

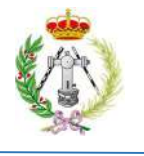

tal como se puede ver en el ejemplo de la figura 4.15. Con la salida visual de estos gráficos terminaría la ejecución del push button "Terminar Complet."

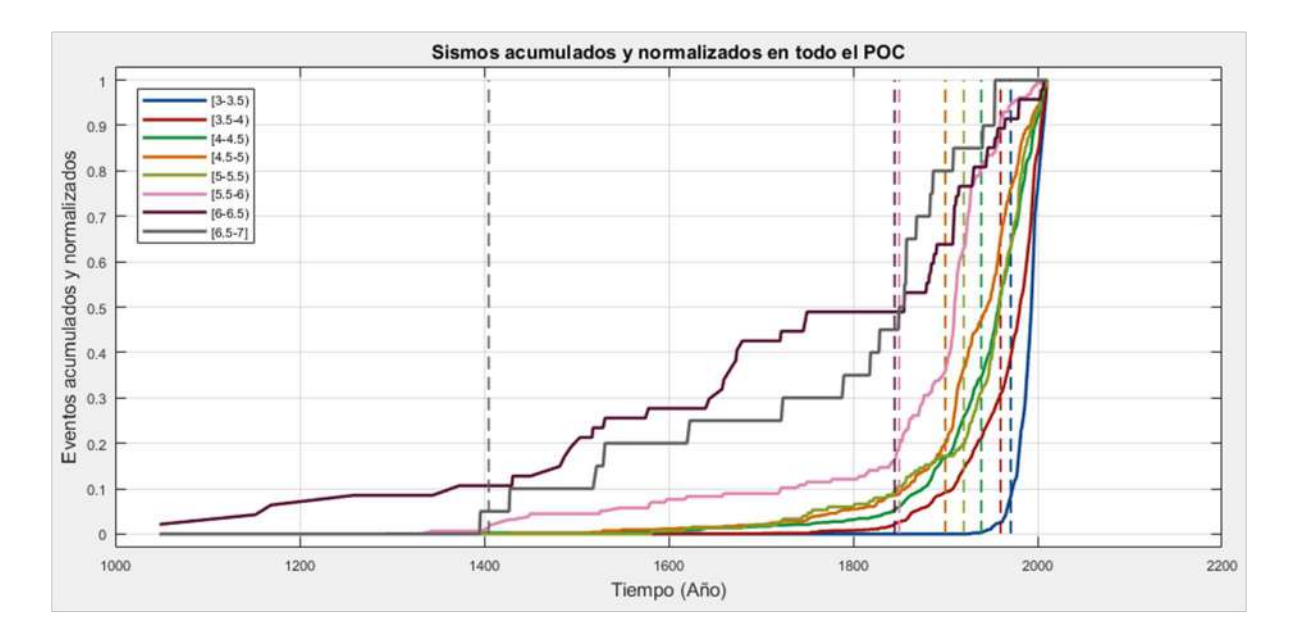

Figura 4.15. Ejemplificación de la referencia visual de los años de completitud mostrada por Geo-GR.

#### 4.2.6. Panel Ley Gutenberg-Richter

El ultimo panel diseñado fue el 6º panel o panel Ley Gutenberg-Richter, cuya función corresponde a la principal de este módulo, ya que es la que aplicaría la corrección por completitud y finalmente realizaría el cálculo de las leyes de recurrencia, cumpliendo así con el objetivo principal de este trabajo. En tal sentido, se insertaron al panel 3 botones tipo push button, 2 elementos destinados a desplegar información, 1 ventana para introducir información y finalmente 1 tabla para mostrar los resultados generados.

El algoritmo del primer botón, identificado con el nombre "Ley GR", se diseñó para desplegar una ventana donde el usuario pueda indicar la magnitud mínima con la cual desea calcular la tasa

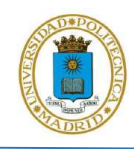

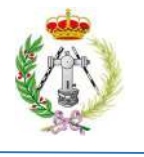

ajustada, que aparecerá después en el archivo de salida que se genere con todos los resultados. Seguidamente al algoritmo, continuando con lo indicado por Stepp (1972), se le indica leer la tabla que contiene las años de completitud y los rangos de magnitud correspondientes.

Una vez que el algoritmo lee dicha tabla, se presentan dos alternativas de acción, dependiendo de la modalidad seleccionada previamente. En el caso de que usuario haya seleccionado seguir sin zonificación, se tomarán uno a uno los rangos de magnitudes leídos de la tabla previa y su respectivo año de referencia y se iniciará un proceso de comparación con respecto a las magnitudes y años de los eventos del catálogo, con la finalidad de contabilizar el número de sismos ocurridos posteriormente a cada uno de los años de referencia para cada rango de magnitudes. Al finalizar este proceso la memoria almacenará el número de sismos de todo el catálogo posteriores al año de referencia para cada rango de magnitud. Seguidamente, el algoritmo calculará la tasa simple en cada intervalo de magnitud, tomando solo en cuenta el número de eventos generados después de la fecha de completitud. Para ello se indica al algoritmo que divida este número de eventos entre la diferencia en años que hay desde el año de ocurrencia del evento más reciente en el catálogo filtrado y el año de referencia correspondiente.

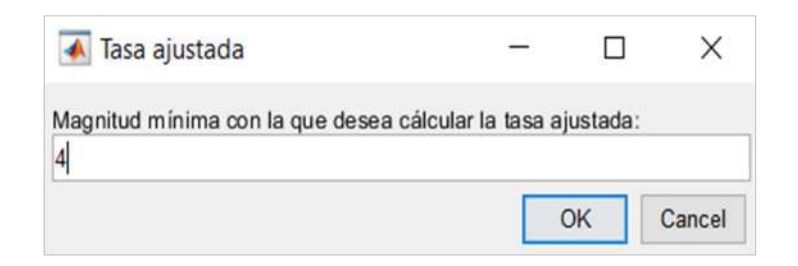

Figura 4.16. Panel desplegado para que el usuario indique la magnitud mínima con la cual desea calcular la tasa ajustada.

Desarrollado el algoritmo para el cálculo de la tasa simple, se procede a iniciar la siguiente acción: calcular la tasa acumulada de sismos, sumando todas las tasas simples en orden decreciente de magnitud. Seguidamente y considerando que la tasa simple y la tasa acumulada están calculadas

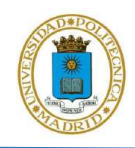

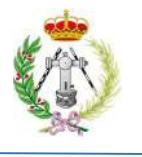

en el período de tiempo donde el catálogo se considera completo, se procede a extrapolar dichas tasas a todo el POC del catálogo que proviene del panel de filtrado, para de esta manera obtener el número de sismos totales para todo el POC corregidos por falta de completitud. Para ello, se indicó al algoritmo que debe tomar las tasas simples calculadas para cada magnitud y multiplicarlas por el POC, para obtener el número hipotético de eventos para todo el período de observación y para cada rango de magnitud. A partir de ahí el algoritmo realizará la suma del número de eventos (tras la corrección) obteniendo así el numero acumulado de eventos de magnitud mayor o igual a una dada.

Para completar el cálculo de los parámetros de la recurrencia sísmica, se calculará el logaritmo en base 10 y el logaritmo neperiano del número de sismos acumulados para cada valor de magnitud y finalmente el algoritmo elaborará un polinomio de primer grado mediante el método de regresión lineal, para así obtener los parámetros  $a \, y \, b$  de la ecuación 5 y  $\alpha \, y \, \beta$  de la ecuación 6, siendo estos parámetros lo que definirían la recurrencia sísmica mediante la Ley Gutenberg-Richter de todo catálogo sísmico que sea cargado inicialmente en el módulo principal.

Finalmente, se indicó al algoritmo que debe culminar su ejecución mostrando el valor de la tasa ajustada que ha sido calculada mediante el uso de la ecuación 7. También se mostraran los parámetros calculados de la recurrencia sísmica:  $a, b, \alpha \vee \beta$ , la desviación estándar de la recta de ajuste y su respectivo valor de  $R^2$ ; culminado así el resultado para la modalidad Sin Zonificación.

En el caso de que la modalidad seleccionada por el usuario fuera Con Zonificación, la alternativa dada al push button "Ley GR" es realizar de manera exacta e iterativa todo el proceso indicado antes, pero acotándolo a cada zona, de modo que cada zona tendría su propio valor de POC dado en función de los eventos pertenecientes a dicha zona, en tal sentido, este proceso se repetiría n veces en función del número de áreas o polígonos del que conste la zonificación sísmica dada para esta modalidad. En este caso, el push button "Ley GR", terminaría su ejecución calculando la tasa ajustada para cada zona, en función de la magnitud mínima dada inicialmente y mostrando en la tabla de resultados los parámetros que definen la recurrencia en cada una de las zonas con sus respectivas desviaciones estándar y valores  $R^2$ .
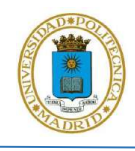

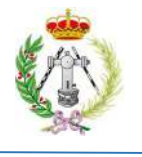

Seguidamente, para culminar el desarrollo de este panel, se dieron acciones al segundo botón del panel, identificado con el nombre "Guardar", cuyo objetivo es generar 2 archivos en formato CSV, el primero conteniendo los valores de magnitud y su respectiva evaluación mediante el logaritmo en base 10 y logaritmo neperiano, para que el usuario los pueda usar en otros softwares para el cálculo de la peligrosidad sísmica y el 2º incluyendo información de los parámetros de recurrencia calculados. Para esto se le indico al botón que debe desplegar una ventana emergente para que el usuario escriba el nombre de los archivos de salida (figura 4.17) y que una vez sean introducidos, el algoritmo tome cada una de las magnitudes usadas para calcular el logaritmo en base 10 y logaritmo neperiano, disponiendo esta información en un archivo CSV que se ubicará en la ruta donde se ubica el ejecutable de Geo-GR. Se generará además otro archivo CSV con los valores a, b,  $\alpha$  y  $\beta$  calculados, junto con la desviación estándar y valor de  $R^2$ de la recta de ajuste, así como con la tasa calculada mediante la ecuación 7. Al finalizar la ejecución de estas el programa Geo-GR habrá cumplido su objetivo principal, que es procesar cualquier catálogo sísmico y calcular múltiples leyes de recurrencia.

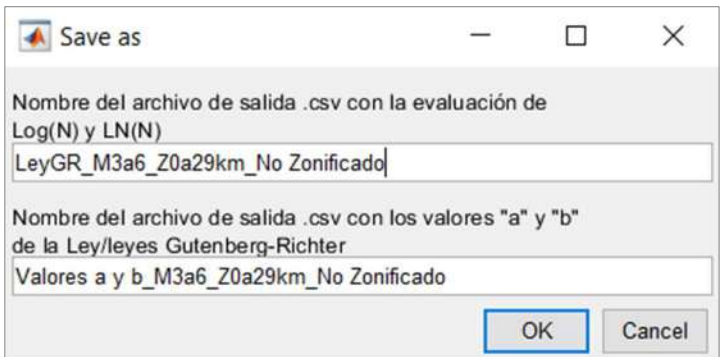

Figura 4.17. Ventana desplegada solicitando nombres para los archivos de salida con los parámetros de la recurrencia.

Como último elemento añadido a este panel está el 3er push button, indicado al inicio de esta sección, que tiene funcionalidad solo si la modalidad seleccionada es "Sin Zonificación". A este botón se le dio la tarea de leer el dato de la ventana ubicada a su derecha (figura 4.8), colocado

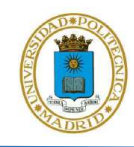

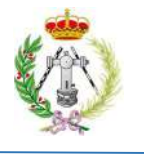

con la intención de que el usuario indique el valor de la magnitud mínima sobre la cual quiere recalcular la tasa ajustada, y una vez leído este valor el algoritmo recalculará la tasa ajustada mediante la ecuación 7. Su resultado será reflejado en la ventana inferior a este botón, con la finalidad de que el usuario pueda recalcular la tasa ajustada con otro valor de magnitud mínima.

### 4.2.7. Elementos complementarios del módulo principal

Culminado el diseño y desarrollo de los algoritmos de cada uno de los paneles del módulo principal, se estimó necesario incorporar varios elemento complementarios al GUI con la finalidad de potencializar la capacidad de este módulo.

En tal sentido, en la zona inferior derecha del módulo, arriba de la tabla destinada a la salida visual de la información necesaria para realizar el proceso de completitud (figura 4.7), se añadieron los botones: Guardar, Cargar y Año. El primero de estos se colocó con la finalidad de que el usuario pudiera extraer la tabla mencionada anteriormente y continuar rellenándola en otro momento, si así se deseara, mediante la carga de esta al módulo. Es por esto por lo que la indicación dada al algoritmo de este botón es que, al ser presionado, debe leer la tabla de completitud y depositar estos datos a un archivo CSV, seguidamente se indica debe de generarse una ventana emergente para que el usuario introduzca el nombre del archivo de salida y una vez este es dado el algoritmo procedería a crear este archivo en la ruta donde este ubicado el ejecutable de Geo-GR.

El segundo botón, tal como indica su identificador, tiene el objetivo de cargar la tabla con los parámetros de completitud guardados con el botón anterior. Para esto, el algoritmo desplegará una ventana emergente solicitando que se ubique la ruta del archivo CSV, y una vez cargado dicho archivo, el algoritmo verificara si cumple con las condiciones para ser usado, que deberán ser las mismas que las especificadas cuando fue creado, permitiendo de esta manera al usuario continuar el proceso de llenado de la tabla en caso de no haber sido culminado anteriormente. Si la verificación no permite cargar el archivo se despliegue en pantalla un mensaje indicando la causa por la que este no puede ser cargado, en caso contrario que la verificación resulte positiva se indica

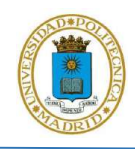

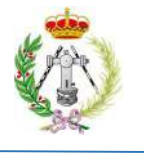

en el algoritmo que, de forma automáticamente, sea llenada la tabla de completitud con los valores indicados en el archivo CSV cargado, para que así el usuario pueda continuar con su completación.

El tercer botón se añadió con la finalidad de optimizar la ubicación de los años de completitud por el usuario, por lo que al ser presionado se despliega un puntero en la pantalla con la intención de que el usuario pueda arrastrarlo sobre el grafico donde se muestran las curvas del número de sismos acumulados. Al presionar con el ratón sobre la zona del grafico de interés el año sobre el cual se ubica dicho puntero, sería mostrado debajo de este botón.

Otro de los elementos complementarios que se procedió a añadir es una pestaña desplegable con distintas opciones de gráficos, que se colocó encima de los 3 botones antes descritos y tiene la finalidad de que el usuario seleccione un gráfico en particular que será desplegado en este módulo. Para esto, se indica al algoritmo que en el momento de abrir el módulo principal, solo muestre la opción "Sismos acumulados y normalizados por año". Posteriormente, a medida que el usuario vaya completando procesos en este módulo, irán siendo agregadas más opciones, con lo cual al finalizar la ejecución de todos los paneles de este módulo debe haber cuatro opciones de gráficos: Sismos acumulados y normalizados por año, Sismos acumulados y normalizados por año con referencia, Ley GR – Log(N) y Ley GR – LN(N). Finalmente, se le asigno la acción de desplegar en pantalla el grafico que el usuario seleccione.

Con la intención de que el usuario pueda generar un archivo de salida con las imágenes de los gráficos generados se insertaron 2 push buttons, el primero de ellos se colocó en la zona inferior de la tabla de completitud, se identificó con el nombre "Guardar" y se le indico que al ser presionado debe tomar la selección dada por el usuario en la pestaña desplegable descrita anteriormente. El grafico seleccionado se guarda en un archivo de salida cuyo formato vendrá dado por la ventana de formatos desplegable a la derecha del botón, que mostrará los formatos: png, jpg y tiff. Por otro lado, el segundo push button de igual nombre (Guardar), se ubicó en la zona inferior del panel "1. Carga de catálogo", este posee el mismo algoritmo que el botón anterior, pero es este caso la imagen guardada dependerá de la selecciona dada por el usuario en el panel de opciones de gráficos ubicado a la izquierda de este botón, así como también el formato de dicha imagen dependerá de la opción indicada en el panel desplegable ubicado a la derecha del botón.

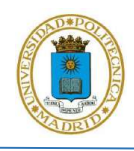

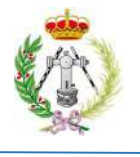

Por último, se añadieron en la parte superior izquierda del módulo principal dos elementos que al ser presionados desplegarían una serie de opciones. Al primer elemento se le asignó el nombre "Archivo", que al ser presionado se desplegarían dos opciones: Cargar contorno del país (shp) y Salvar parámetros de homogeneización. En el caso de que el usuario seleccione la primera opción se despliega una ventana emergente solicitando que cargue un archivo shapefile con el contorno del país, municipio, provincia, estado, etc., dicho archivo necesariamente deberá contener una geometría de tipo líneas, ya que no serán aceptadas geometrías tipo polígono o puntos, además deberá estar en el mismo sistemas de coordenadas que el catálogo sísmico cargado o por cargar (grados decimales), con la finalidad de que el shapefile se muestre solapadamente con la ubicación de los eventos sísmicos. Una vez cargado este archivo, se le indica al algoritmo que sea graficado de manera conjunta con la ubicación de los eventos sísmicos, siempre y cuando el catálogo sísmico haya sido previamente cargado, en caso contrario el shapefile quedara en espera hasta que el usuario cargue el catálogo y sea graficado tal como se indicó en la sección 4.2.1.

Por otro lado, si el usuario seleccionara en "Archivo" la opción "Salvar parámetros de homogeneización", el algoritmo tomará la tabla generada en el módulo secundario de homogeneización, invocada en el 3er panel del módulo principal, y almacenará los parámetros, con los cuales seria llenada dicha, tabla en una archivo CSV. Seguidamente se desplegará una ventana emergente solicitando al usuario indicar el nombre de dicho archivo de salida, una vez este haya sido indicado, el algoritmo finalizará, almacenando los resultados en un archivo en formato CSV, en la ruta del ejecutable de Geo-GR.

El segundo elemento añadido en el panel superior del módulo principal se identificó con el nombre "Gráficos", con la finalidad de que al ser presionado se desplieguen una serie de opciones de gráficos con posibilidad de ser visualizados, estos son: Zonificación con sismo, zonificación sin sismos, ubicación 3D de sismos sin procesar y ubicación 3D de sismos filtrados. Seguidamente se desarrolló el algoritmo de las dos primeras opciones, que al ser ejecutadas deben desplegar en pantalla la disposición espacial de la zonificación sísmica dada, identificando cada zona. En caso de que se ejecute la opción "Zonificación con sismo" se añade a dicho grafico la ubicación de cada uno de los eventos sísmicos, dispuestos cada uno con un color distinto dependiente del polígono de la zonificación sobre el cual se ubique. Todo esto con la finalidad de que el usuario pueda

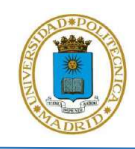

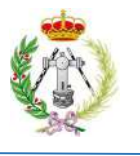

conocer que polígono corresponde a la zona 1, zona 2, zona 3, hasta la enésima zona, ya que cuando la zonificación sísmica sea cargada, en el panel "5. Completitud", cada una de las zonas será enumerada siguiendo el orden en el que fue creada. En tal sentido estas dos opciones se desarrollaron de tal manera que solo puedan ser usadas si el usuario indico la modalidad "Con zonificación", en caso contrario aparece un mensaje en pantalla notificando que dichos gráficos no pueden ser desplegados.

Finalmente, se indicó al algoritmo que si el usuario selecciona las opciones: ubicación 3D de sismos sin procesar o ubicación 3D de sismos filtrados, se activará el módulo de dibujo y se graficarán los eventos automáticamente en una vista tridimensional, tal como fueron cargados en el módulo principal o bien tras la aplicación de filtros.

### 4.2.8. Módulo de inicio

Una vez diseñados y desarrollados los módulos secundarios y principal, se continuó con la elaboración del módulo de inicio, cuyo fin sería funcionar como portada del programa, con lo cual, cuando el usuario abriera Geo-GR este sería el primer módulo que se desplegaría y desde donde la persona podría abrir los módulos de visualización o de gráficos y mapas, el de depuración y el módulo principal, así como también desde donde Geo-GR daría información acerca del programa. Con este fin se procedió a diseñar el GUI de este módulo, para lo cual se insertaron 4 push buttons, así como un elemento para mostrar imágenes y otro que identifica al autor de Geo-GR, así como las siglas de la Universidad Politécnica de Madrid y el año de la versión del programa (figura 4.18).

A continuación, una vez dispuestos los elementos para el GUI del módulo, se procedió a indicar la acción a ejecutar de cada botón: Módulo de gráficos y mapas, Procesado del catálogo – Cálculo de recurrencia, y Depuración de réplicas. A cada uno de estos se les indicó que, al ser presionados, invocarán a sus respectivos módulos, para que así el usuario pudiera tener acceso a cualquiera de ellos y a sus funcionalidades. Finalmente, la acción dada al ejecutar el 4º push button, identificado con el nombre "Geo-GR", es mostrar una ventana emergente dando la bienvenida al usuario al

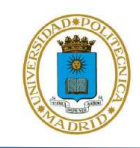

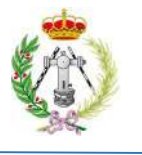

programa y un breve resumen de la funcionalidad de-GR, así como también mostrar un correo de contacto para notificar dudas o posibles fallos que se puedan generar en Geo-GR, con el fin de que éstos puedan ser implementados y solventados para futuras versiones.

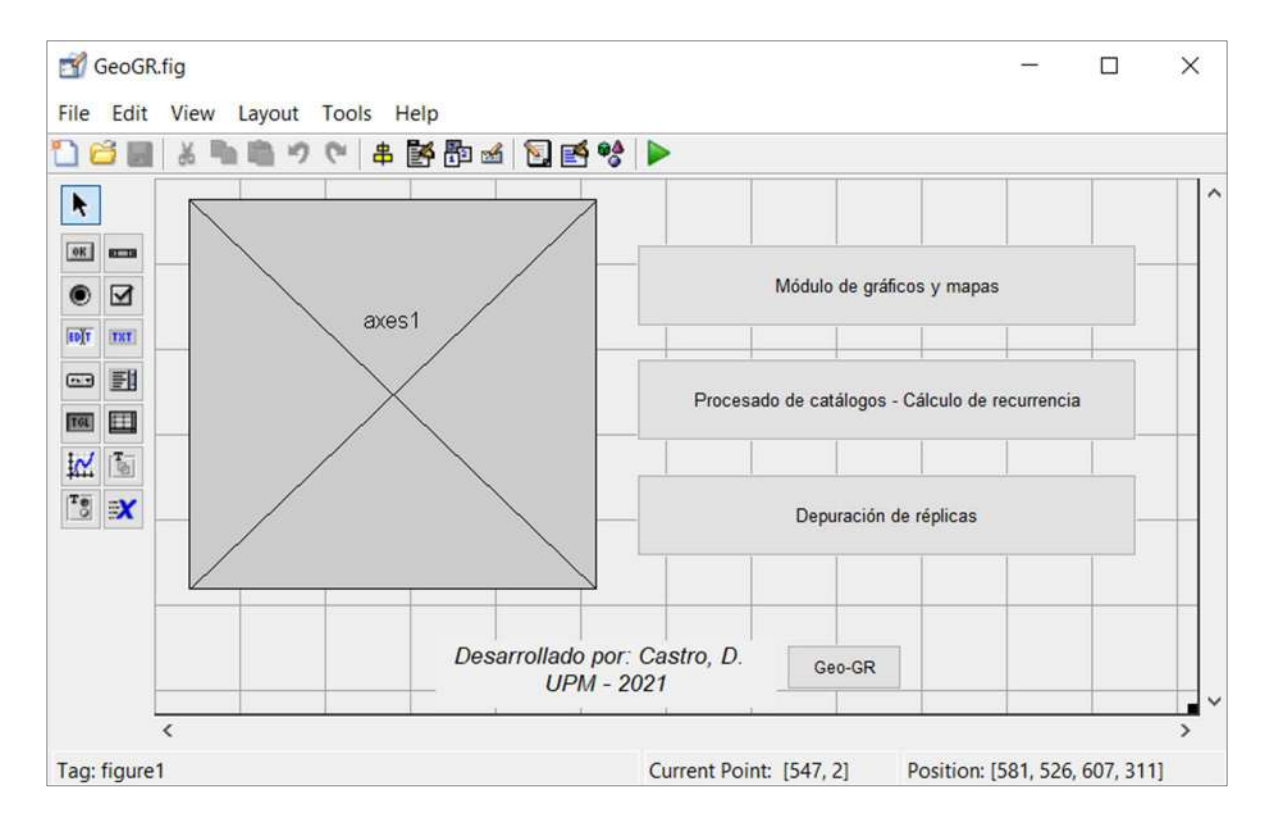

Figura 4.18. Diseño del módulo de inicio.

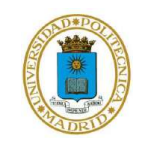

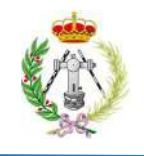

# CAPITULO V

## VALIDACIÓN DE GEO-GR

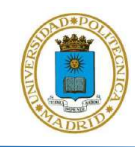

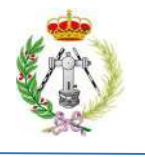

Una vez creado y desarrollado el algoritmo de Geo-GR en el entorno que ofrece MATLAB, se continuo a comprobar el funcionamiento de éste. Para ello, se decidió validar el funcionamiento de Geo-GR mediante la comparación de los parámetros β y λ de la Ley Gutenberg-Richter obtenidos con su uso, para cada una de las áreas que conforman la zonificación sísmica GM12, con respecto a los resultados obtenidos por IGN-UPM en el 2013.

### 5.1. PROCESADO DEL CATÁLOGO SÍSMICO: HOMOGENEIZACIÓN Y DEPURACIÓN

Para validar los resultados obtenidos por Geo-GR, se ha realizado un completo ejercicio de procesado del catálogo, explotación del mismo por zonas y cálculo de la ley Gutenberg-Richter para cada zona, partiendo del catálogo del Instituto Geográfico Nacional (IGN). En primer lugar, se cargó el catálogo, junto con el shapefile con las provincias de España desde el módulo principal y se procedió a su homogenización a magnitud momento  $(M_w)$ , realizado esto Geo-GR indicó en su interfaz que el catálogo contenía una cantidad de 10.563 sismos, ocurridos desde el año 1048 hasta el año 2011, con un POC de 963 años, así como las estadísticas básicas del mismo, donde se observó que el rango de magnitudes sin homogenizar oscilaba entre 3 y 10. La figura 5.1 muestra esta información en el primer y segundo panel, así como el despliegue automático que hace Geo-GR de la posición de cada uno de los eventos. Seguidamente, se indicó al programa graficar y guardar el gráfico del número de eventos del catálogo por tipo de magnitud, constatando con ello que el catálogo contenía 12 escalas diferentes de magnitud, tal como se puede ver en la figura 5.2.

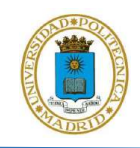

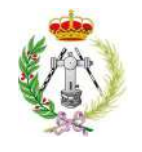

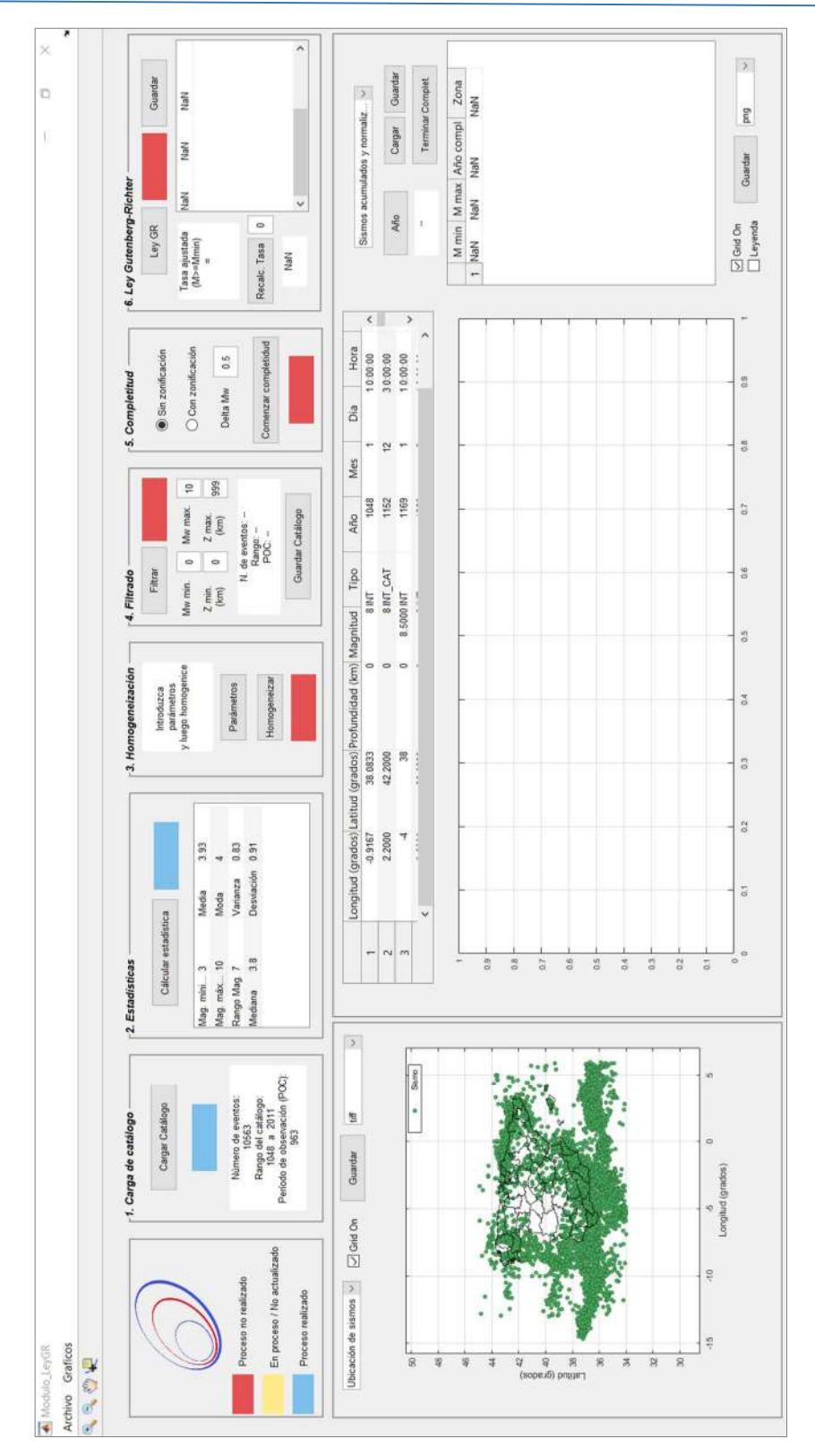

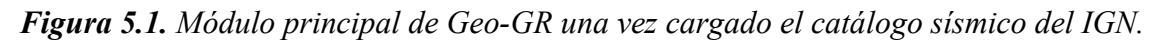

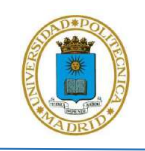

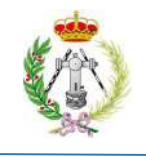

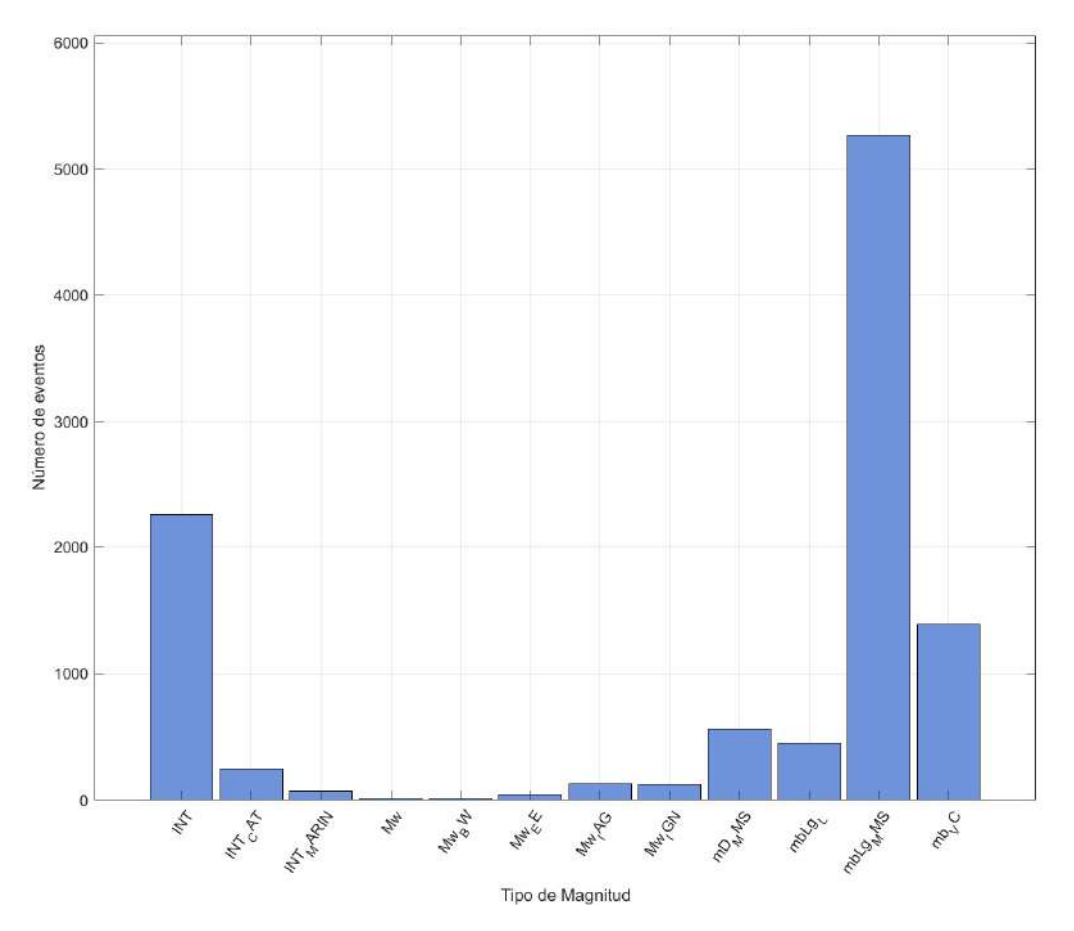

Figura 5.2. Archivo generado y guardado del módulo principal del número de tipos de magnitud que contiene el catálogo usado para la validación.

Una vez realizado esto se continuó con la asignación de los parámetros para homogeneizar cada una de las escalas de magnitud. Para ello primero se debió presionar el botón "Parámetros" que ofrece el tercer panel, seguidamente se indicaron, para cada una de las escalas, los parámetros C1, C2 y el rango de magnitud correspondientes a cada escala, usando los valores dados por IGN-UPM (2013), indicados en la tabla 3.1, proceso que se ilustra en la figura 5.3 donde se visualizan los parámetros asignados a las 12 escalas para su homogeneización. Finalmente, se actualizaron estos parámetros para ser tomados por Geo-GR y seguidamente se presionó el botón "Homogeneizar", en el módulo principal, para aplicar y culminar el proceso de homogeneización.

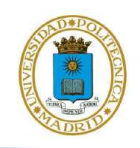

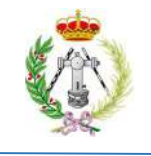

|                |                 |                |                |                   | Introduzca los parámetros de las fórmulas para homogeneizar las magnitudes<br>y actualice. Una vez realizado esto inicie el proceso de homogeneización |            |  |
|----------------|-----------------|----------------|----------------|-------------------|----------------------------------------------------------------------------------------------------|------------|--|
|                |                 |                | Agregar        |                   | Quitar                                                                                                    |            |  |
|                |                 |                |                | $Mw = C1 + C2.M#$ |                                                                                                    |            |  |
|                | M#              | C <sub>1</sub> | C <sub>2</sub> |                   | Mmin (Igual) Mmax (Igual)                                                                                                    | Referencia |  |
| $\overline{1}$ | INT             | 1.656          | 0.545          | 3                 | 10                                                                                                    |            |  |
| 2              | INT CAT         | 1.656          | 0.545          | 3                 | 10                                                                                                    |            |  |
| 3              | INT_MARIN 1.656 |                | 0.545          | 3                 | 10                                                                                                    |            |  |
| $\overline{4}$ | Mw              | $\mathbf{0}$   | $\overline{1}$ | $\mathbf{0}$      | 10                                                                                                    |            |  |
| 5              | Mw BW           | $\bf{0}$       | 1              | $\bf{0}$          | 10                                                                                                    |            |  |
| 6              | Mw EE           | $\mathbf{0}$   | 1              | $\mathbf{0}$      | 10                                                                                                    |            |  |
| $\overline{7}$ | Mw IAG          | $\bf{0}$       | 1              | $\mathbf{0}$      | 10                                                                                                    |            |  |
| 8              | Mw IGN          | $\bf{0}$       | 1              | $\mathbf{0}$      | 10                                                                                                    |            |  |
| 9              | mD MMS          | 0.290          | 0.973          | 3.1               | 73                                                                                                    |            |  |
| 10             | mbLg_L          | 0.676          | 0.836          | 3                 | 5.1                                                                                                    |            |  |
| 11             | mbLg MMS 0.290  |                | 0.973          | 3.1               | 7.3                                                                                                    |            |  |
| 12             | mb VC           | $-1.528$       | 1.213          | 3.7               | 6.3                                                                                                    |            |  |

Figura 5.3. Parámetros dados para homogeneizar el catálogo sísmico.

Culminado este último proceso, se debió extraer el catálogo resultante homogeneizado. Para ello se recurrió al uso del *panel de filtrado*, en el cual se indicaron las ventanas de 0 a 10 para la magnitud y de 0 a 999 km para la profundidad. Se consideraron estas amplias ventanas para abarcar todo el catálogo a procesar. Luego se guardó el catálogo ya homogeneizado a  $M_w$  en formato CSV.

Seguidamente, sin cerrar el módulo principal, se abrió el módulo de depuración para eliminar, del catálogo homogeneizado, réplicas y premonitores. Para ello se rellenaron las tablas con los parámetros de las ventanas espaciales y temporales, necesarios para la aplicación del método de Gardner y Knopoff (1974). En este caso los parámetros dados fueron los mismos usados por IGN-UPM en su trabajo del año 2013, siendo estos de 0.2 y 0.4 para los valores  $a_1$  y  $b_1$  respectivamente,

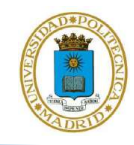

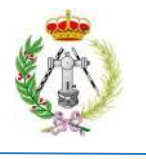

para el rango  $M_w$  de 3 a 8 de la ventana espacial, mientras que para la ventana temporal se usaron valores de  $a_2$  y  $b_2$  iguales a 0.6 y -0.7 respectivamente, para el rango de magnitudes entre 3 y 6.3, y de 0.04 y 2.6 para el rango entre 6.4 y 8 (figura 5.4). Como resultado se identifican 2.586 réplicas y premonitores, equivalentes al 24.5 % de los eventos contenidos en el catálogo, quedando así un catálogo compuesto por 7977 sismos , que se guardaron en un archivo CSV mediante el uso del botón "Guardar" que ofrece este módulo. La distribución de réplicas y premonitores identificados, frente a su magnitud, se muestra en la figura 5.5.

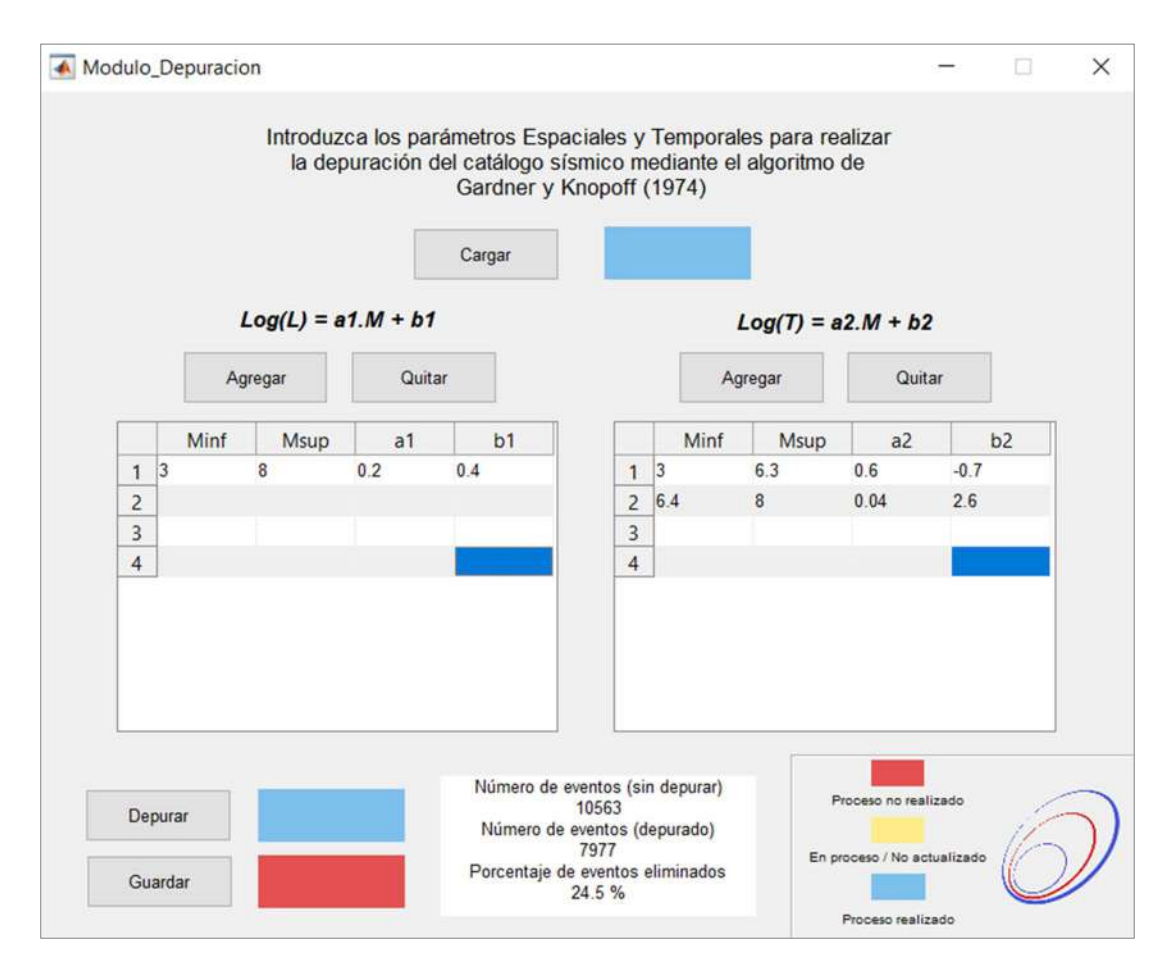

Figura 5.4. Parámetros dados para depurar el catálogo sísmico.

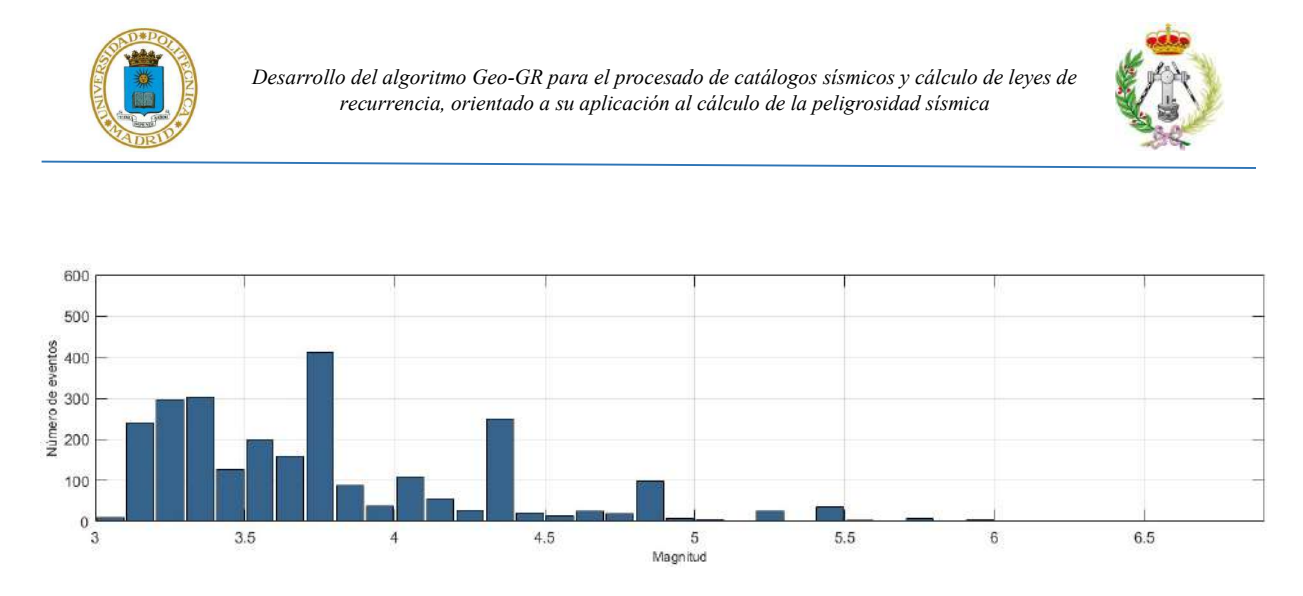

Figura 5.5. Número de réplicas, premonitores y enjambres depurados por Geo-GR.

A continuación, en el módulo principal se cargó el catálogo sísmico homogeneizado y depurado, con lo cual debido a que este no fue cerrado previamente, el programa limpia su interfaz del proceso previo que se estaba realizando, permitiendo así cargar el nuevo catálogo e iniciar de nuevo el proceso. Seguidamente se procedió entonces a filtrar catálogo previo y generar subcatálogos con los eventos profundos y someros, para ello se pasa nuevamente por el módulo de homogeneización, pero al estar ya el catálogo homogeneizado, la única magnitud que aparece es  $M_w$ , por lo que para continuar el proceso se dan los valores 0 y 1 a los coeficientes Cl y C2, para mantener el dato de magnitud de salida igual al de entrada. Seguidamente, se activa el panel de filtrado, indicando los filtros en magnitud y distancia para generar el subcatálogo de sismos profundos, para ello los rangos aplicados fueron  $M_w$  [4-8] y profundidad [30-60 km], a continuación se guardó el gráfico de profundidad de los eventos en función de la magnitud, para tener control del correcto filtrado de los mismos (figura 5.6.a) y finalmente se guardaron en formato CSV estos eventos filtrados para así tener un subcatálogo de sismos profundos. Se procedió entonces a generar el subcatálogo de eventos someros, para lo cual se filtró el catálogo previo en los rangos  $M_w$  [3-8] y profundidad [0-29.9 km], siguiendo también criterios de Mayordomo et al, 2012. Se guardó finalmente el subcatálogo resultante de eventos someros en un fichero CSV y se generó el correspondiente gráfico de la figura 5.6.b para tener control del correcto filtrado.

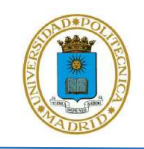

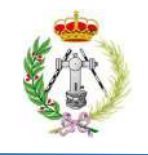

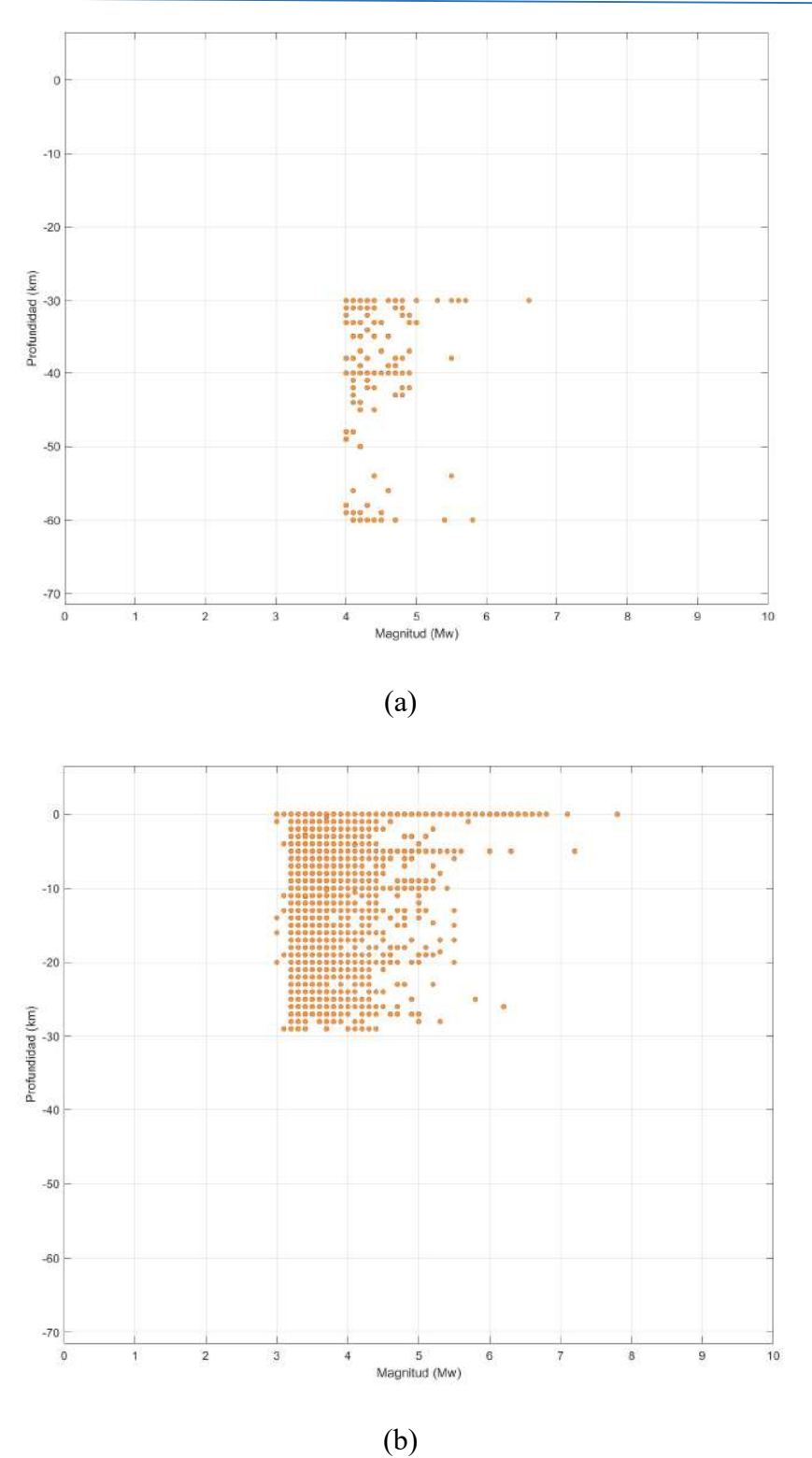

Figura 5.6. Eventos profundos (a) y someros (b) generados por Geo-GR.

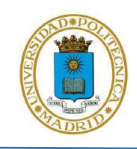

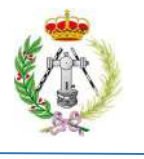

De el proceso anteriormente descrito se obtuvieron dos subcatálogos en función de la profundidad de los eventos, uno compuesto por 125 sismos profundos y otro con 7318 sismos someros. De igual modo, se generaron las estadísticas referentes a las distribuciones de magnitud en cada catálogo, resultando en el primer caso un rango de  $M_w$  entre 4 y 6.6, con una media de 4.4, mientras que en el segundo el rango de magnitudes oscila entre 3 y 7.8, con una media de 3.8. Los resultados se visualizan en la figuar 5.7.

| Mag. míni 4    | Media           | 4.45 | Mag. míni 3    |     | Media           | 3.84 |
|----------------|-----------------|------|----------------|-----|-----------------|------|
| Mag. máx 6.6   | Moda            | 4.2  | Mag. máx 7.8   |     | Moda            | 3.8  |
| Rango Mag. 2.6 | Varianza        | 0.2  | Rango Mag. 4.8 |     | Varianza        | 0.37 |
| Mediana 4.3    | Desviación 0.45 |      | Mediana        | 3.7 | Desviación 0.61 |      |

Figura 5.7. Estadísticas básicas generadas por Geo-GR para los subcatálogos de eventos profundos (a) y someros (b).

### 5.2. CORRECCIÓN POR FALTA DE COMPLETITUD Y ESTIMACIÓN DE PARÁMETROS Β Y Λ POR GEO-GR

Seguidamente se realizó la corrección por falta de completitud y estimación de los parámetros  $\beta$  y  $\lambda$  de cada uno de los subcatálogos, que recibieron el mismo tratamiento. Se describe a continuación el seguido para eventos someros.

En el módulo de completitud se seleccionó la modalidad "Con zonificación" en el 5º panel del módulo principal y se introdujo un intervalo de magnitud d 0.5 para realizar el proceso, igual al intervalo de discretización adoptado en IGN-UPM (2013). Seguidamente, se cargó el archivo

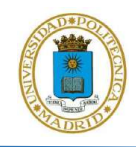

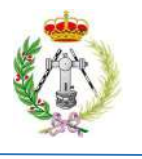

shapefile con la zonificación GM12 somera y se hizo uso de la herramienta que posee el programa para desplegar de manera gráfica dichas zonas (figura 5.8). A partir de esta figura se registró manualmente, en una tabla de Excel, la enumeración dada por Geo-GR a cada polígono conjuntamente con la dada por García-Mayordomo (2012) como identificador de cada zona, con la finalidad de correlacionar posteriormente los resultados obtenidos en cada zona, sin pérdidas por la discrepancia en la enumeración de cada polígono.

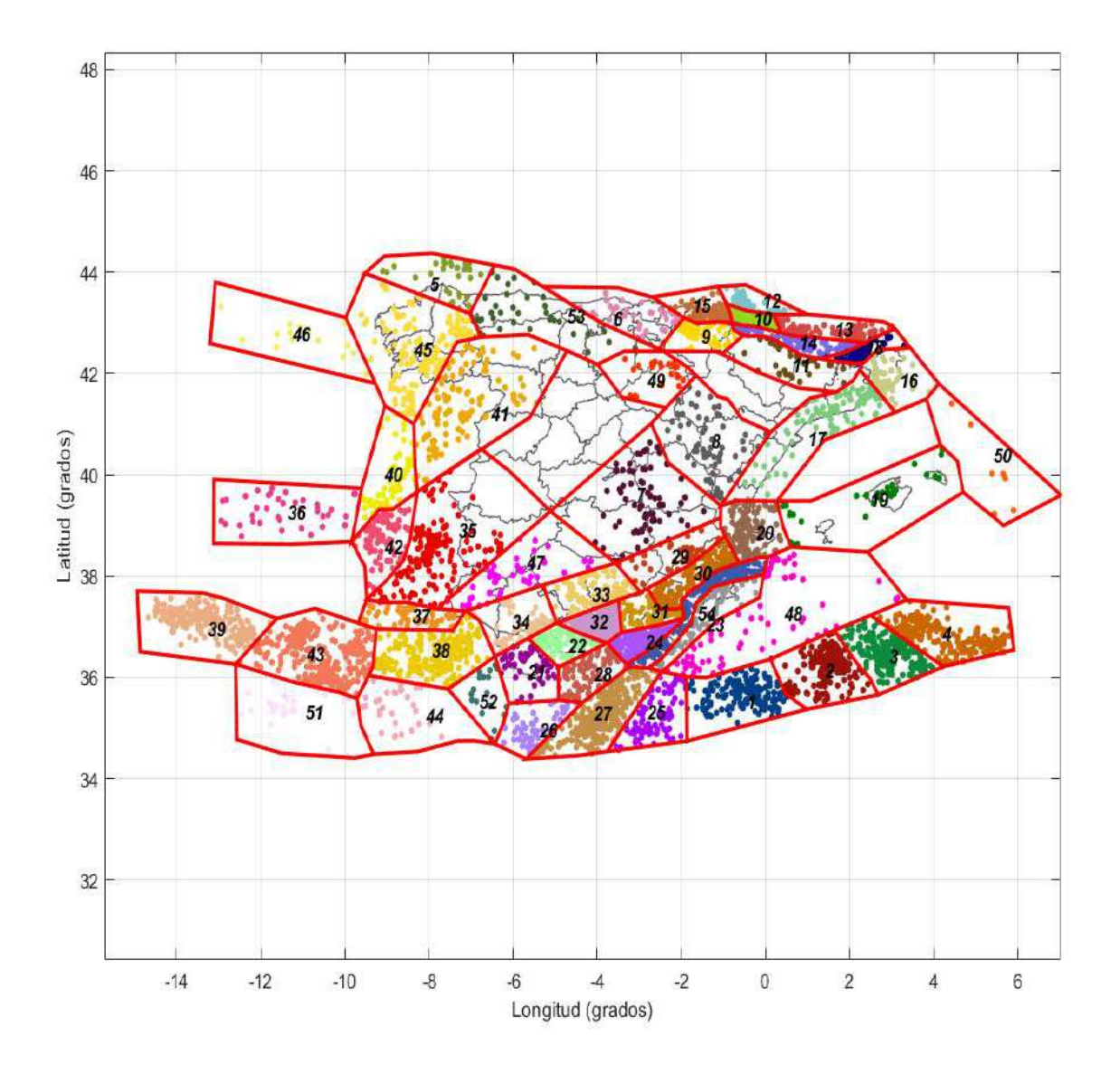

Figura 5.8. Zonificación sísmica somera del modelo GM12 desplegada por Geo-GR.

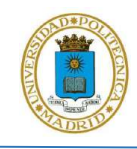

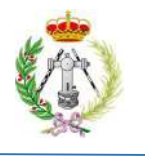

Una vez indicada la modalidad y cargado el archivo solicitado, se realizó la asignación de los años de completitud a partir de la inspección visual de cada una de las curvas de evolución temporal de eventos y para de cada uno de los 54 polígonos que forman la zonificación sísmica. En primera instancia se usaron los años de referencia definidos por IGN-UPM (2013) y mostrados en la figura 3.11. Estos fueron variados manualmente en la correspondiente tabla tras la inspección de las curvas Después se procedió a guardar la tabla en formato CSV mediante el botón complementario "Guardar" que posee esta herramienta, para su posterior uso si fuera necesario. Seguidamente, se indicó a Geo-GR terminar el proceso de completitud, con lo que se muestran en pantalla cada una de las curvas de eventos acumulados, de cada una de las zonas, con sus respectivos años de referencia. Un ejemplo para la zona 38 se presenta en la figura 5.9.

Culminado este proceso se continuó con el cálculo final de los parámetros de la recurrencia sísmica, haciendo uso del panel "6. Ley Gutenberg-Richter". Presionando el botón "Ley GR", se se procede a estimar dicha ley para las 54 zonas, tomando una magnitud mínima de 4 y aplicando la corrección por falta de completitud, según lo explicado en la sección 4.2.6. Finalizado este proceso, los resultados de los parámetros de la recurrencia sísmica, estimados por Geo-GR, fueron guardados en sus respectivos archivos CSV, con la finalidad de realizar una primera comparativa con los obtenidos por IGN-UPM (2013). Para ello, en una tabla Excel, se juntaron los valores de  $\beta$  y  $\lambda$  estimados por Geo-GR y los obtenidos por IGN-UPM (2013), para cada una de las zonas; seguidamente se obtuvo la diferencia de valores en cada una de las zonas, para valorar la coherencia entre los parámetros estimados por Geo-GR y por IGN-UPM (2013) y ver si se puede validar el funcionamiento del programa.

Seguidamente, tras el análisis realizado y examinado las diferencias obtenidas, se decidió aplicar pequeños ajustes en los años de completitud previamente usados, basándonos en la metodología de Stepp (1972), con la finalidad de obtener mejores ajustes entre los resultados de Geo-GR e IGN-UPM (2013). En este proceso se decidió no incluir el cálculo de los parámetros  $\beta$  y  $\lambda$  en 9 zonas someras, identificadas por Geo-GR como zonas: 5, 11, 12, 35, 37, 44, 47, 50 y 51 (figura 5.8) debido a la dificultad que presento ajustar los valores  $\beta$  y  $\lambda$  a los obtenidos por IGN-UPM (2013), adicionalmente IGN-UPM (2013) en sus resultados indicó que estas zonas poseen valores de

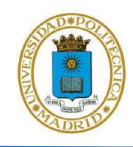

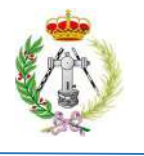

desviación típica de β elevados, con máximos de 0.504 y mínimos de 0.123, con una media de la desviación de 0.246. En tal sentido, estas 9 zonas no fueron incluidas para la validación de Geo-GR ya que la inclusión de estas podría agregar resultados erróneos a la correlación entre los resultados obtenidos de Geo-GR con respecto a los obtenido por IGN-UPM (2013), con lo cual dichos ajustes mencionados anteriormente, fueron aplicados a 45 las zonas restantes de la zonificación somera, lo cual representa el 86.5 % de las 54 totales.

Adicionalmente, cuando el proceso anterior se realizó usando la zonificación sísmica profunda se evidencio el mismo inconveniente para generar ajustes óptimos, en sus 4 zonas, con respecto a los resultados de referencia de IGN-UPM (2013). Igualmente, se asumió que el problema no era generado por el funcionamiento de Geo-GR, sino por la baja cantidad de eventos sísmicos contenidos en cada zona, que resultó ser de 13, 30, 29 y 8 eventos, para las zonas con ID dado por Geo-GR 1, 2, 3 y 4 o zonas 101, 102, 103 y 104 dadas por el ID de GM12. En tal sentido, se decidió prescindir de estas zonas para la validación de Geo-GR, ya que al igual que se comentó anteriormente con las zonas someras, esto podría agregar resultados erróneos a la correlación entre los resultados obtenidos de Geo-GR con respecto a los obtenido por IGN-UPM (2013).

Una vez aplicados estos ajustes a la zonificación somera, se volvió a realizar el cálculo de los parámetros de la recurrencia sísmica y se procedió a guardar en sus respectivos archivos CSV los resultados calculados por Geo-GR. Finalizado este proceso se volvió a calcular la diferencia entre los valores de β y λ obtenidos usando Geo-GR e IGN-UPM (2013), y se volvieron a realizar los gráficos entre los mismos parámetros. Al finalizar este ajuste, se logró obtener una mejora con respecto a los resultados previos y por lo tanto un aumento en la correlación entre los parámetros que caracterizan la recurrencia sísmica estimados con Geo-GR y los obtenidos por IGN-UPM (2013).

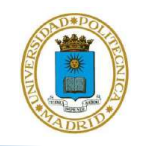

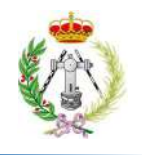

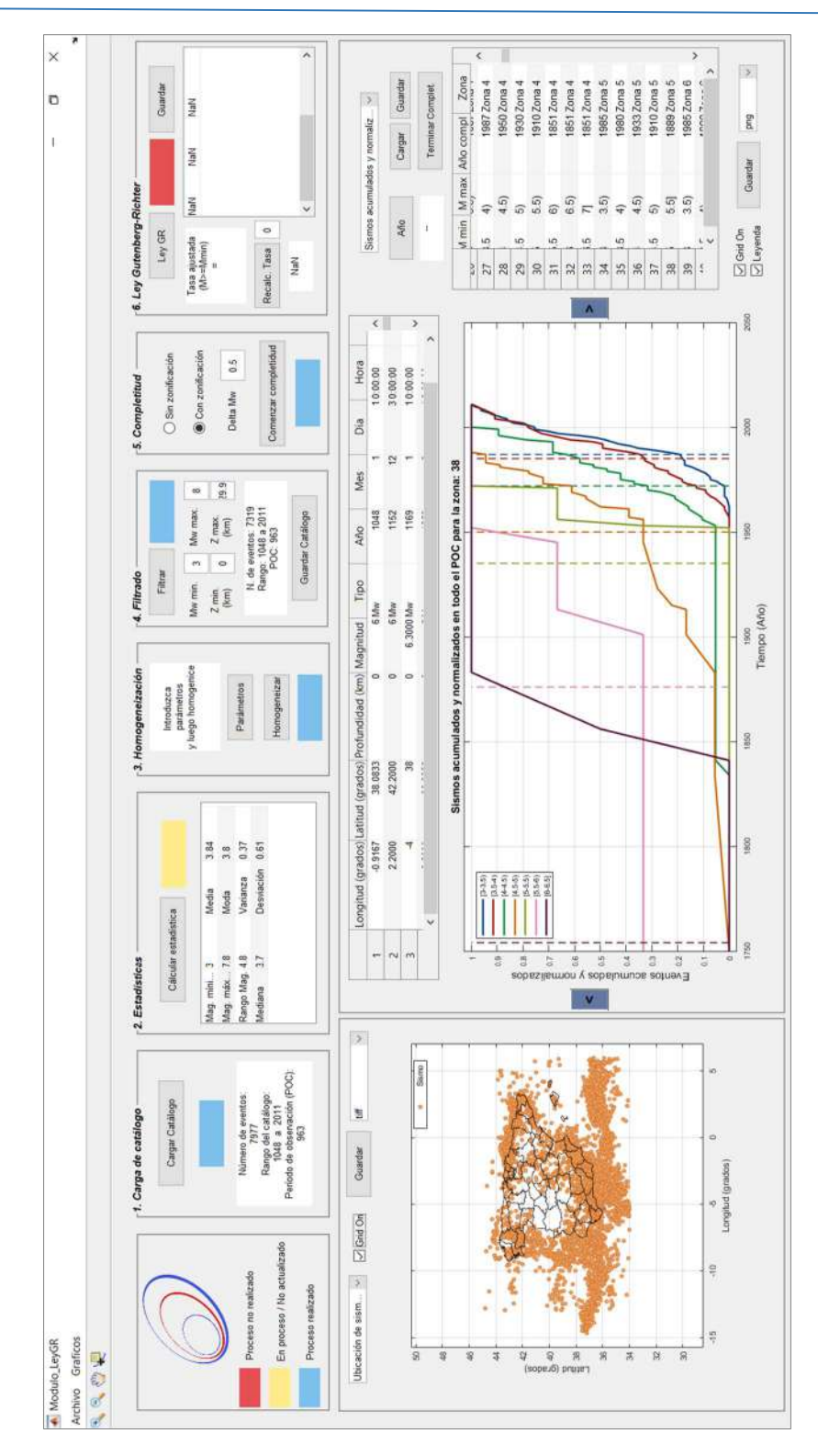

Figura 5.9. Módulo principal mostrando los años de referencia dados para la zona 38 (numeración dada por Geo-GR) de la zonificación somera de GM12.

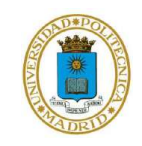

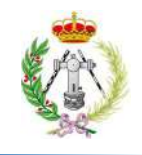

# CAPITULO VI

## RESULTADOS Y DISCUSÍON

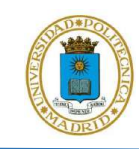

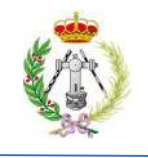

### 6.1. RESULTADOS

#### 6.1.1. Software Geo-GR

La figura 6.1 muestra el módulo de inicio de Geo-GR.,que se desplegaría en pantalla una vez que el programa es ejecutado, donde vemos los botones que permiten dar acceso al usuario a cada una de las funcionalidades que ofrece el programa: Módulo de gráficos y mapas, Procesado de catálogos – Cálculo de recurrencia y módulo de depuración de réplicas. También podemos ver el botón que da acceso a una breve información al usuario acerca del programa Geo-GR, la cual se muestra en la figura 6.2.

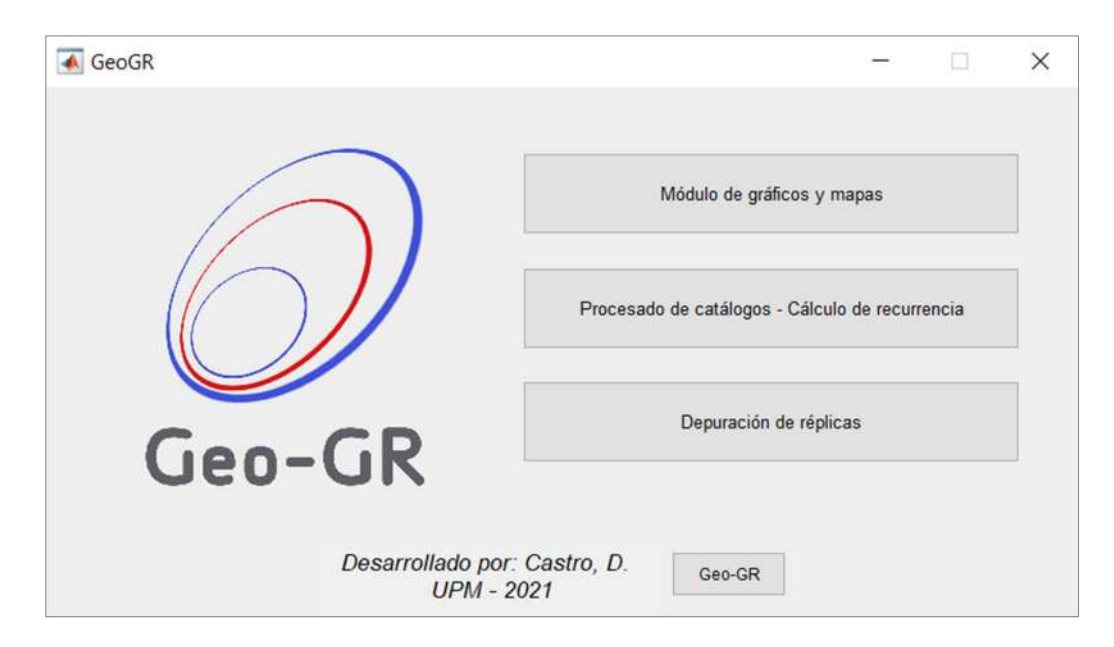

Figura 6.1. Módulo desplegado al iniciar Geo-GR.

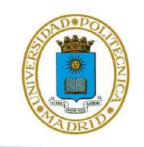

Desarrollo del algoritmo Geo-GR para el procesado de catálogos sísmicos y cálculo de leyes de recurrencia, orientado a su aplicación al cálculo de la peligrosidad sísmica

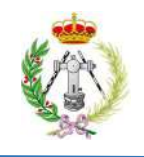

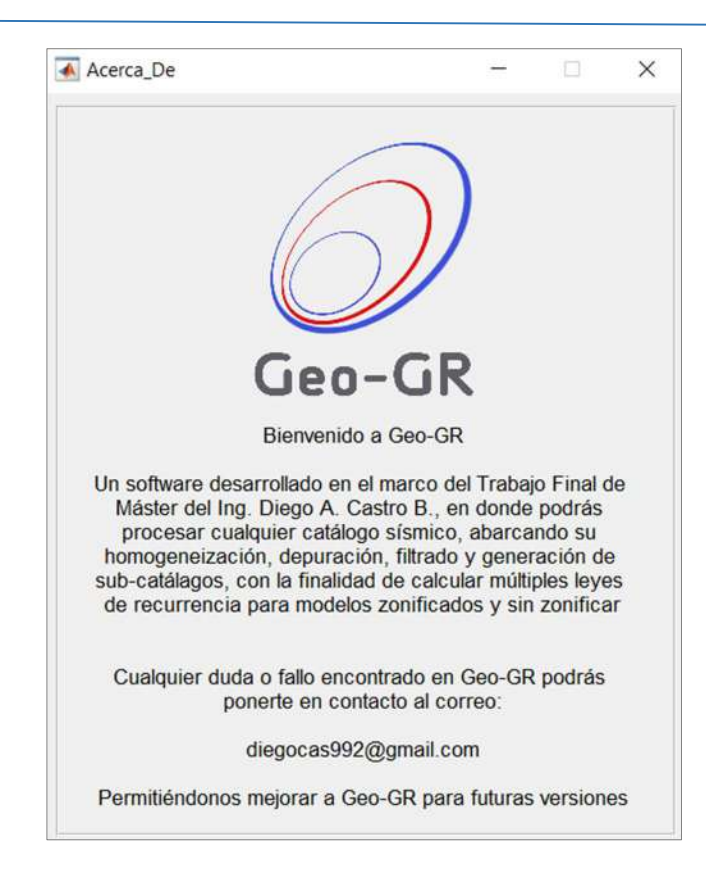

Figura 6.2. Mensaje desplegado con información sobre Geo-GR cuando se solicita ésta al programa.

Al presionar el primero de estos botones Geo-GR nos conduce al módulo de visualización o de gráficos y mapas, al cual, a manera de prueba, se le suministró el contorno de cada una de las provincias de España y seguidamente el catálogo sísmico, obtenido del Instituto Geográfico Nacional (IGN). Este se filtró visualmente entre magnitudes 3.5 a 6 y profundidades entre 0 y 60 km y se clasificaron los eventos en 3 zonas, para los rangos de profundidades entre 0 y 20 km, de 20.1 a 35 km y superiores a 35.1 km. El resultado se puede ver en las figura 6.3, donde se presenta la vista en modo 2D y 3D que ofrece Geo-GR. En esta figura podemos ver como Geo-GR ofrece una herramienta potente donde podríamos visualizar, con los criterios que se estimen convenientes, la posición espacial que tienen cada uno de los eventos sísmicos, en este caso del catálogo español. Igualmente se puede representar cualquier catálogo sísmico que sea suministrado al módulo de gráficos y mapas, clasificados por colores según su rango de profundidades.

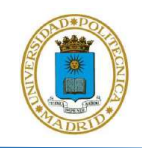

Desarrollo del algoritmo Geo-GR para el procesado de catálogos sísmicos y cálculo de leyes de recurrencia, orientado a su aplicación al cálculo de la peligrosidad sísmica

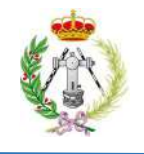

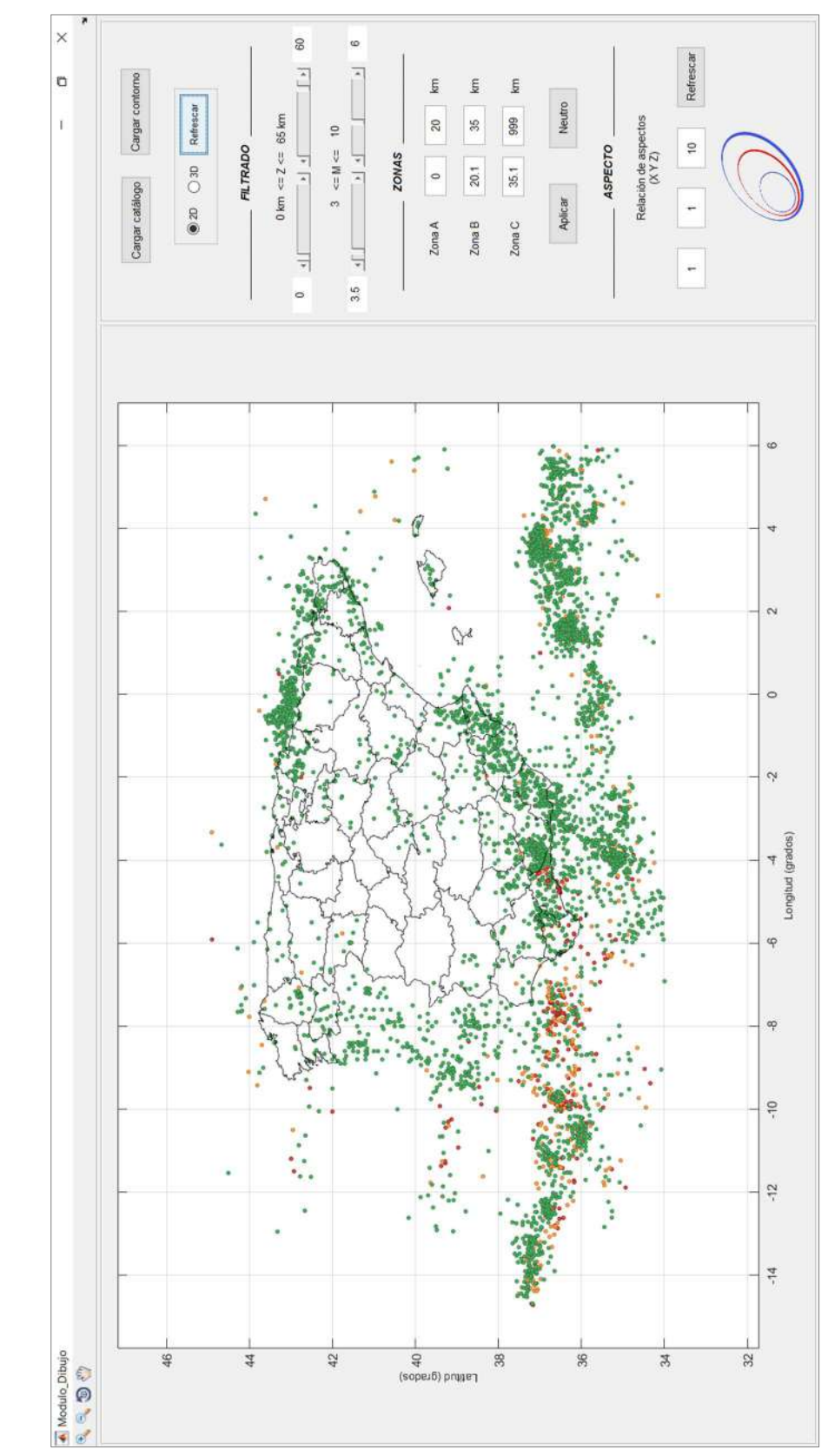

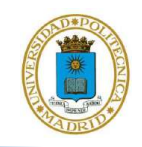

b)

Desarrollo del algoritmo Geo-GR para el procesado de catálogos sísmicos y cálculo de leyes de recurrencia, orientado a su aplicación al cálculo de la peligrosidad sísmica

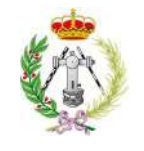

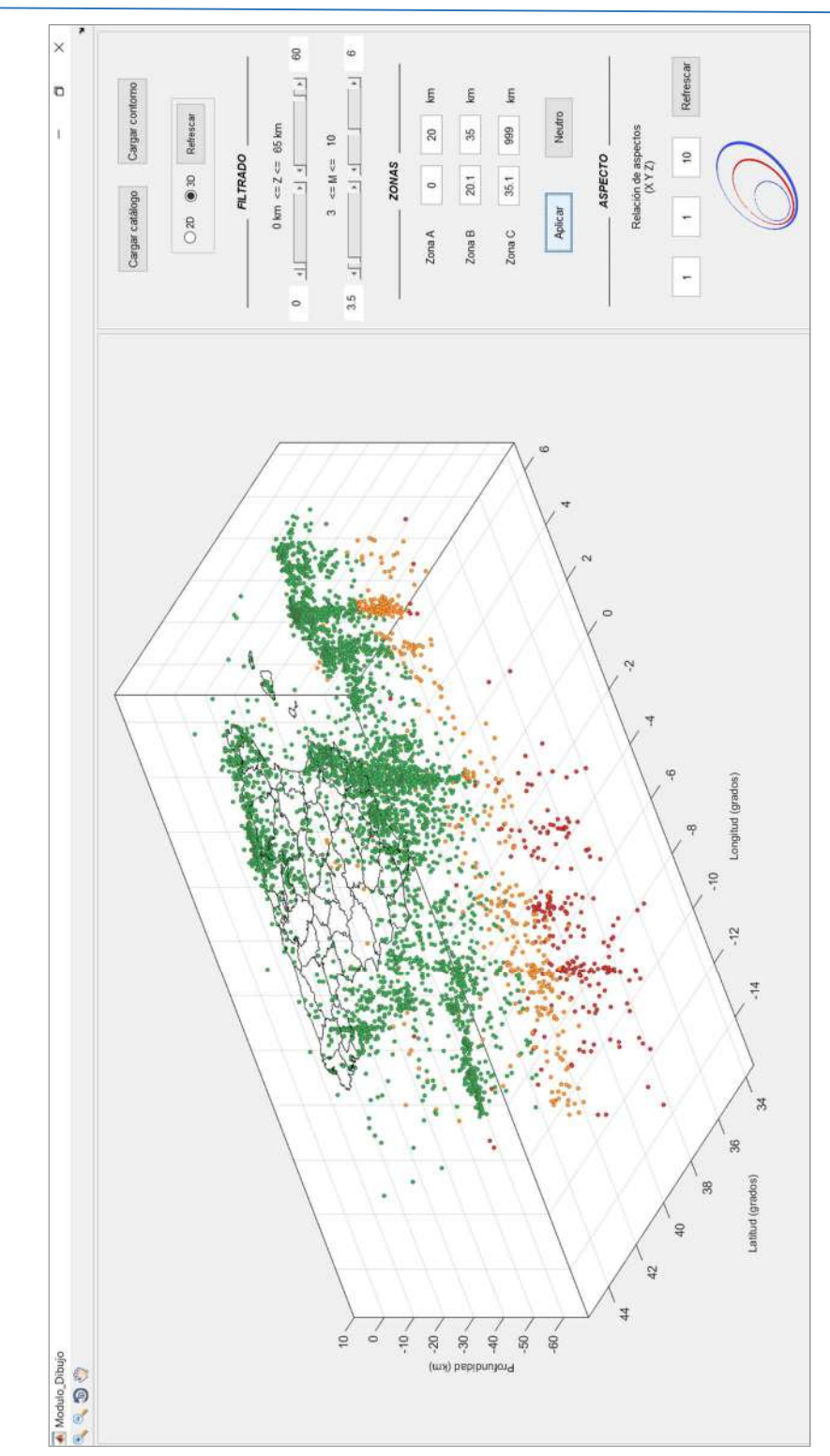

Figura 6.3. Módulo de visualización en ejecución con el catálogo sísmico del IGN dispuesto 2D (a) y 3D (b).

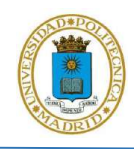

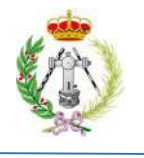

En la figura 6.4 podemos ver el panel que ofrece Geo-GR para depurar cualquier catálogo sísmico de réplicas y premonitores mediante el algoritmo de Gardner y Knopoff del año 1974. En este módulo Geo-GR permite cargar cualquier catálogo sísmico que desee depurar y posteriormente permite suministrar los parámetros necesarios para definir las ventanas espaciales y temporales que necesita dicho método, rellenado las correspondientes tablas. Igualmente podemos ver la disposición de los botones que ofrece el programa para agregar filas a dichas tablas, en caso de que el usuario desee definir distintos parámetros para una misma ventana o bien eliminar filas. También se muestra la ubicación del botón de depuración, que al ser presionado ordena a Geo-GR que comience la depuración del catálogo, proceso que tendría una duración estimada entre 10 y 30 s, dependiendo del número de eventos del catálogo y del computadora. Finalmente, podemos ver la ventana donde se visualiza el número de eventos del catálogo sin depurar, el porcentaje de réplicas estimadas y el número de eventos del catálogo depurado.

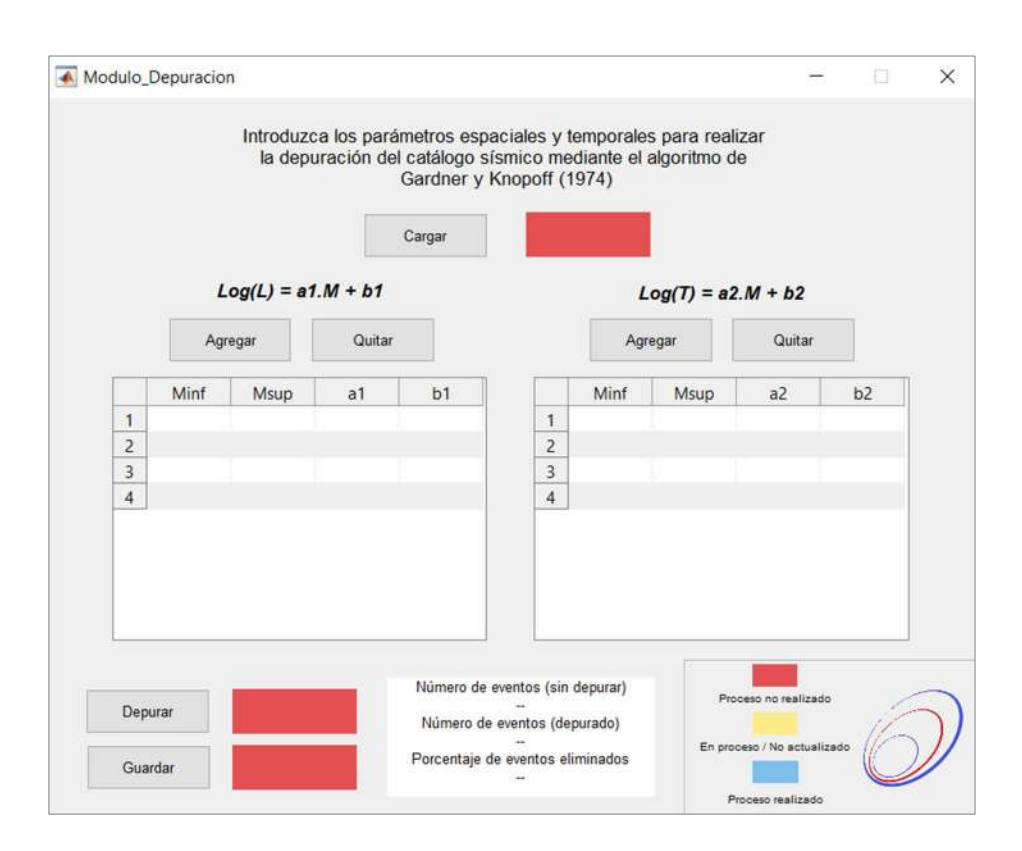

Figura 6.4. Módulo que ofrece Geo-GR para depurar catálogos sísmicos de réplicas, premonitores.

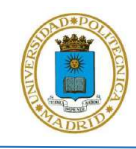

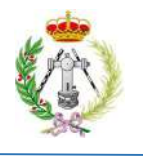

En la figura 6.5 se muestra el resultado del desarrollo del módulo principal al ser cargado desde la pantalla inicial de Geo-GR, identificado en este panel como "Procesado de catálogos – Cálculo de recurrencia". Podemos observar la versatilidad de funciones que poseería esta primera versión del progama, cada una de ellas dispuesta en sus 6 paneles superiores, demarcadas de tal manera que indican cada una de las fases a seguir para procesar el catálogo. También se puede apreciar la dispocisión de los elementos que servirían como salida gráfica de los datos ante el procesado del catálogo en sus distintas fases.

El resultado es un módulo que permite en su primer panel, realizar la carga del catálogo sísmico y ver las estadísticas básicas del mismo mediante su despliegue en el segundo panel, y donde seguidamente podría realizar la homogeneización mediante la asignación de los parámetros de las ecuaciones de homogeneización con el despliegue del módulo destinado para esta función, cuyo resultado se observa en la figura 6.6. Posteriormente, en este módulo principal, se observa que Geo-GR ofrece una herramienta para filtrar los catálogos, para que estos puedan ser usados e iniciar el proceso de análisis de completitud, proceso que se puede hacer Sin zonificación o Con zonificación, dependiendo de lo que el usuario indique en el sexto panel. Seguidamente, el resultado de este módulo permite realizar la asignación de cada uno de los años de completitud, presentando la ventaja de que Geo-GR permitiría guardar y cargar dichos años, para culminar la completitud en otro momento, en caso de que el usuario así lo desee.

Finalmente, vemos el séptimo panel (figura 6.5) donde Geo-GR nos permite, una vez culminado todo el procesamiento del catálogo sísmico suministrado, iniciar el cálculo de los parámetros que definen la recurrencia sísmica por medio de la Ley Gutenberg-Richter, permitiendo generar archivos gráficos de las leyes estimadas y generar archivos en formato CSV con dichos parámetros, que el usuario podrá usar para el cálculo final de la peligrosidad sísmica mediante otro programa externo.

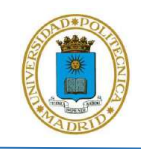

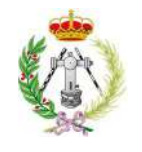

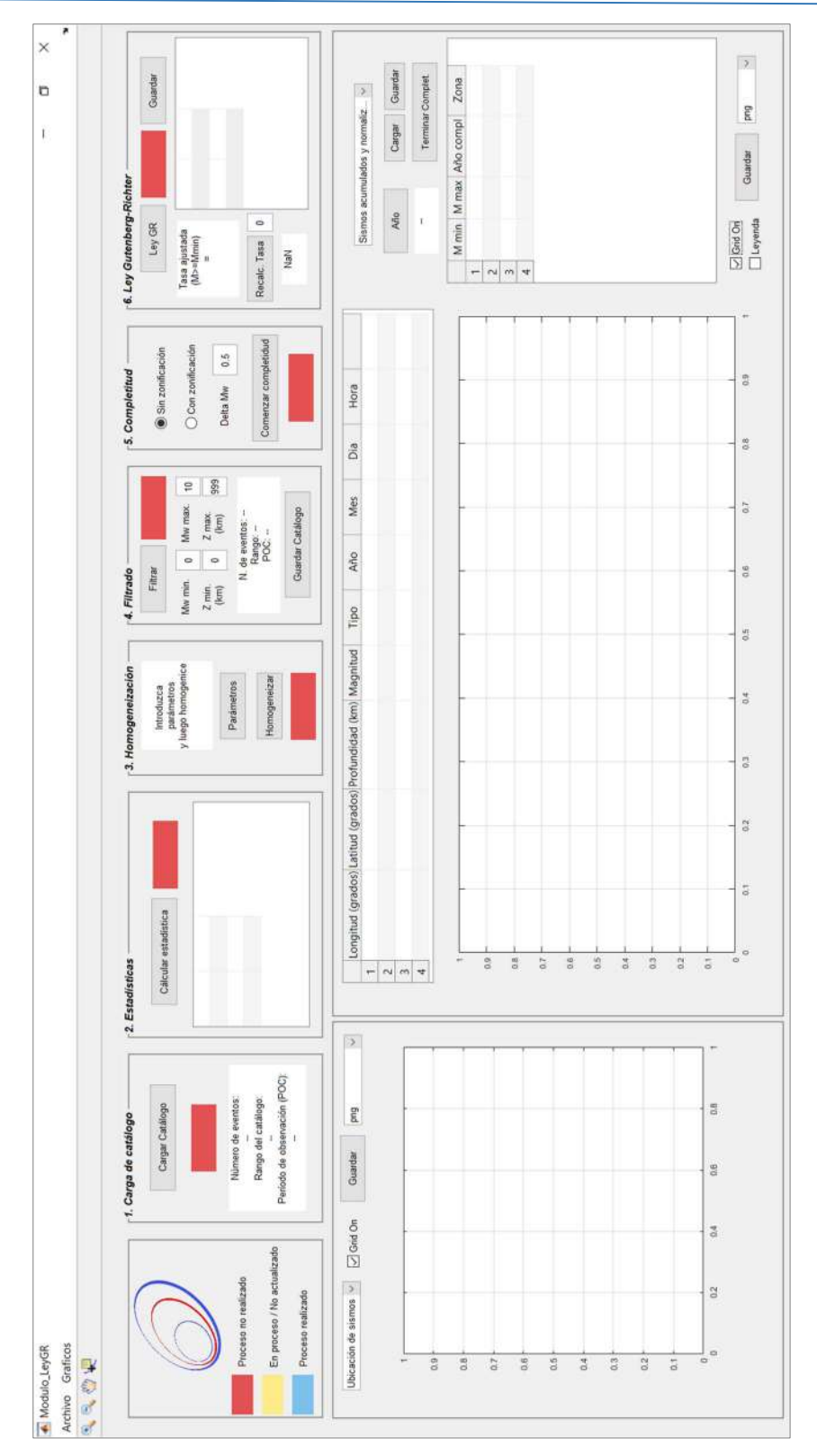

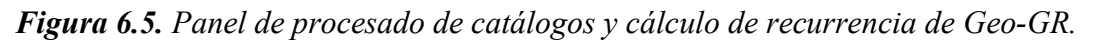

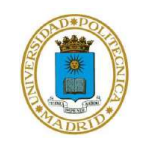

Desarrollo del algoritmo Geo-GR para el procesado de catálogos sísmicos y cálculo de leyes de recurrencia, orientado a su aplicación al cálculo de la peligrosidad sísmica

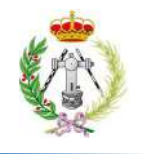

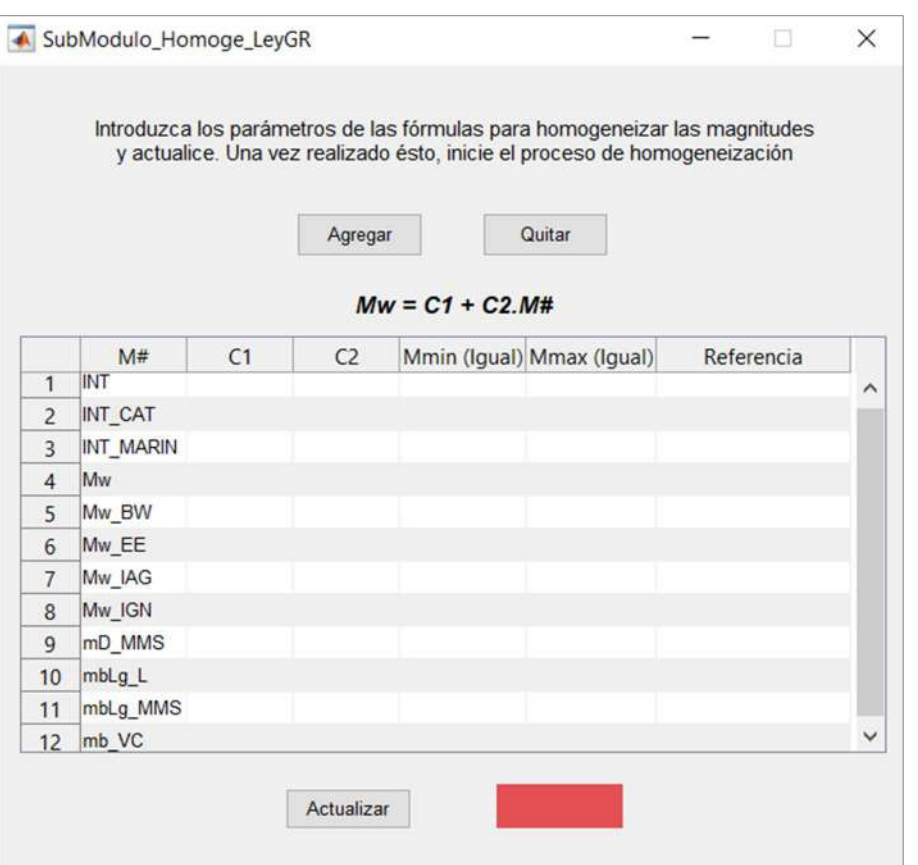

Figura 6.6. Panel que ofrece Geo-GR para asignar los parámetros de las ecuaciones de homogeneización de cada una de las escalas de magnitud de los que conste cualquier catálogo sísmico cargado al programa.

#### 6.1.2. Valores  $\beta$  y  $\lambda$  estimados por Geo-GR para su validación

Los resultados de los valores  $\beta$  y  $\lambda$  ( $M_w$  >= 4), obtenidos para cada una de las 45 zonas del GM12, se muestran detalladamente en la tabla 6.1, donde se indican, en las 2 primeras columnas, los identificadores (ID) dados por Geo-GR y por IGN-UPM, (2013), respectivamente. Seguidamente se indican los parámetros α, β y λ estimados por Geo-GR, junto con la desviación estándar de la regresión lineal, los coeficientes  $R^2$  y finalmente los valores de  $\beta$  y  $\lambda$  calculados por IGN-UPM (2013) para cada una de las zonas. Para facilitar la visualización de estos resultados, los mismos

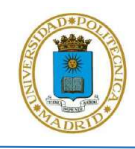

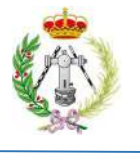

son representados por medio de los mapas de las figuras 6.7 y 6.8, donde el identificador mostrado de cada zona corresponde al dado por Geo-GR. Complementariamente las Leyes Gutenberg-Richter generadas por Geo-GR, para las 45 zonas, están incluidas en los anexos de este trabajo desde la figura a.1 hasta la figura a.45.

Mediante el uso de Geo-GR los resultados obtenidos para el parámetro β, muestran que para las 45 zonas superficiales usadas del GM12, oscilarían valores entre 1.540 y 3.151, ubicándose estos en las zonas 49 y 23 (figura 6.8), respectivamente, con una media y mediana de 2.240 y 2.219 respectivamente y una desviación de 0.389. Por su parte, los valores de la tasas (λ) para magnitud igual o superior a 4, obtenidos por Geo-GR muestran valores entre 0.063 y 1.132, en las zonas 49 y 39 respectivamente, con una media y mediana de 0.347 y 0.231 respectivamente y una desviación de 0.300.

Por su parte, la desviación estándar de la recta de regresión, con la cual fueron obtenidos los parámetros de las Leyes Gutenberg-Richter, muestran una media de 0.261 y una mediana de 0.256, mientras que estos mismos estimadores para el coeficiente  $R^2$ , muestran resultados de 0.986 y 0.988 para la media y mediana respectivamente.

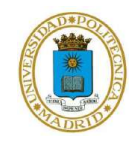

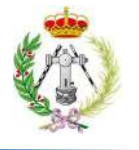

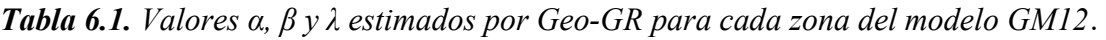

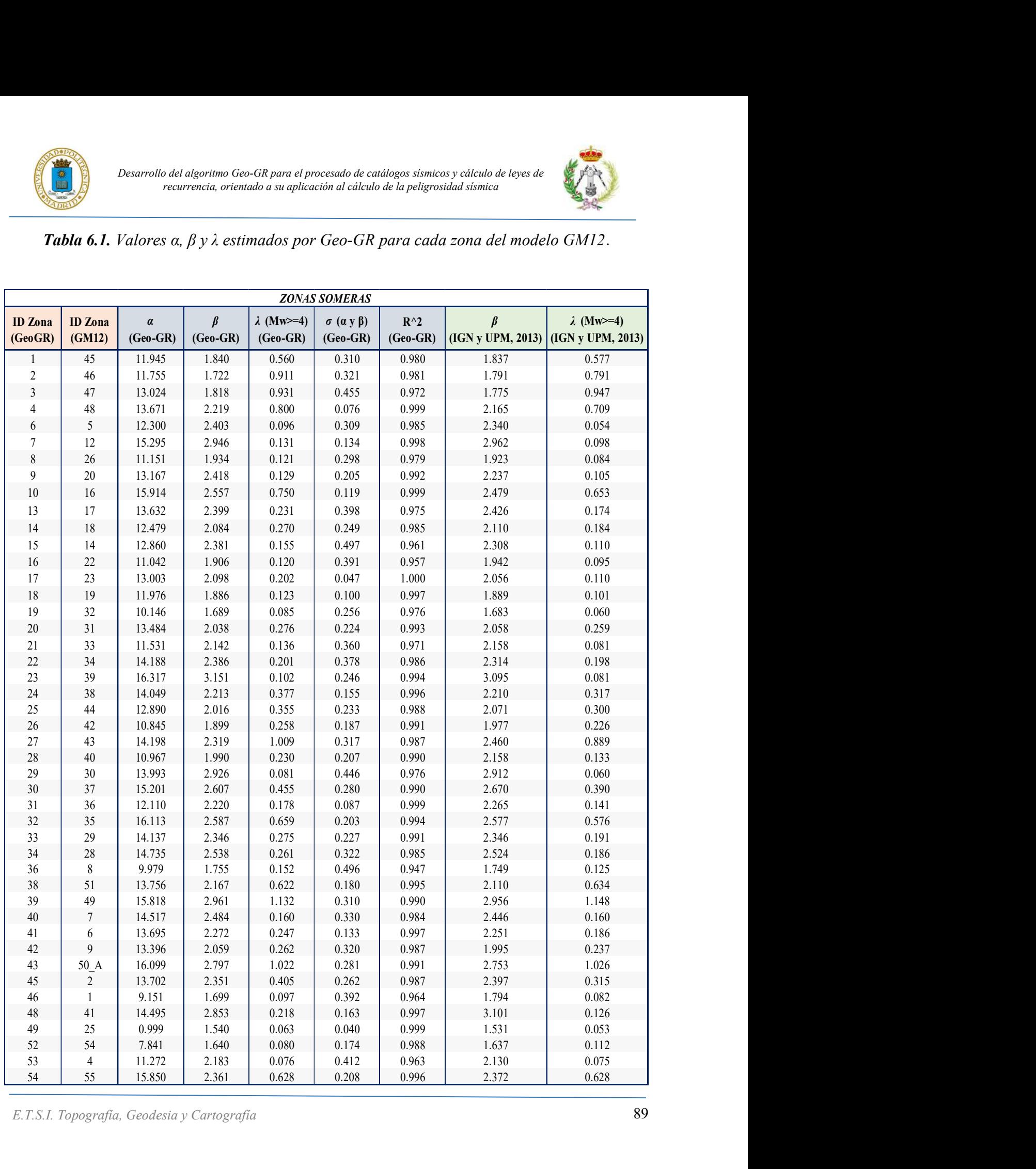

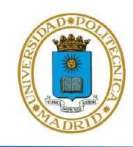

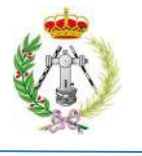

En la figura 6.7 podemos ver que los resultados obtenidos muestran los rangos de  $\beta$  más elevados, con valores superiores a 2.760, en las zonas: 7, 23, 29, 39, 43 y 48 con ID dado por Geo-GR, correspondiendo a las zonas: 12, 39, 30, 49, 50 y 41, respectivamente, con ID dado por GM12. Por el contrario, las zonas con rangos más bajos de  $\beta$  medidos con Geo-GR, con valores entre 1.540 y 2, corresponderían a las zonas: 1, 2, 3, 8, 16, 18, 19, 26, 28, 36, 46, 49 y 52, con ID dado por Geo-GR, correspondiendo a las zonas: 45, 46, 47, 26, 22, 19, 32, 42, 40, 8, 1, 25 y 54, respectivamente, con ID dado por GM12, en el resto de las 26 zonas se midieron valores entre 2.010 y 2.750.

Por su parte, los resultados obtenidos con Geo-GR, muestran los valores más elevados de λ, superiores a 0.860, en las zonas: 2, 3, 27, 39 y 43 con ID dado por Geo-GR (figura 6.8), correspondiendo a las zonas: 46, 47, 43, 49 y 50, respectivamente, con ID dado por GM12, todas estas zonas se ubican sobre todo al SO y al SE de la Península Ibérica. Los valores más bajos de λ medidos por Geo-GR, entre 0.060 y 0.450 , se estimaron para un total de 33 zonas, entre las cuales destacan las zonas: 6, 19, 29, 46, 49, 52 y 53 con ID dado por Geo-GR, correspondiendo a las zonas: 5, 32, 30, 1, 25, 54 y 4, respectivamente, con ID dado por GM12, donde las tasas son inferiores a 0.1, mientras que en las 7 zonas restantes se estimaron tasas entre 0.460 y 0.850.

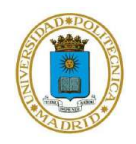

Desarrollo del algoritmo Geo-GR para el procesado de catálogos sísmicos y cálculo de leyes de recurrencia, orientado a su aplicación al cálculo de la peligrosidad sísmica

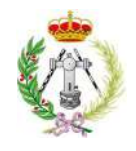

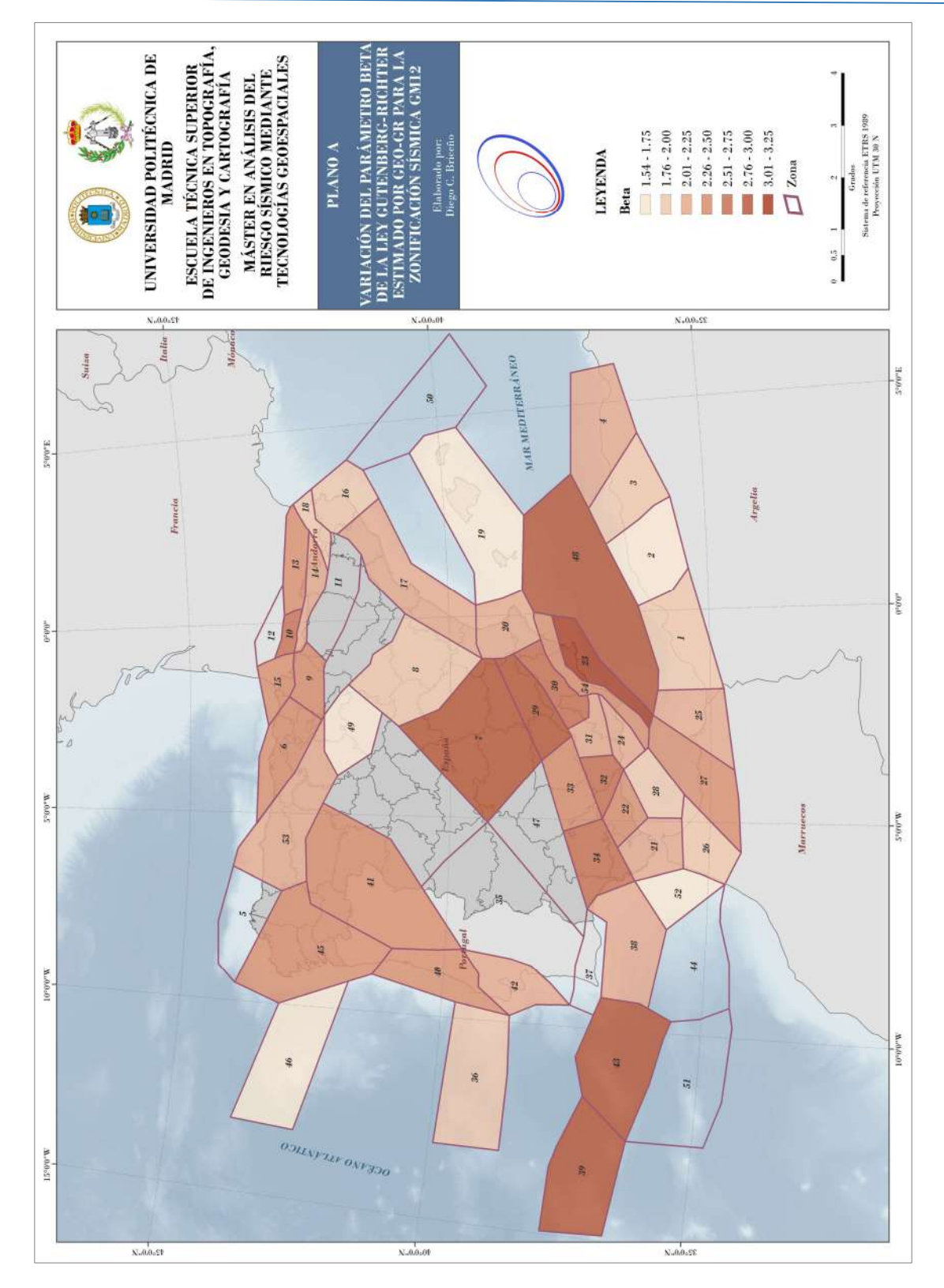

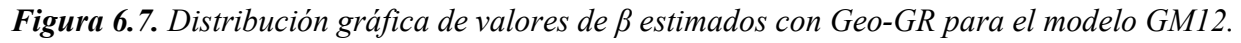

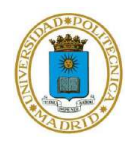

Desarrollo del algoritmo Geo-GR para el procesado de catálogos sísmicos y cálculo de leyes de recurrencia, orientado a su aplicación al cálculo de la peligrosidad sísmica

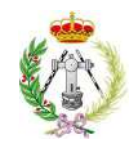

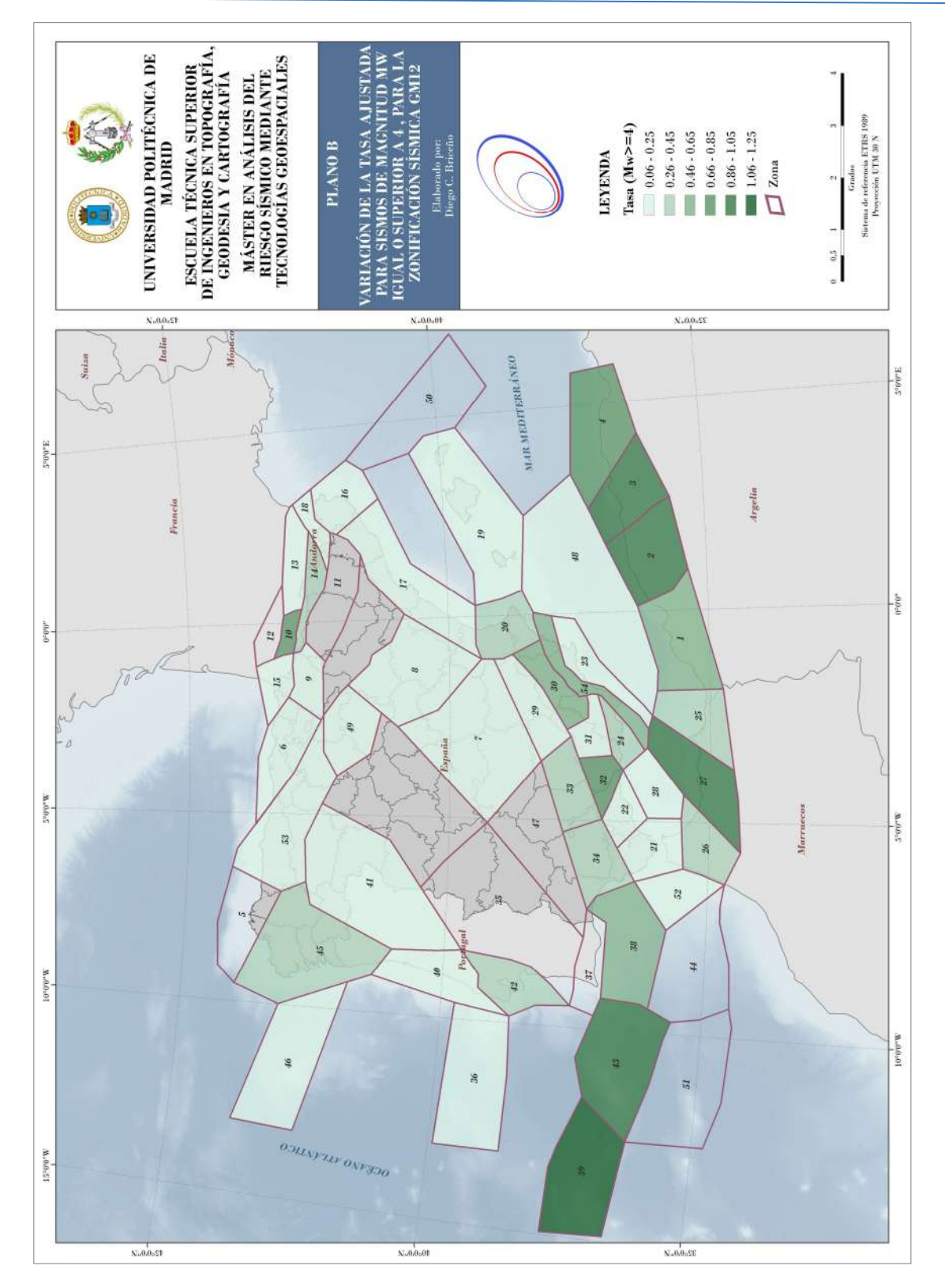

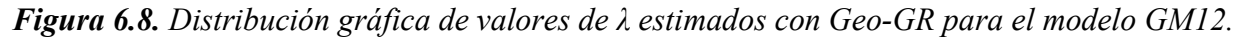

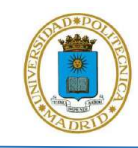

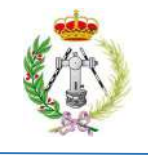

### 6.2. DISCUSIÓN

En el estudio previo, realizado por el IGN y la UPM en el año 2013, se estimaron valores de  $\beta$  y de la tasa para eventos de magnitud igual o superior a 4, en las mismas 45 zonas analizadas en el presente trabajo, de la zonificación sísmica somera GM12. Los valores de la media y mediana para  $\beta$  resultaron ser de 2.243 y 2.210 respectivamente, con una desviación estándar de 0.389 y valores mínimos y máximos para este parámetro de 1.531 y 3.101, respectivamente. En ese estudio para las mismas zonas se obtuvieron valores de la tasa λ oscilando entre 0.053 y 0.184, con media 0.306 y mediana 0.184 y con una desviación estándar de 0.297. Comparando esos resultados con los estimados en este TFM con el programa diseñado Geo-GR podemos ver el alto grado de coincidencia entre los valores ahora obtenidos y los del estudio citado, para los mismos parámetros. Por tanto, los resultados de Geo-GR guardan una alta correlación con los obtenidos previamente por IGN y UPM (2013).

Esta alta correlación de resultados se puede observar igualmente cuando se comparan los valores de β y λ obtenidos en cada zona de manera individual, como se muestra en la figura 6.9, donde se representan las diferencias entre los valores de β y λ obtenidos por IGN y UPM (2013), con respecto a los obtenidos mediante el uso de Geo-GR. Estas diferencias son mínimas y oscilan entre -0.181 y 0.248, con una media de 0.003, para de  $\beta$  y v entre -0.120 y 0.032, con media de -0.041, para λ. Ello indica un alto grado de semejanza entre los resultados de los dos estudios, permitiendo así la validación de Geo-GR con alto grado de satisfacción. Debe tenerse en cuenta que dichas variaciones pueden ser generadas por el factor humano que está implícito en el proceso de estimación de los parámetros de la recurrencia, sobre todo en la fase de corrección por falta de completitud, ya que la elección de años de referencia no deja de ser subjetiva. También pueden atribuirse diferencias al métodos de ajuste empleado para deducir la Ley Gutenberg-Richter.

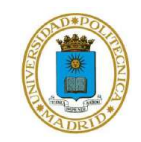

Desarrollo del algoritmo Geo-GR para el procesado de catálogos sísmicos y cálculo de leyes de recurrencia, orientado a su aplicación al cálculo de la peligrosidad sísmica

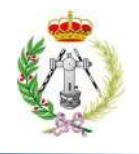

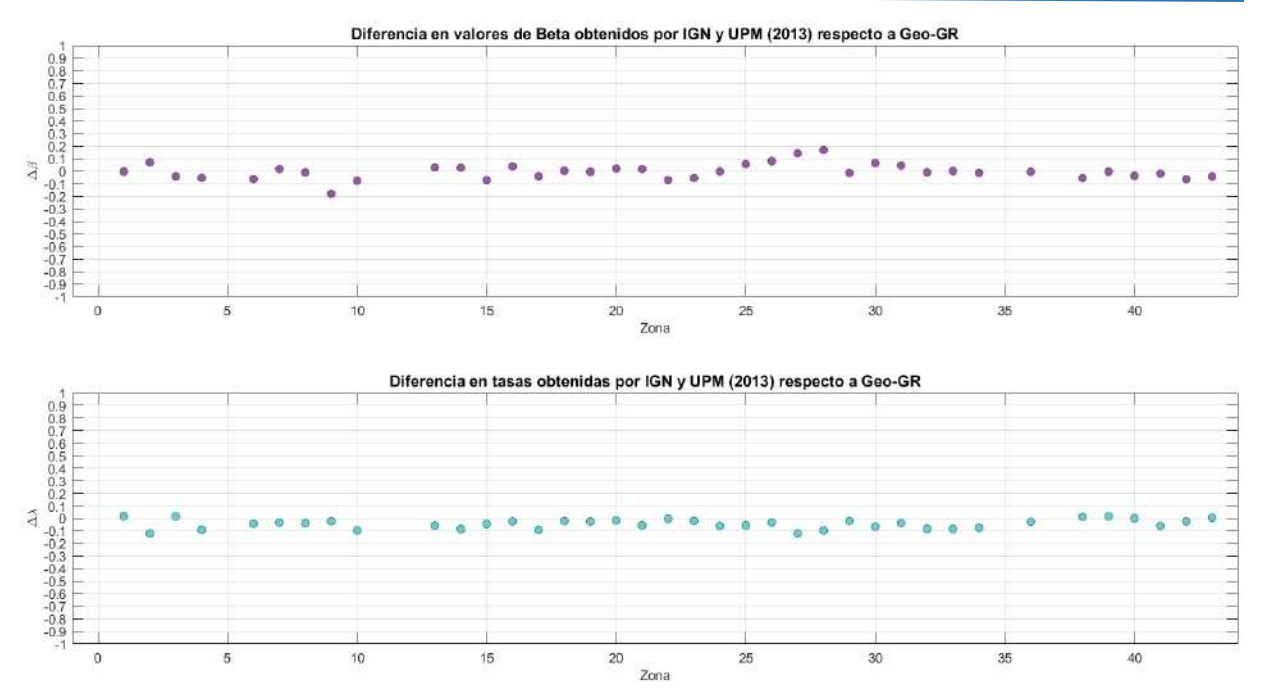

**Figura 6.9.** Diferencia entre valor de  $\beta$  y  $\lambda$  obtenidos por IGN y UPM (2013) con respecto a los obtenidos mediante el uso de Geo-GR.

Complementariamente, como el objetivo de este trabajo no es analizar la recurrencia, ni la amenaza sísmica de España, podemos ver de manera general, que los resultados obtenidos por Geo-GR para la tasa sísmica guardan relación con los que se esperarían en un estudio de análisis de la recurrencia y peligrosidad. En la figura 6.8, puede verse que las zonas donde se obtuvieron tasas de sismicidad más elevadas, superiores a 0.660, corresponden a las regiones donde la Norma de Construcción Sismorresistente NCSE-02 e IGN-UPM (2013) indican una mayor peligrosidad sísmica para España.

El alto grado de relación que se está viendo entre los resultados obtenidos en este trabajo, para la validación de Geo-GR, con respecto a los obtenidos por IGN y UPM (2013) se pone de manifiesto en las figuras 6.10 y 6.11, donde se muestran cada uno de los valores obtenidos de  $\beta$  y  $\lambda$ , usando Geo-GR, en función de los obtenidos por IGN y UPM (2013). Claramente vemos que la recta de regresión lineal que genera la relación entre ambos juegos de datos, para ambos parámetros, muestra un ángulo de  $\approx 45^{\circ}$  con respecto al eje horizontal, es decir una pendiente próxima a 1.

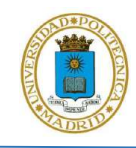

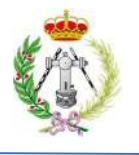

Concretamente, para β muestra una pendiente de 0.984 (figura 6.10), mientras que para  $\lambda$  la pendiente obtenida de la regresión lineal es de 1.0005 (figura 6.11), lo cual indicaría un elevado grado de coherencia entre los resultados usando Geo-GR con respecto a los resultados de IGN y UPM (2013).

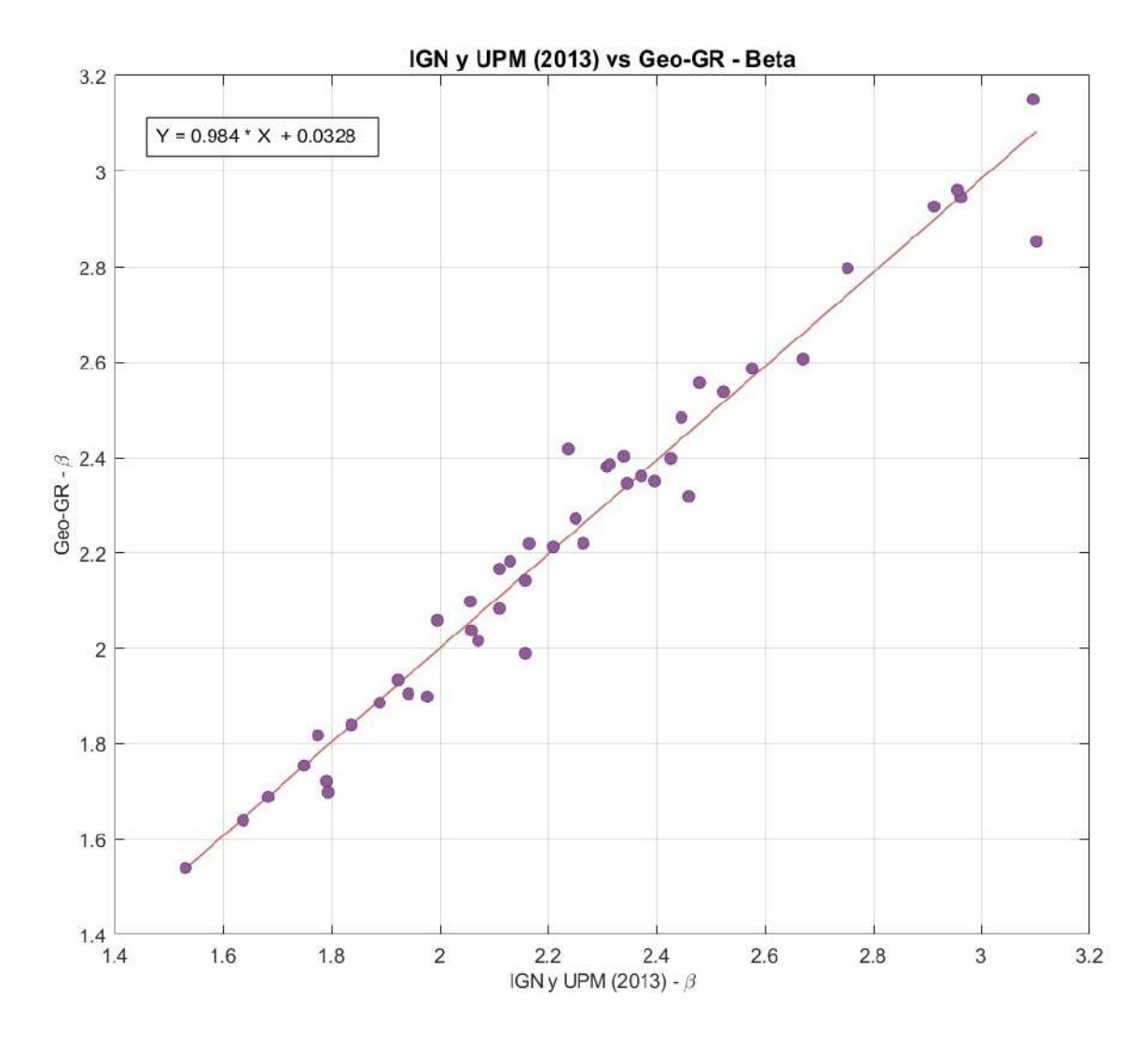

Figura 6.10. Correlación entre los valores de  $\beta$  obtenidos por Geo-GR en función de los obtenidos por IGN y UPM (2013).
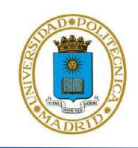

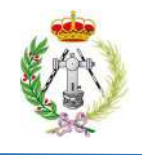

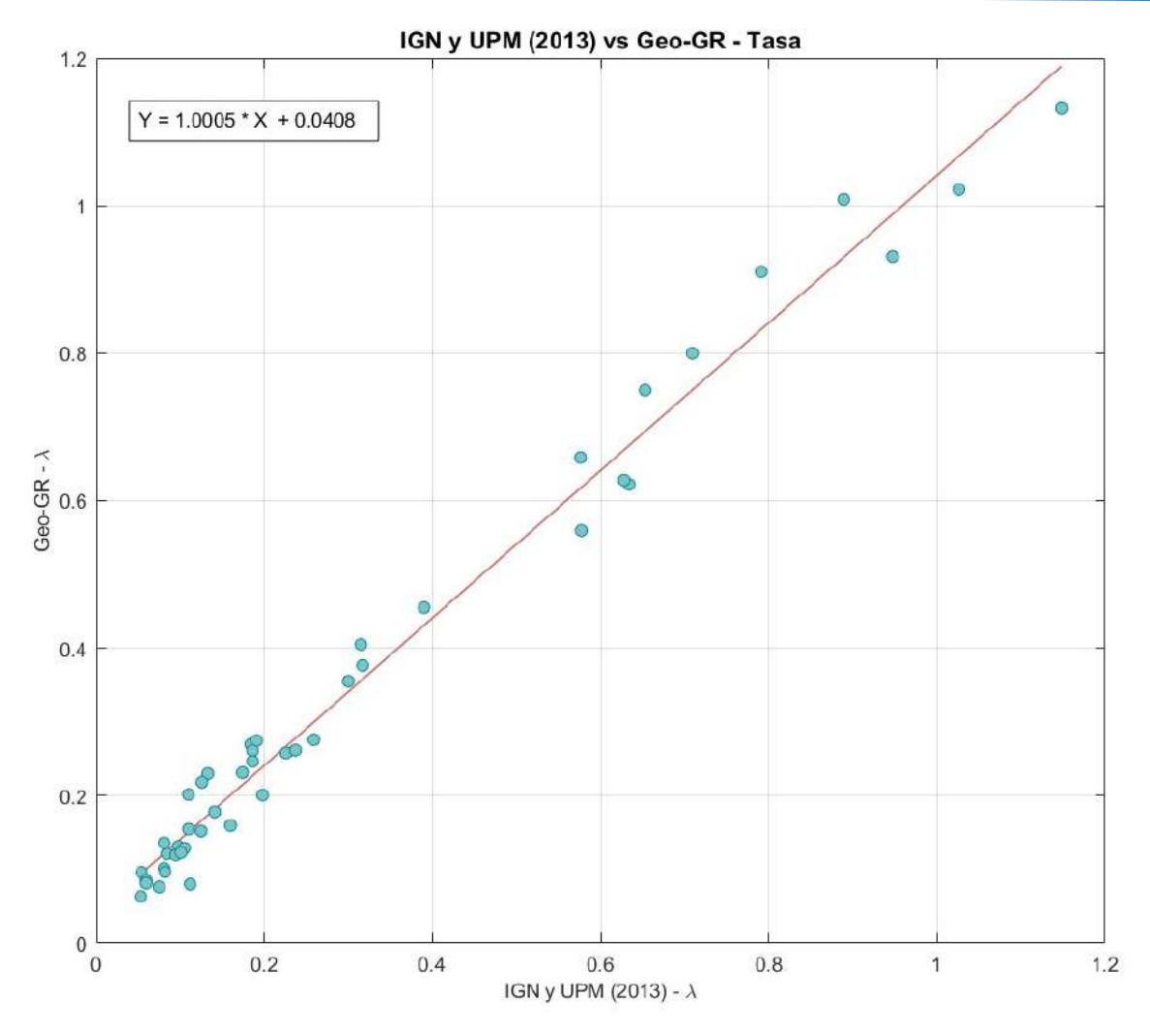

**Figura 6.11.** Correlación entre los valores de  $\lambda$  obtenidos por Geo-GR en función de los obtenidos por IGN y UPM (2013).

Finalmente, tomando en cuenta los resultados obtenidos y las correlaciones analizadas, podemos ver que el programa Geo-GR, usando el catálogo sísmico proporcionado por el Instituto Geográfico Nacional y aplicando un correcto procesamiento de este, estaría dando resultados coherentes para los parámetros de la recurrencia sísmica  $\beta$  y  $\lambda$ , lo que permite validar el óptimo funcionamiento del programa.

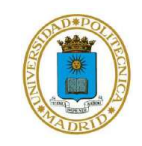

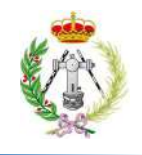

## CAPITULO VII

## CONCLUSIONES Y RECOMENDACIONES

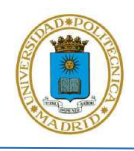

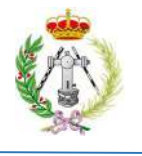

En este TFM se ha desarrollado el algoritmo Geo-GR, en el entorno que ofrece MATLAB, con el objetivo de proporcionar una herramienta capaz de procesar cualquier catálogo sísmico y calcular múltiples leyes de recurrencia, orientando su aplicación al cálculo de la peligrosidad sísmica en cualquier parte del mundo. El algoritmo se ha validado mediante su aplicación para el procesado del catálogo sísmico del IGN y estimando los parámetros sísmicos de las zonas según la zonificación propuesta por García Mayordomo et. al. (2012), parámetros que han sido comparados con los obtenidos previamente en el estudio IGN-UPM (2013) para la misma zonificación. El análisis y discusión de los resultados obtenidos de la comparación, ha llevado a las siguientes conclusiones y recomendaciones en el presente trabajo de fin de Máster:

- El procesado aplicado al catálogo sísmico del Instituto Geográfico Nacional (IGN), explicado en la metodología de este trabajo, demuestra que el desarrollo del algoritmo de Gardner y Knopoff (1974) aplicado por Geo-GR, se realizó correctamente, ya que una vez culminado el proceso de depuración de réplicas y premonitores por Geo-GR, el número de eventos eliminados por magnitud, es del mismo orden que el filtrado previamente por IGN-UPM (2013). En la aplicación de Geo-GR, la mayor cantidad de eventos eliminados se encuentra entre magnitudes  $M_w$  de 3 a 4, tal como resultó en el trabajo de referencia.
- El alto grado de coherencia que se observó entre los resultados de  $\beta$  y  $\lambda$  obtenidos en este trabajo con respecto a los obtenidos por IGN y UPM (2013) demuestran que el programa Geo-GR realiza el cálculo de las Leyes Gutenberg-Richter de manera correcta. Por tanto, este trabajo final de Máster proporciona un nuevo *software* libre y de sencillo manejo, donde, a través de sus distintos módulos, los usuarios puedan realizar la homogeneización, depuración, filtrado, corrección por falta de completitud de cualquier catálogo sísmico, así como calcular simultáneamente múltiples leyes de recurrencia sísmica para modelos zonificados y no zonificados. Se añade así una herramienta más a las ya existentes, que puede ser usada de forma complementaria por especialistas como Sismólogos, Geofísicos, Geólogos, Ingenieros, y Científicos en general, con el objetivo final de agilizar el cálculo de la amenaza sísmica en cualquier zona del mundo.

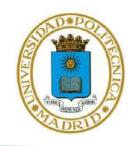

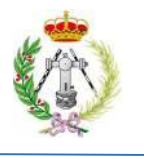

- Como primeras recomendaciones para la mejora de Geo-GR para futuras versiones, se sugiere aumentar la cantidad de algoritmos de depuración que pueden ser aplicados por el programa, como puede ser el de Reasenberg (1985), con la finalidad de que el software permita al usuario, mediante un panel con distintas alternativas, seleccionar el algoritmo a aplicar para la depuración del catálogo sísmico que se le proporcione. Igualmente se aconseja actualizar la sección "Zonas" ubicada en el módulo de visualización, orientando su actualización mediante 2 alternativas, la primera de ellas es que Geo-GR no restrinja el número de zonas, si no que el usuario indique cuantas zonas desea representar visualmente, y la segunda, es integrar una opción que permita representar, mediante variaciones continuas de color, cada uno de los eventos en función de la profundidad. En este sentido, se eliminarían las zonas y visualmente Geo-GR, permitiría mediante la variación continua del color, ubicar cada evento con su profundidad.
- Se recomienda la implementación del método de máxima verosimilitud como método alternativo a la regresión lineal para obtener ajustes más fiables para la estimación de los parámetros que definen la recurrencia sísmica. De esta manera, se permitirá al usuario decidir con que método estimar los parámetros de las Leyes Gutenberg-Richter, a través de Geo-GR.
- Para potenciar el programa se recomienda seguir desarrollando a Geo-GR, buscando integrar nuevos módulos que permitan, en un futuro, tener un software que de manera completa e integrada proporcione todas las herramientas para calcular la peligrosidad sísmica y seguir sumando aplicaciones con este último fin.

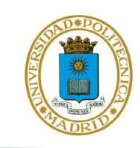

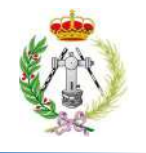

## **REFERENCIAS**

- Albornoz, M. C. (2014). Diseño de interfaz gráfica de usuario. In XVI Workshop de Investigadores en Ciencias de la Computación.
- Bernardo, J. (2012). Análisis y diseño de algoritmos. México: Red Tercer Milenio.
- Casado, C. (s.f.). Manual básico de Matlab. Servicio Informático, U.C.M.
- De Vicente, G., Cloetingh, S., Muñoz-Martin,A., Olaiz, A., Stich, D., Vegas, R.; Galindo-Zaldívar, J. y Fernandez-Lozano, J. (2008). Inversion of moment tensor focal mechanisms for active stresses around the microcontinent Iberia: Tectonic implications. Tectonics, 27(1), doi: 10.1029/2006TC002093.
- Gutenberg, B. y Richter, C. (1944). Frequency of earthquakes in California. Bulletin of the Seismological Society of America. 34 (4), 185-188.
- García-Mayordomo, J., Martínez-Díaz, J. J., Capote, R., Martín-Banda, R., Insua-Arévalo, J. M., Álvarez-Gómez, J. A., Perea, H., González, A., Lafuente, P., Martín-González, F., Pérez-López, R., Rodríguez-Pascua, M. A., Giner-Robles, J., Azañón, J. M., Masana, E., Moreno, X., Benito, B., Rivas, A., Gaspar-Escribano, J. G., Cabañas, L., Vilanova, S., Fonseca, J., Nemser, E. y Baize, S. (2012). Modelo de Zonas Sismogénicas para el Cálculo de la Peligrosidad Sísmica en España. Proceedings of the VII Asamblea Hispano Portuguesa de Geodesia y Geofísica, 23-28.
- García-Mayordomo, J. (2015). Creación de un modelo de zonas sismogénicas para el cálculo del mapa de peligrosidad sísmica de España. Integración de conocimientos y opinión a través de tres modelos sucesivos. Instituto Geológico y Minero de España, Madrid.
- Gardner, J. K. y Knopoff, L. (1974). Is the Sequence of Earthquakes in Southern California, with Aftershocks Removed, Poissonian ?. Bulletin of the Seismological Society of America. 64 (5), 1363-1367.

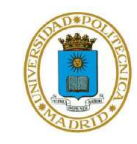

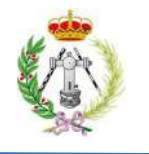

- GEM (2019). The OpenQuake-engine User Manual. Global Earthquake Model (GEM) OpenQuake Manual for Engine version 3.7.1. doi: 10.13117/GEM.OPENQUAKE.MAN.ENGINE.3.7.1, 183 pages.
- Parra, H. (2016). Desarrollo metodológico y aplicaciones hacia el cálculo de la peligrosidad sísmica en el Ecuador Continental y estudio de riesgo sísmico en la ciudad de Quito (Tesis de doctorado). Universidad Politécnica de Madrid, España.
- IGN (2015). Sismicidad de la Península Ibérica y zonas próximas [Mapa]. Atlas Nacional de España, España.
- IGN-UPM (2013). Actualización de Mapas de Peligrosidad Sísmica de España 2012. Centro Nacional de Información Geográfica, Madrid, 267 pp.
- Lowrie, W. (2007). Fundamentals of Geophysics. Cambridge, Reino Unido: Cambridge University Press.
- Norma de la Construcción Sismorresistente Española (NCSE-02) (2002). Norma de construcción sismorresistente: Parte General y Edificación. Real Decreto 997/2002, de 27 de septiembre. Publicado en el BOE, vol. 244, pp. 35898-35967.
- Ordaz M. y Salgado-Gálvez M.A. (2017). R-CRISIS Validation and Verification Document. Technical Report.
- Reasenberg, P. (1985). Second order moment of Central California seismicity, 1969-1982. Journal of Geophysical Research. 90 (B7), 5479-5495.
- Rivas, A. (2014). Contribución metodológica para incorporar fallas activas en la modelización de la fuente dirigida a estimaciones de peligrosidad sísmica. Aplicación al Sur de España. (Tesis de doctorado). Universidad Politécnica de Madrid, España.
- Stein, S., y Wysession, M. (2003). An Introduction to Seismology, Earthquakes, and Earth Structure. Blackwell Publishing.

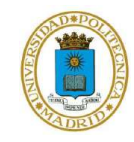

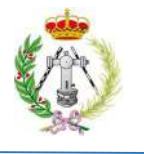

- Stepp, J. (1972). Analysis of completeness of the earthquake sample in the Puget Sound area and its effects on statistical estimation of earthquake hazard. Proceeding of First Int. Conference on Microzonation. 2, 897-910.
- Tarbuck, E., y Lutgens, F. (2004). Ciencias de la tierra. Una introducción a la geología física. Madrid, España: Prentice Hall.
- Yazdi, P. (2019). Analysis of earthquake sequence and activity rates: implicationes for seismic Hazard (Tesis de doctorado). Universidad Politécnica de Madrid, España.

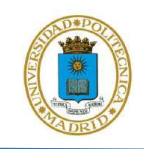

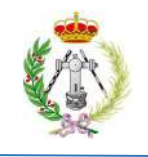

## ANEXOS

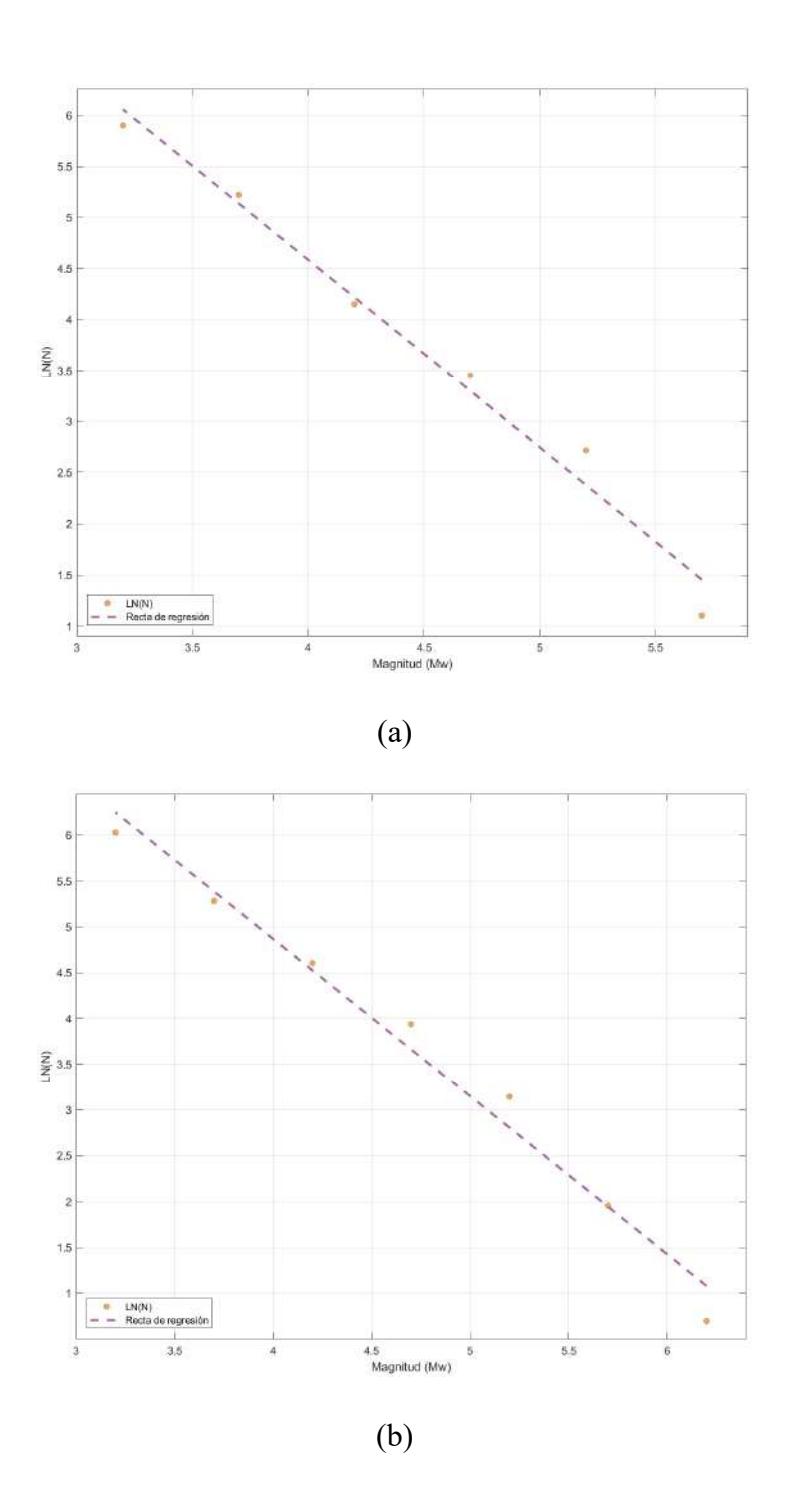

Figura a.1. Ley Gutenberg-Richter para las zonas con ID dado por Geo-GR 1 (a) y 2 (2) calculadas por Geo-GR para la zonificación superficial GM12.

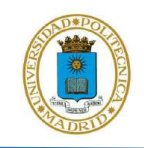

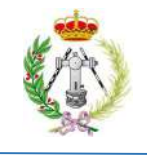

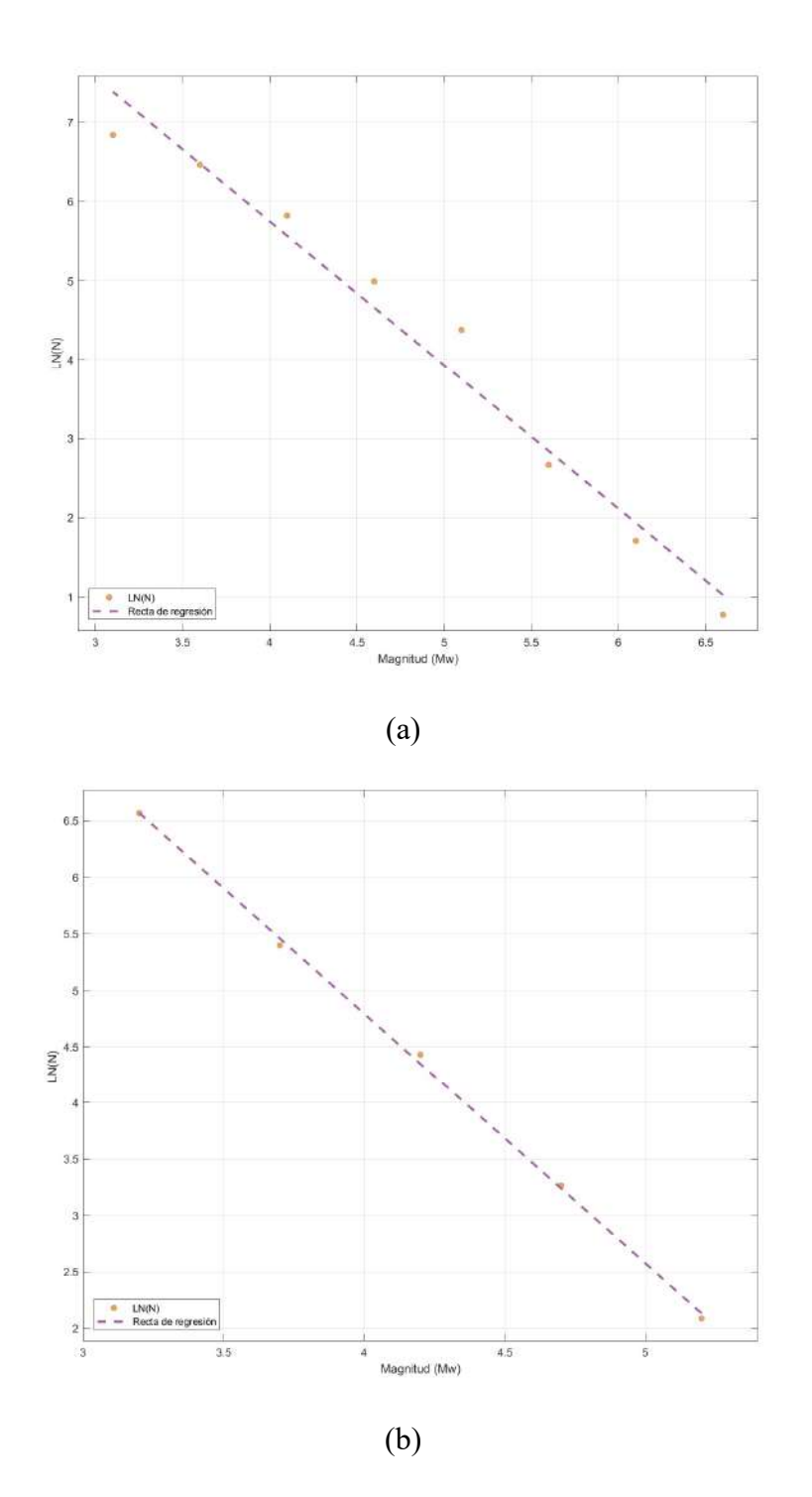

Figura a.2. Ley Gutenberg-Richter para las zonas con ID dado por Geo-GR 3 (a) y 4 (2) calculadas por Geo-GR para la zonificación superficial GM12.

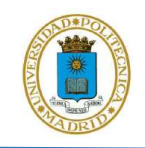

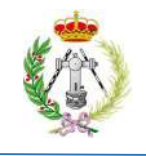

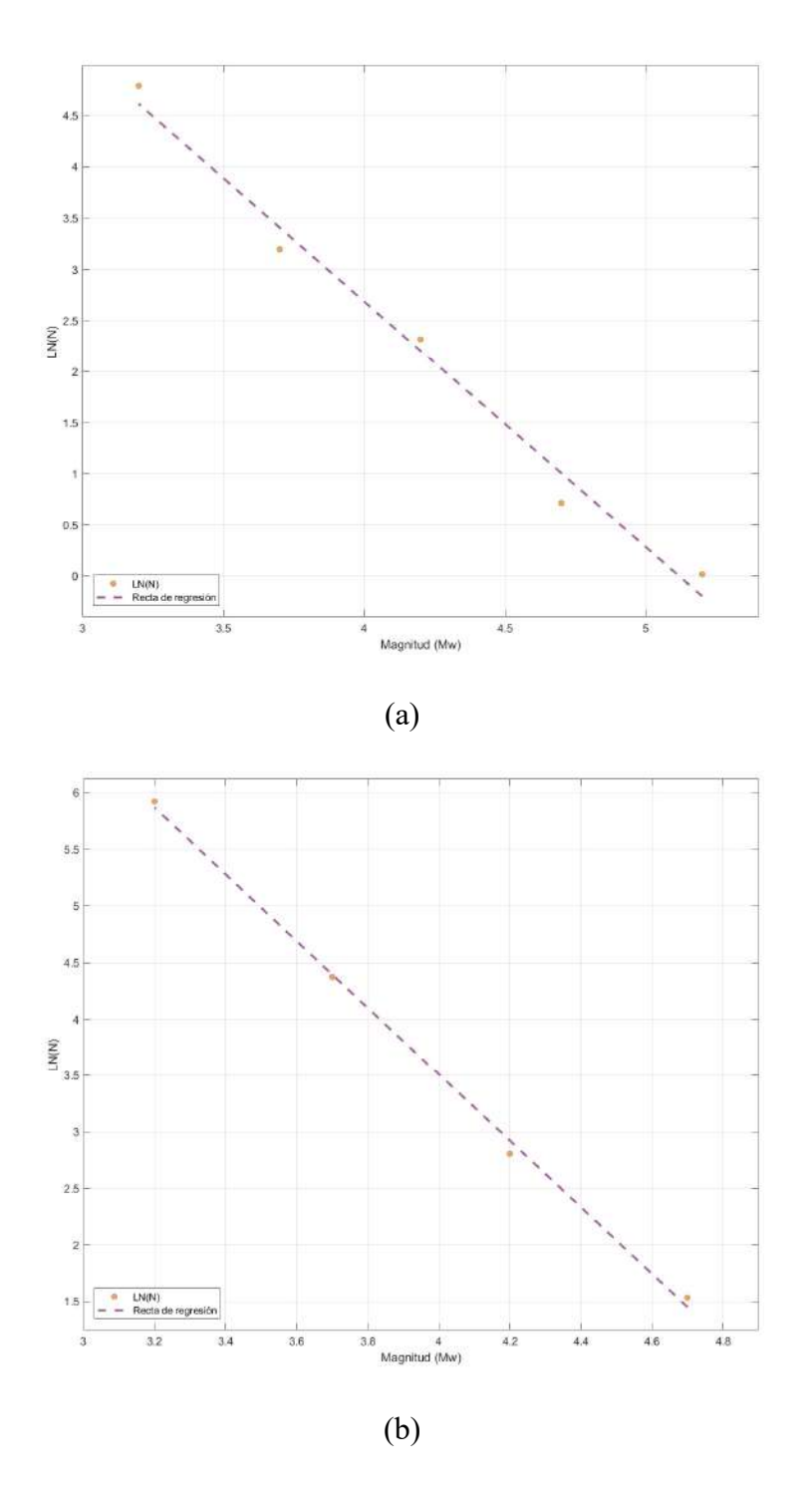

Figura a.3. Ley Gutenberg-Richter para las zonas con ID dado por Geo-GR 6 (a) y 7 (2) calculadas por Geo-GR para la zonificación superficial GM12.

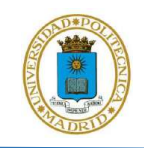

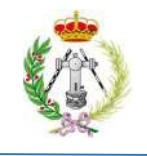

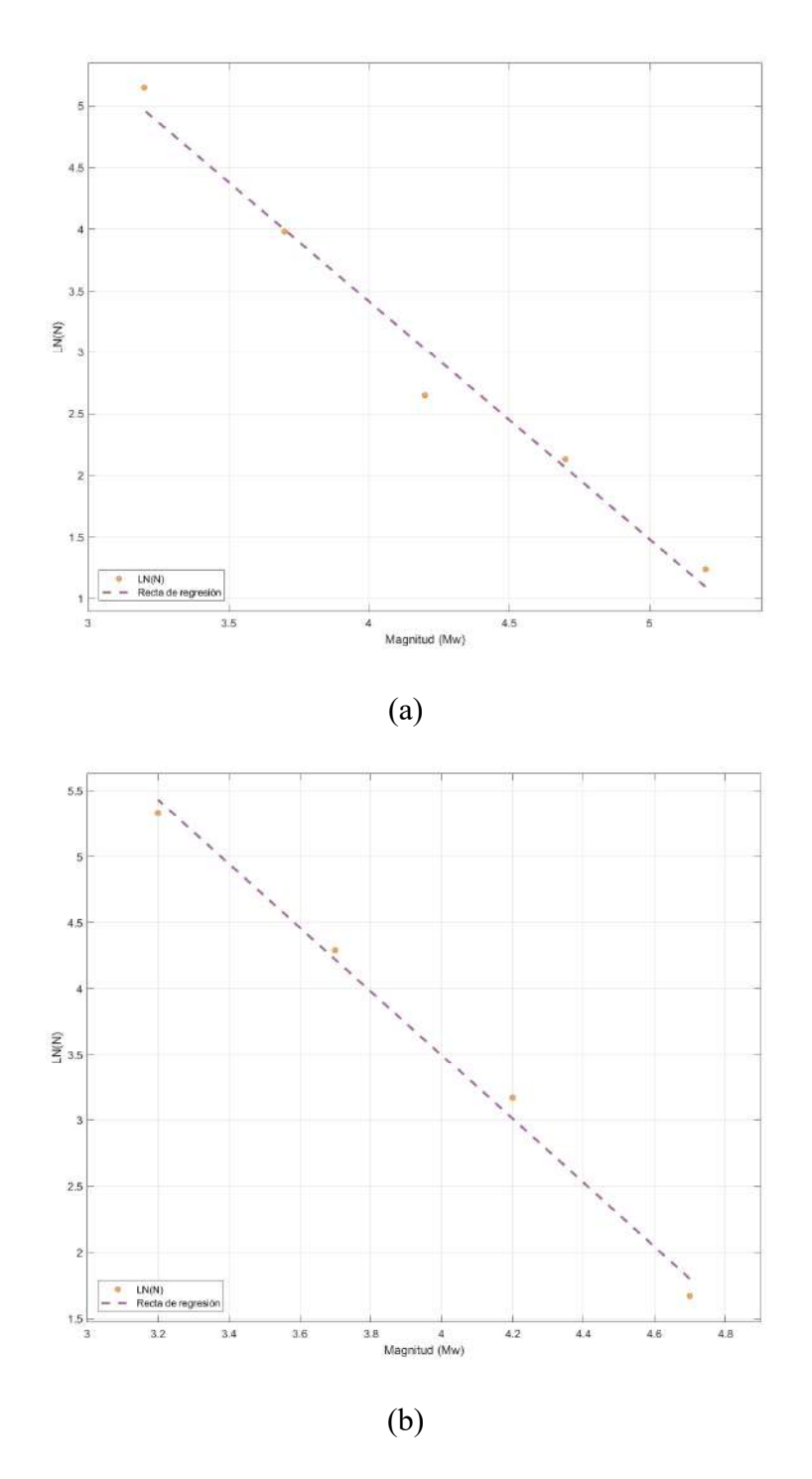

Figura a.4. Ley Gutenberg-Richter para las zonas con ID dado por Geo-GR 8 (a) y 9 (2) calculadas por Geo-GR para la zonificación superficial GM12.

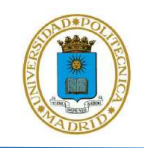

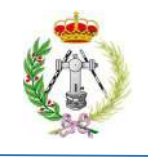

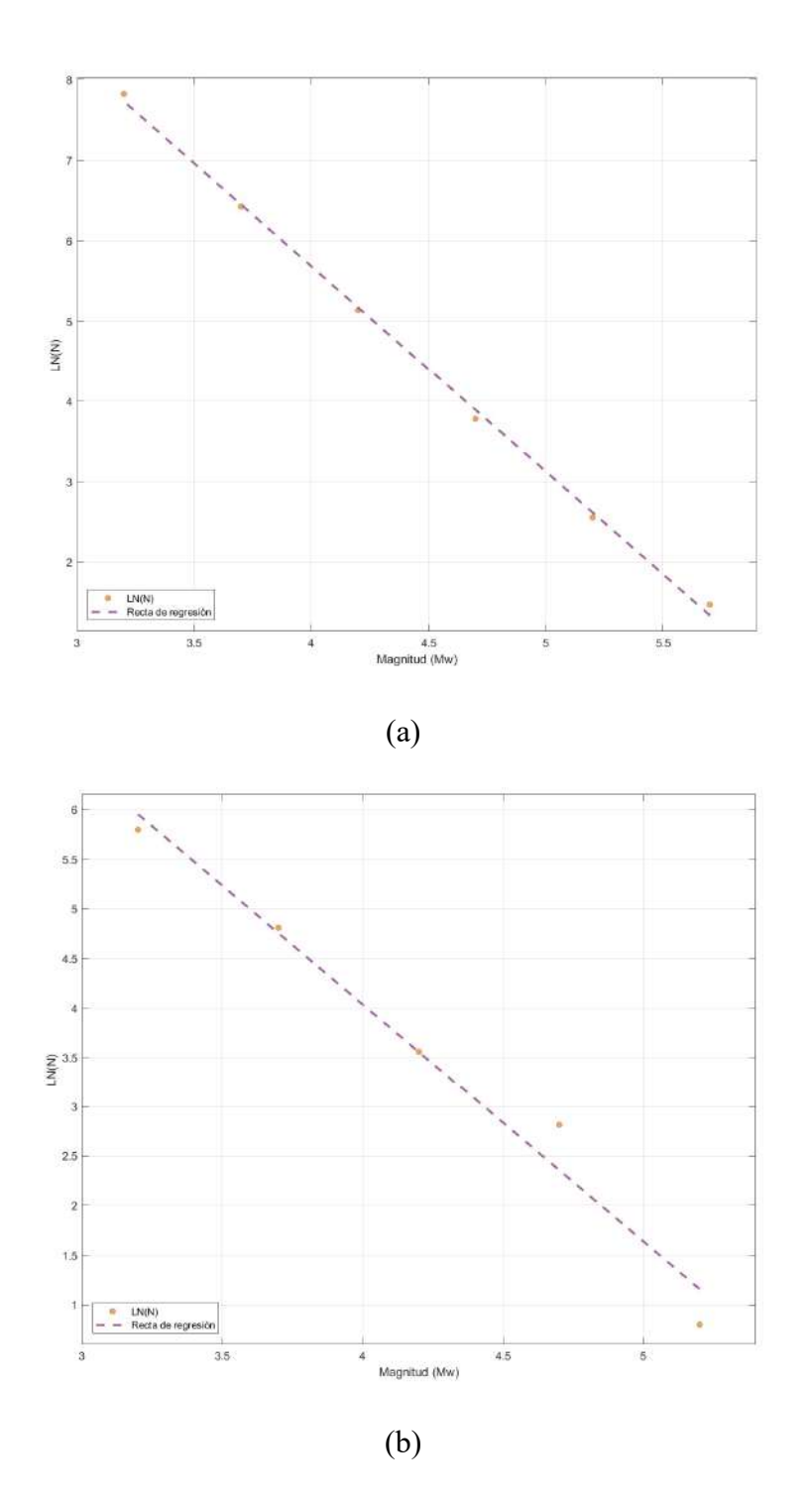

Figura a.5. Ley Gutenberg-Richter para las zonas con ID dado por Geo-GR 10 (a) y 13 (2) calculadas por Geo-GR para la zonificación superficial GM12.

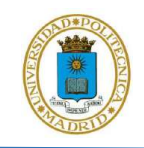

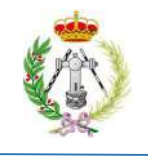

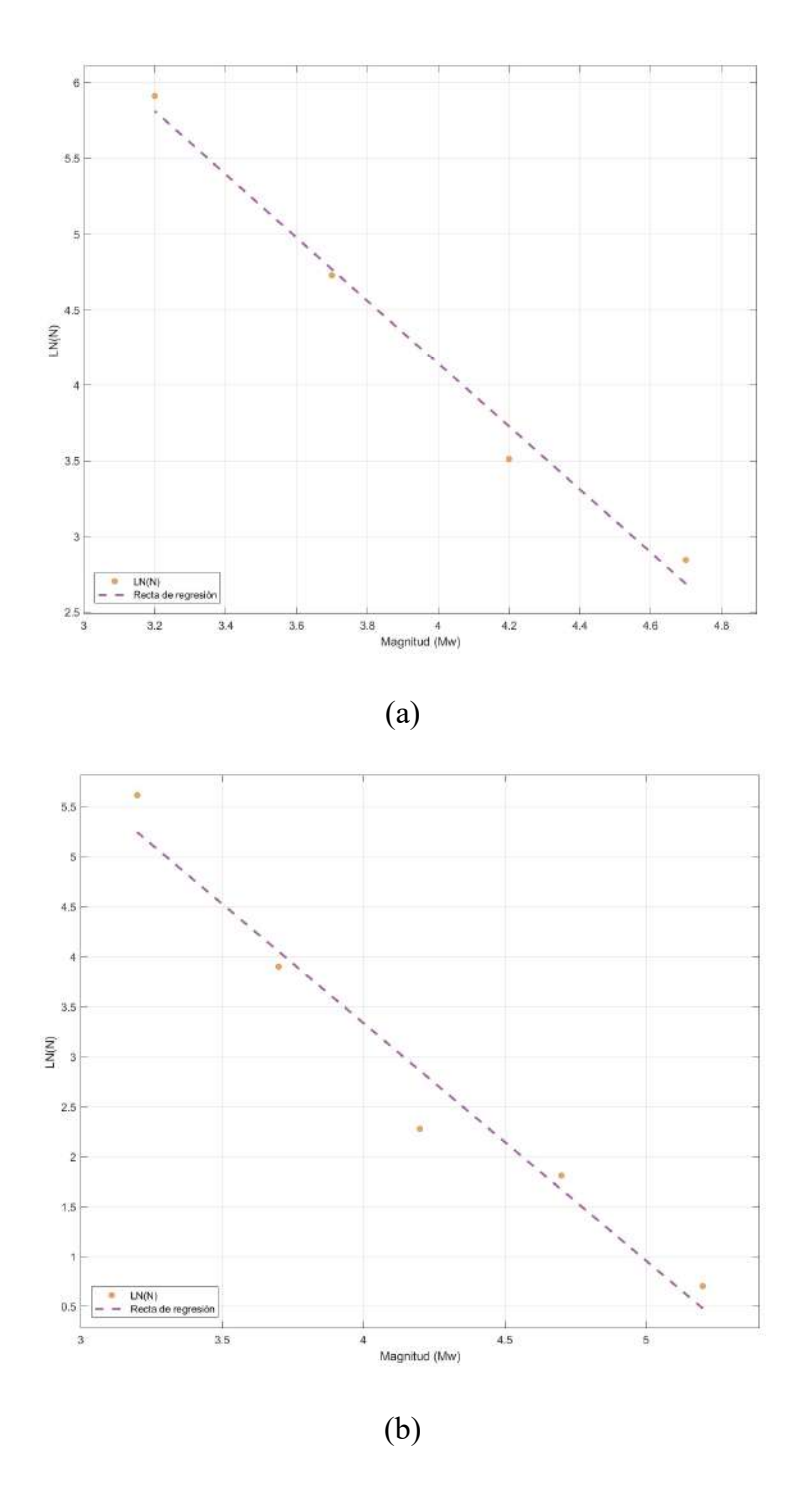

Figura a.6. Ley Gutenberg-Richter para las zonas con ID dado por Geo-GR 14 (a) y 15 (2) calculadas por Geo-GR para la zonificación superficial GM12.

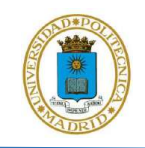

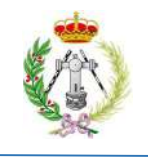

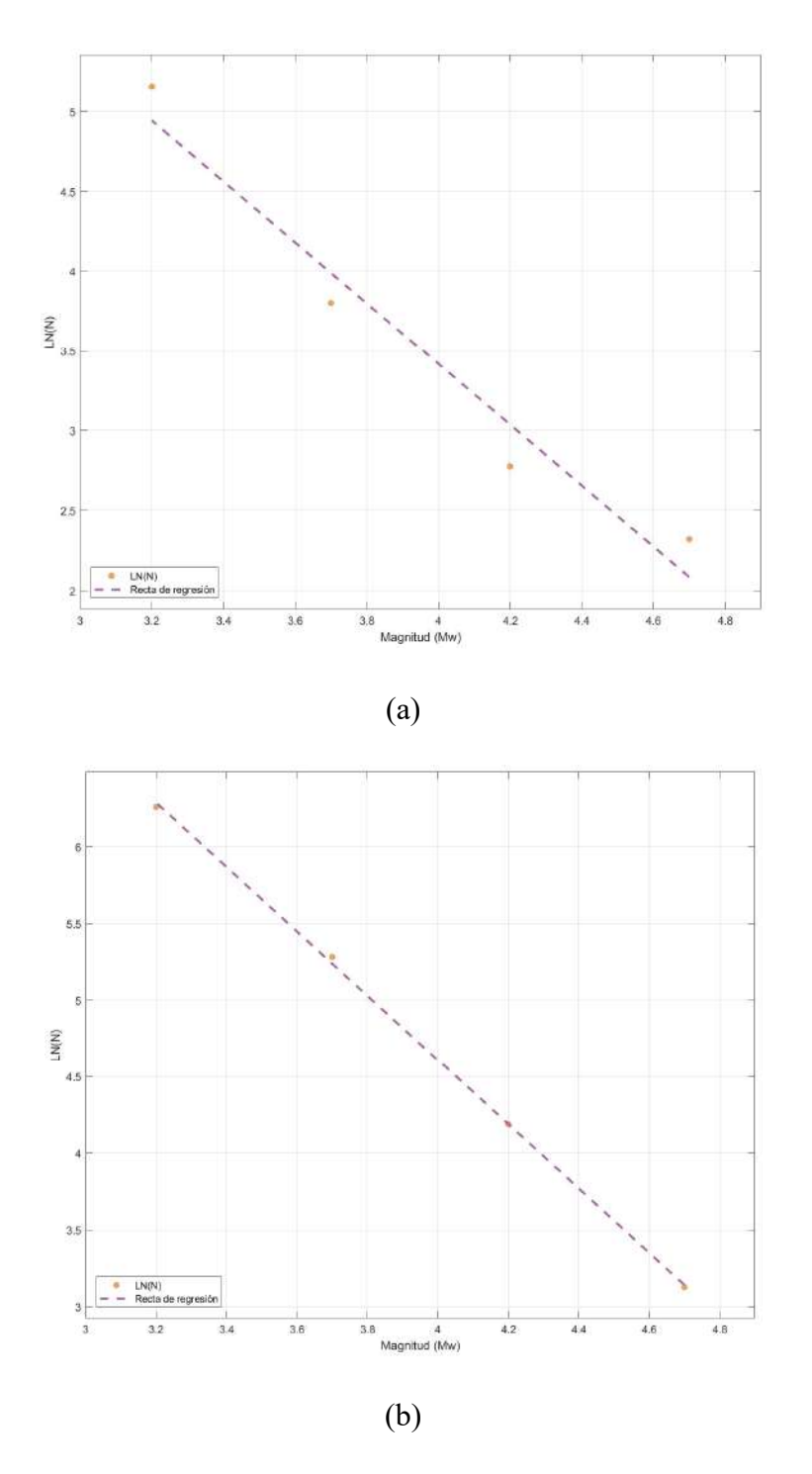

Figura a.7. Ley Gutenberg-Richter para las zonas con ID dado por Geo-GR 16 (a) y 17 (2) calculadas por Geo-GR para la zonificación superficial GM12.

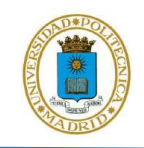

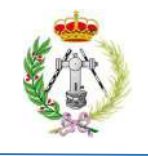

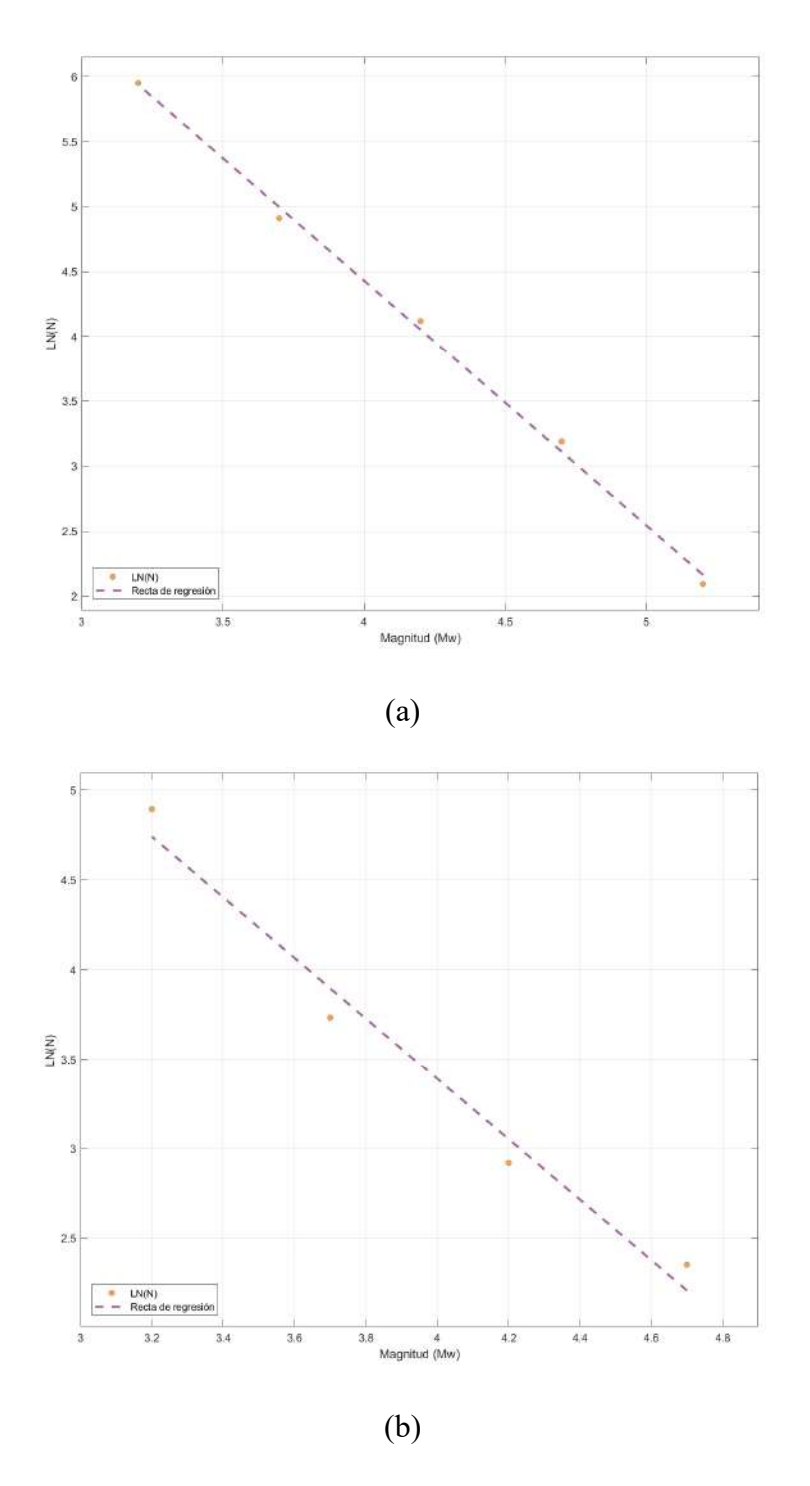

Figura a.8. Ley Gutenberg-Richter para las zonas con ID dado por Geo-GR 18 (a) y 19 (2) calculadas por Geo-GR para la zonificación superficial GM12.

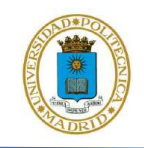

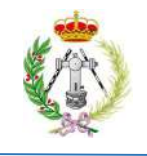

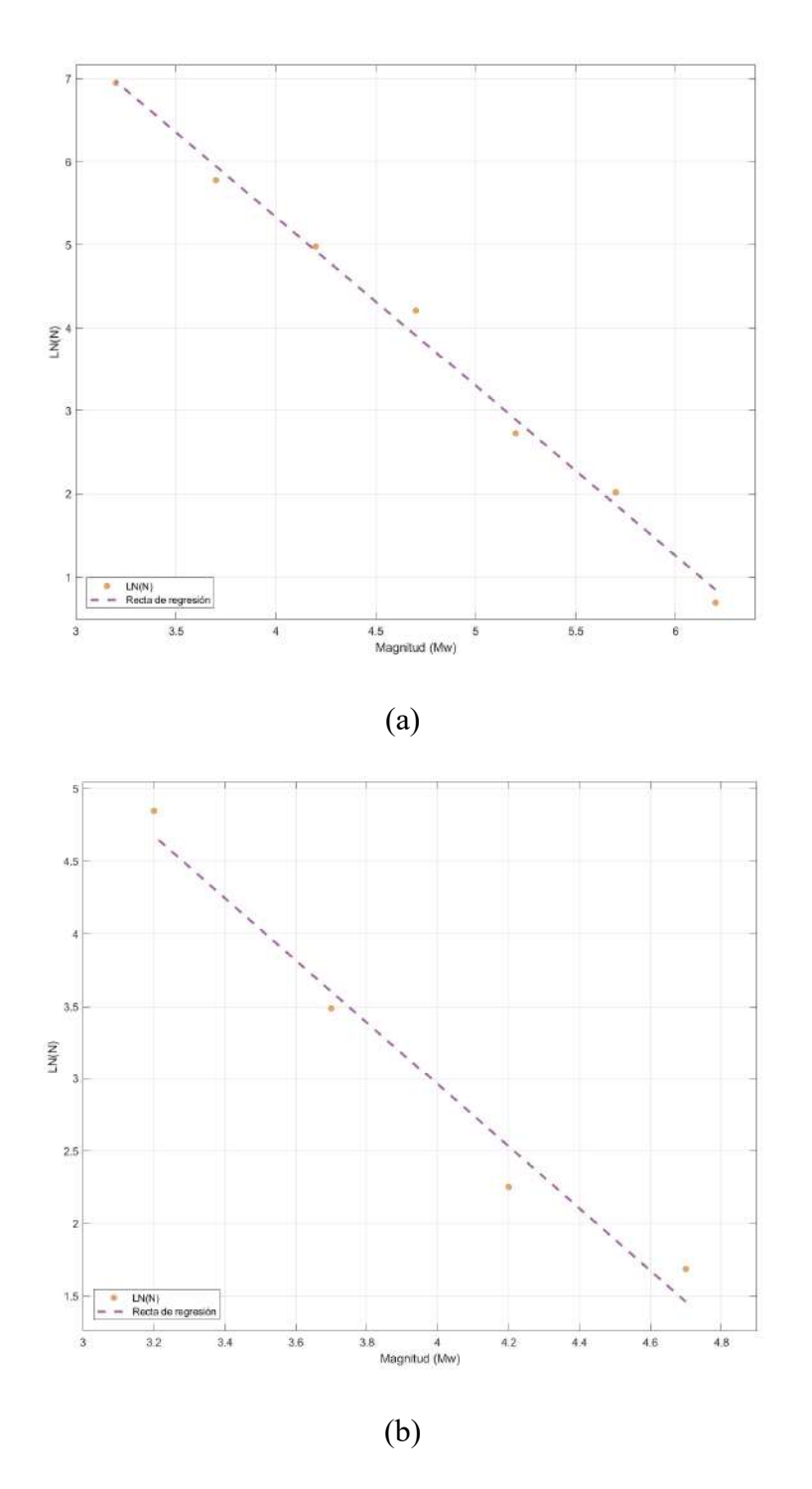

Figura a.9. Ley Gutenberg-Richter para las zonas con ID dado por Geo-GR 20 (a) y 21 (2) calculadas por Geo-GR para la zonificación superficial GM12.

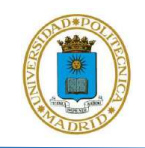

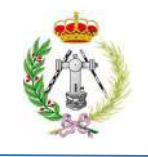

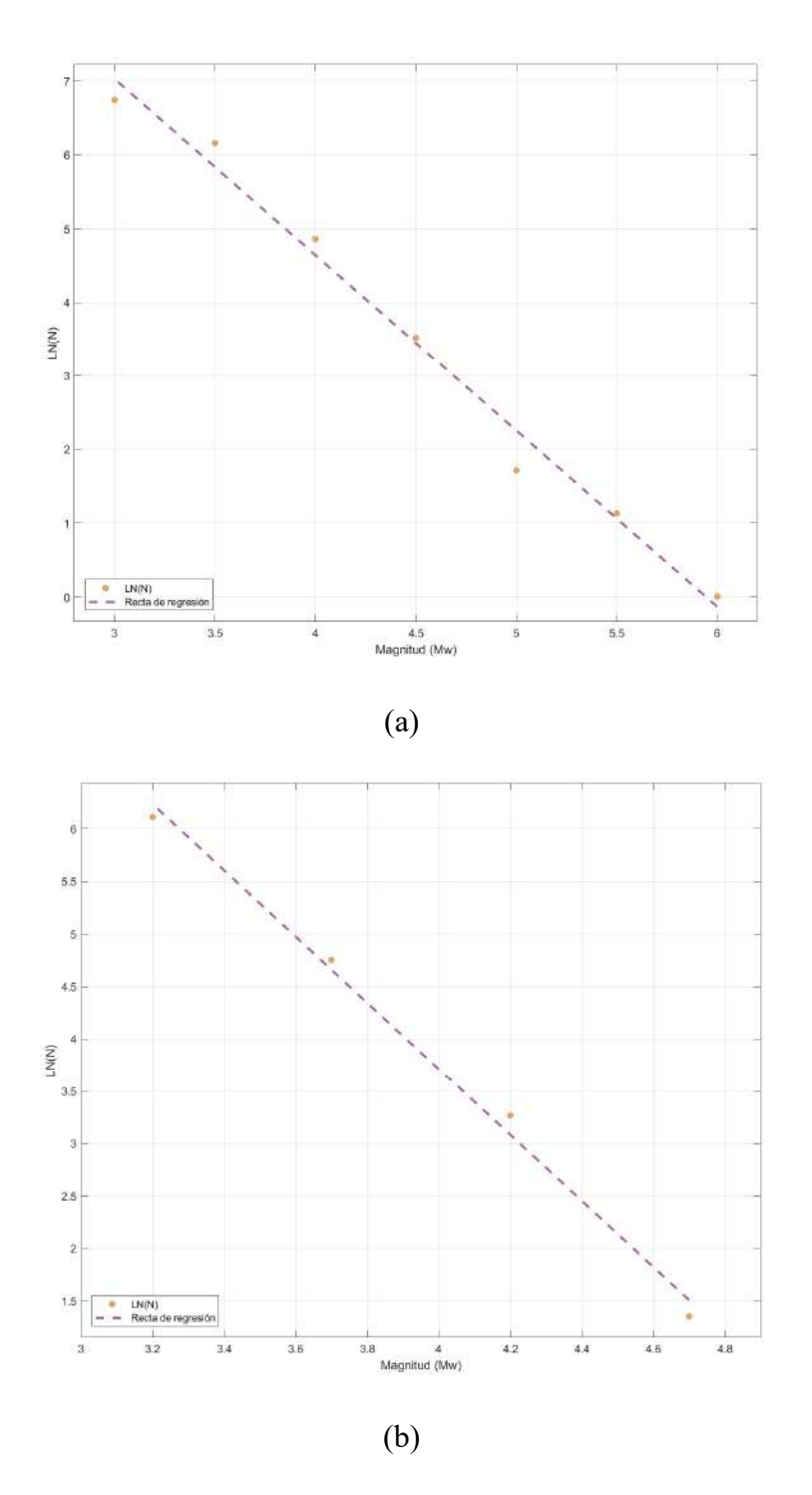

Figura a.10. Ley Gutenberg-Richter para las zonas con ID dado por Geo-GR 22 (a) y 23 (2) calculadas por Geo-GR para la zonificación superficial GM12.

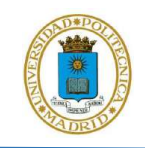

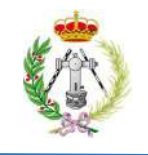

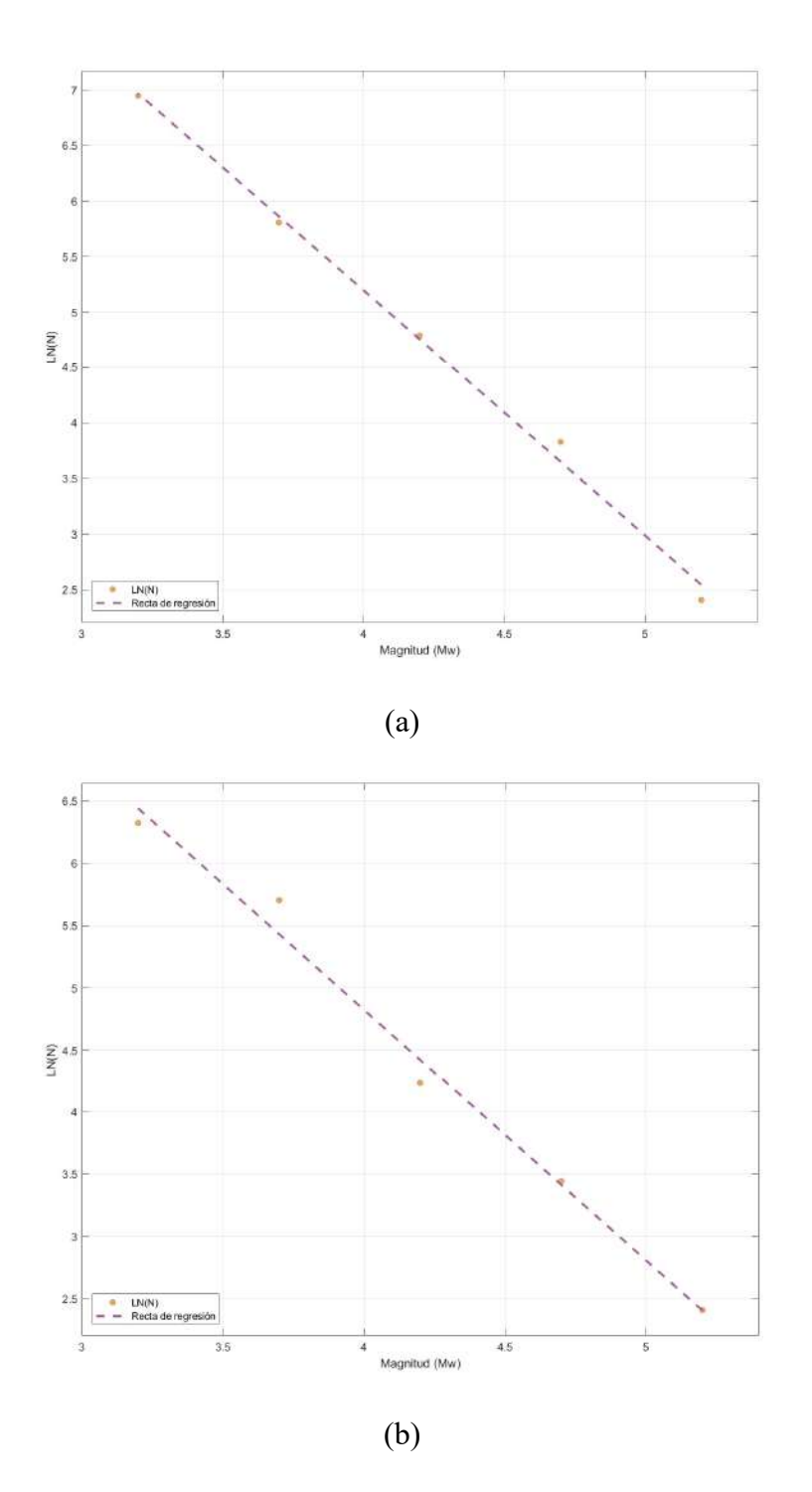

Figura a.11. Ley Gutenberg-Richter para las zonas con ID dado por Geo-GR 24 (a) y 25 (2) calculadas por Geo-GR para la zonificación superficial GM12.

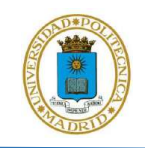

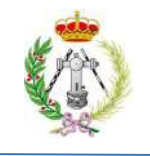

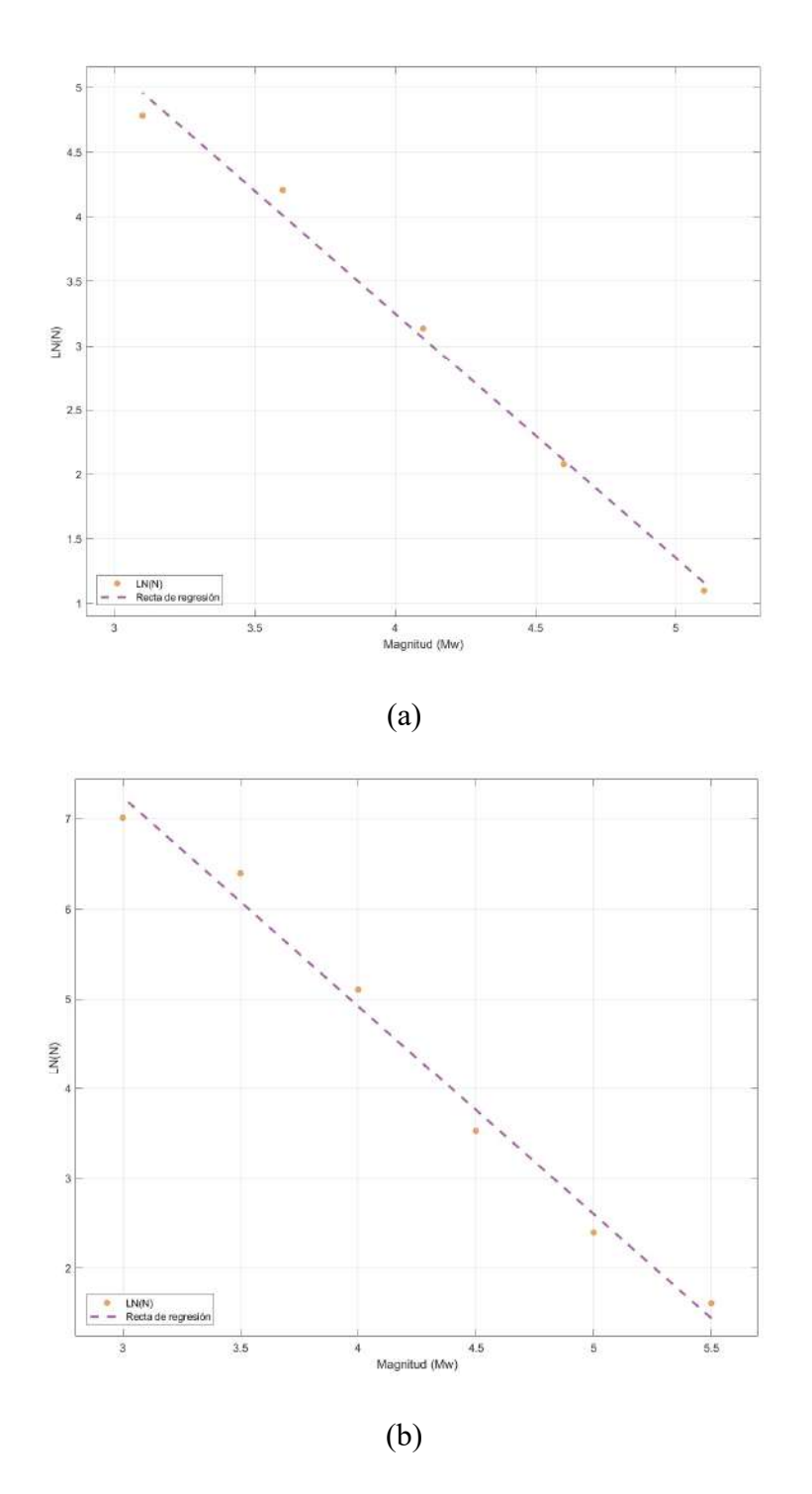

Figura a.12. Ley Gutenberg-Richter para las zonas con ID dado por Geo-GR 26 (a) y 27 (2) calculadas por Geo-GR para la zonificación superficial GM12.

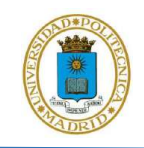

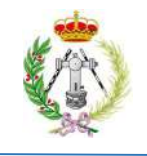

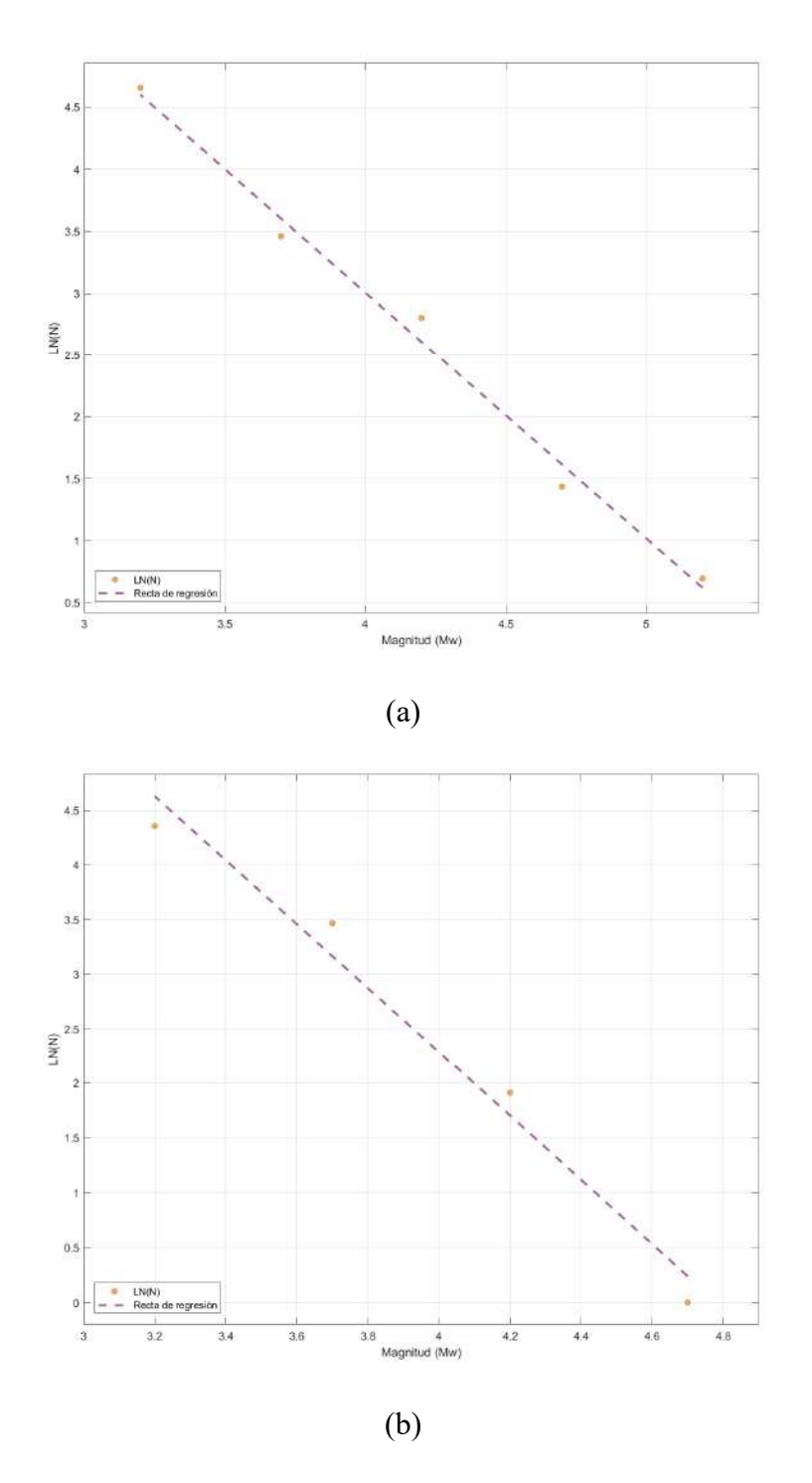

Figura a.13. Ley Gutenberg-Richter para las zonas con ID dado por Geo-GR 28 (a) y 29 (2) calculadas por Geo-GR para la zonificación superficial GM12.

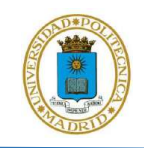

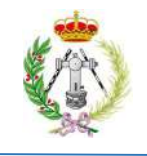

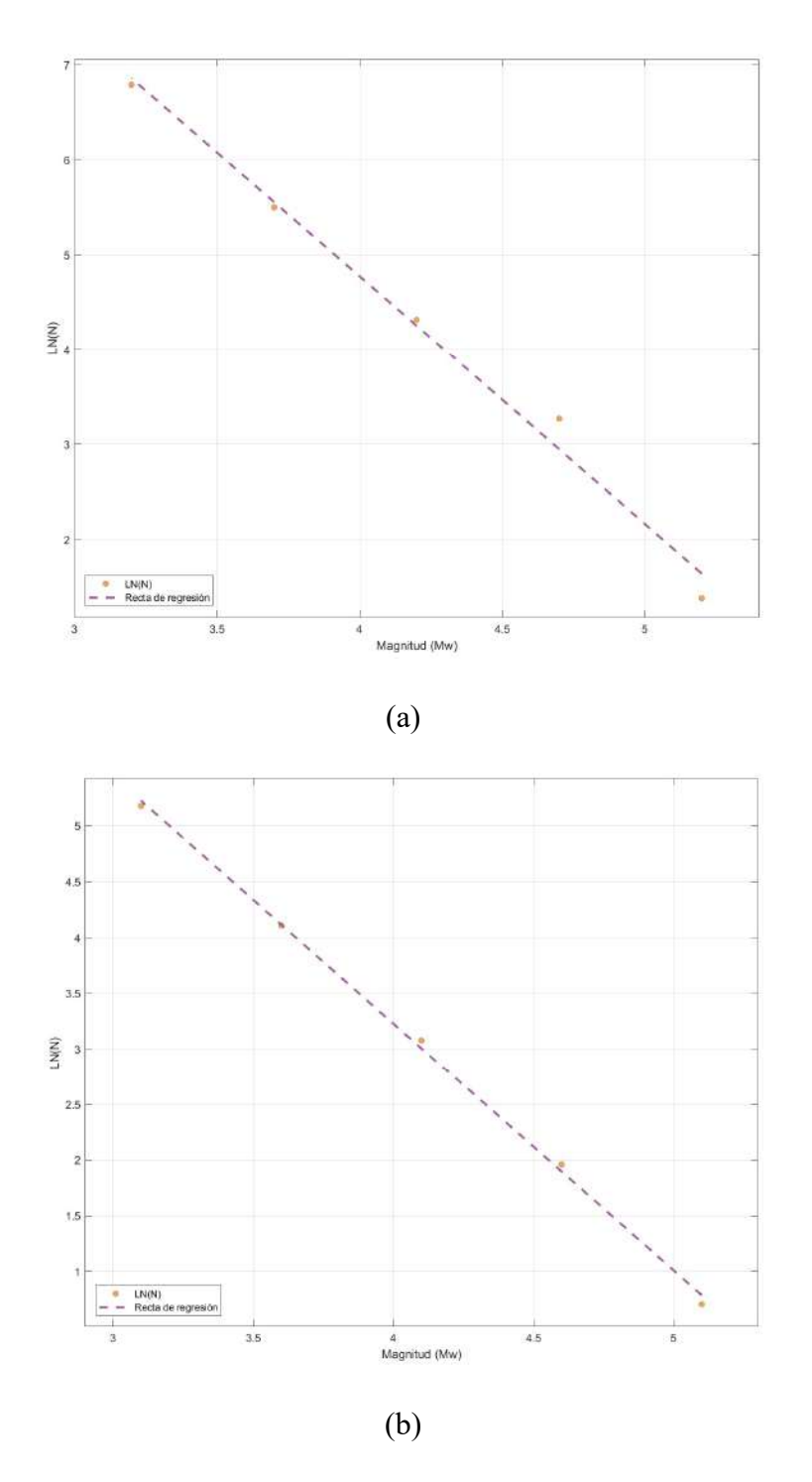

Figura a.14. Ley Gutenberg-Richter para las zonas con ID dado por Geo-GR 30 (a) y 31 (2) calculadas por Geo-GR para la zonificación superficial GM12.

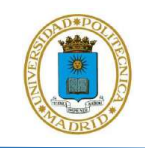

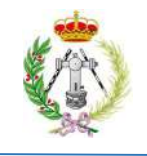

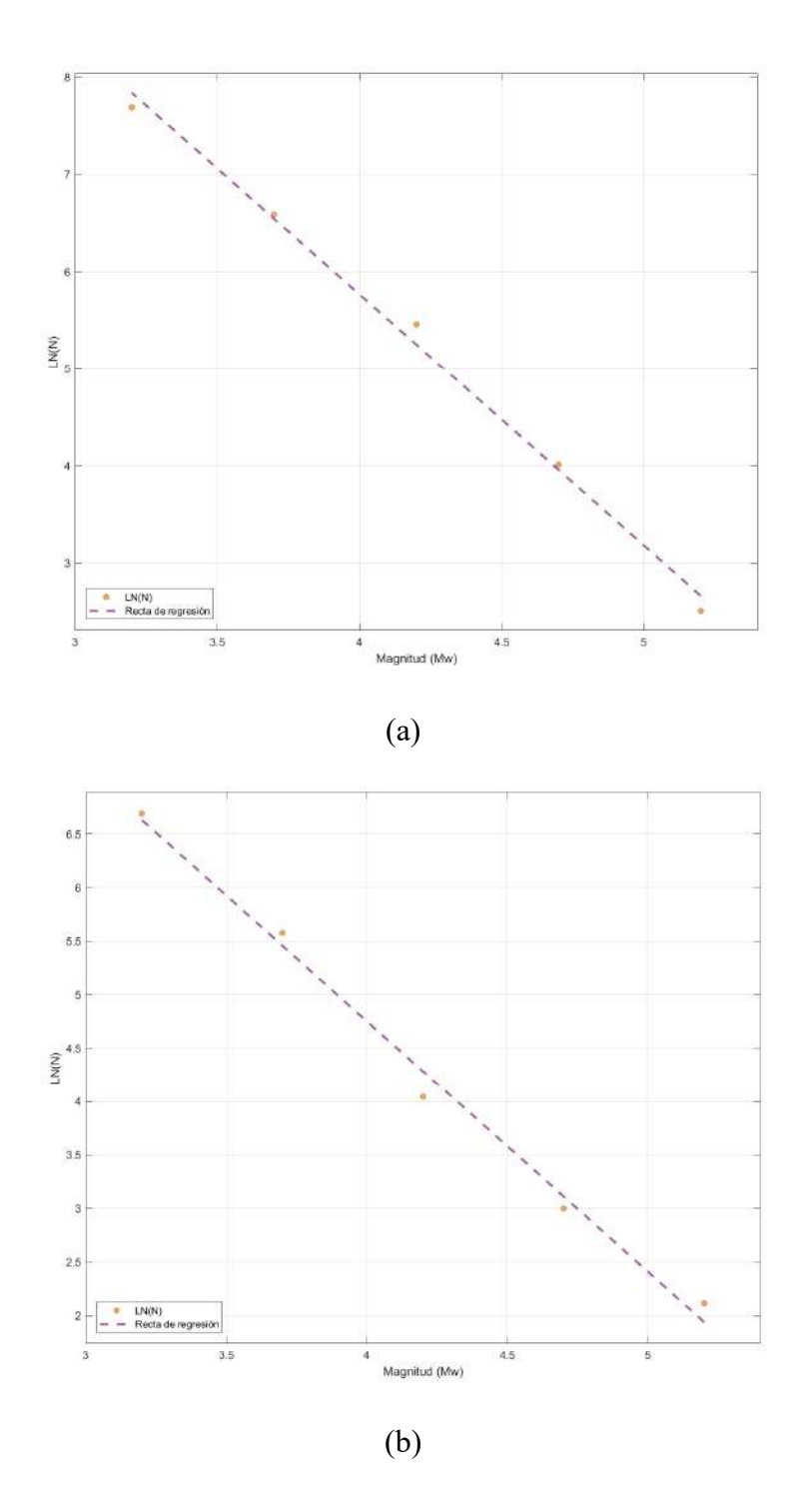

Figura a.15. Ley Gutenberg-Richter para las zonas con ID dado por Geo-GR 32 (a) y 33 (2) calculadas por Geo-GR para la zonificación superficial GM12.

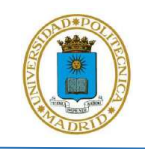

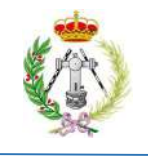

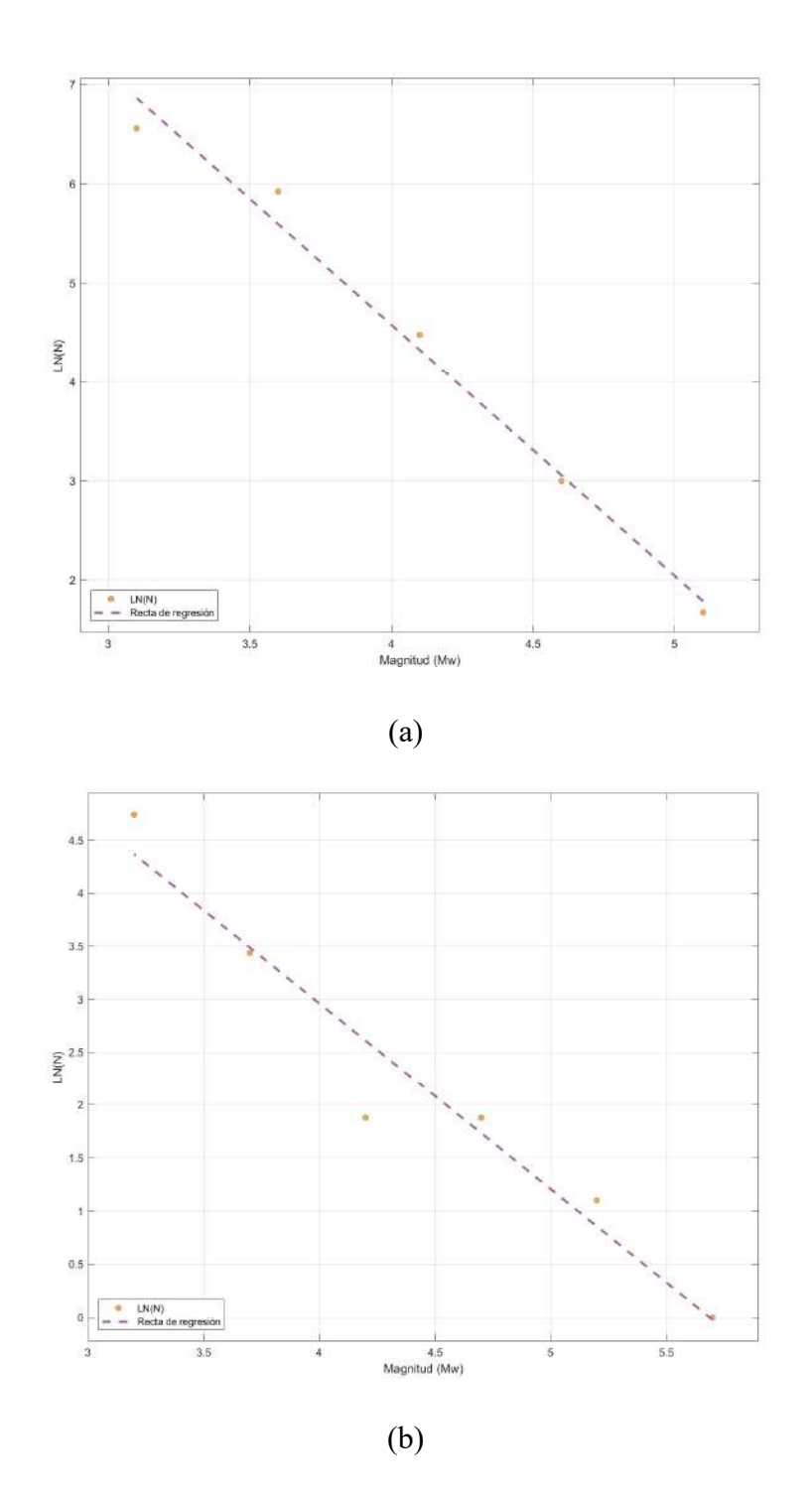

Figura a.16. Ley Gutenberg-Richter para las zonas con ID dado por Geo-GR 34 (a) y 36 (2) calculadas por Geo-GR para la zonificación superficial GM12.

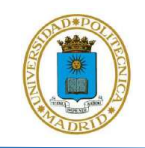

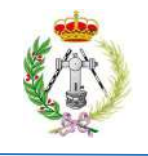

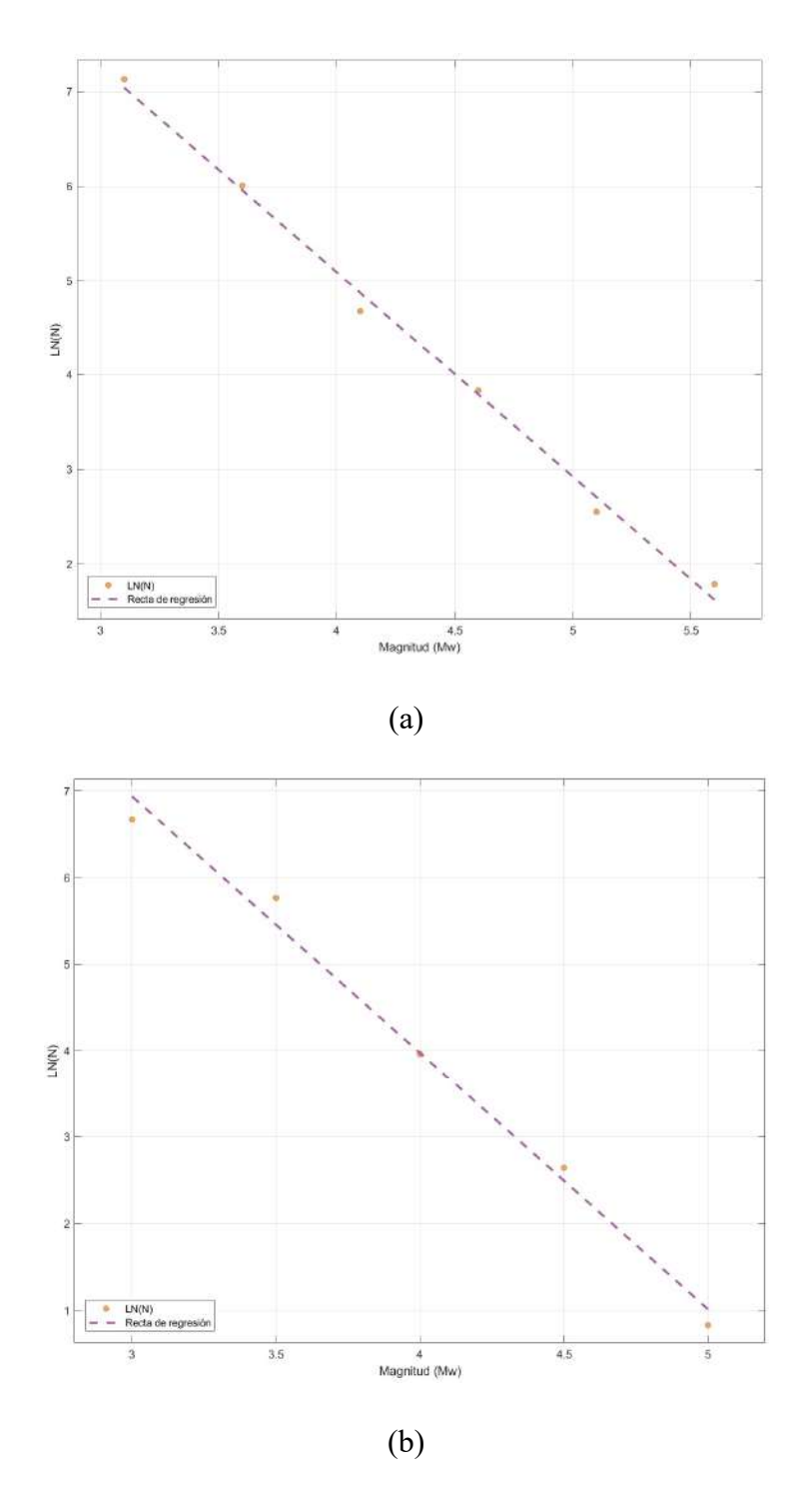

Figura a.17. Ley Gutenberg-Richter para las zonas con ID dado por Geo-GR 38 (a) y 39 (2) calculadas por Geo-GR para la zonificación superficial GM12.

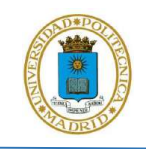

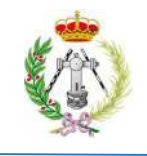

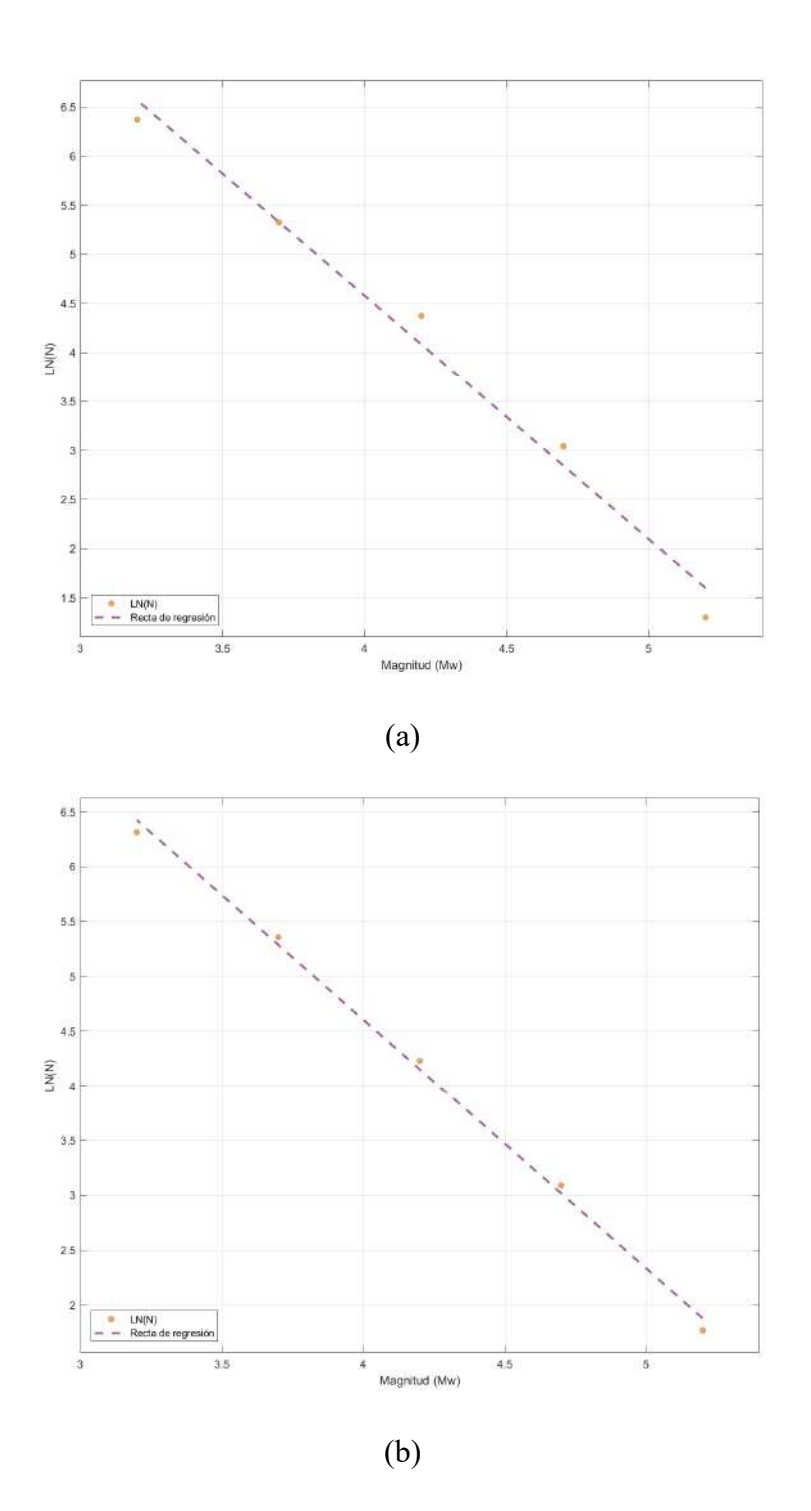

Figura a.18. Ley Gutenberg-Richter para las zonas con ID dado por Geo-GR 40 (a) y 41 (2) calculadas por Geo-GR para la zonificación superficial GM12.

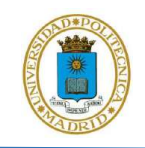

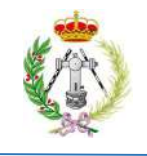

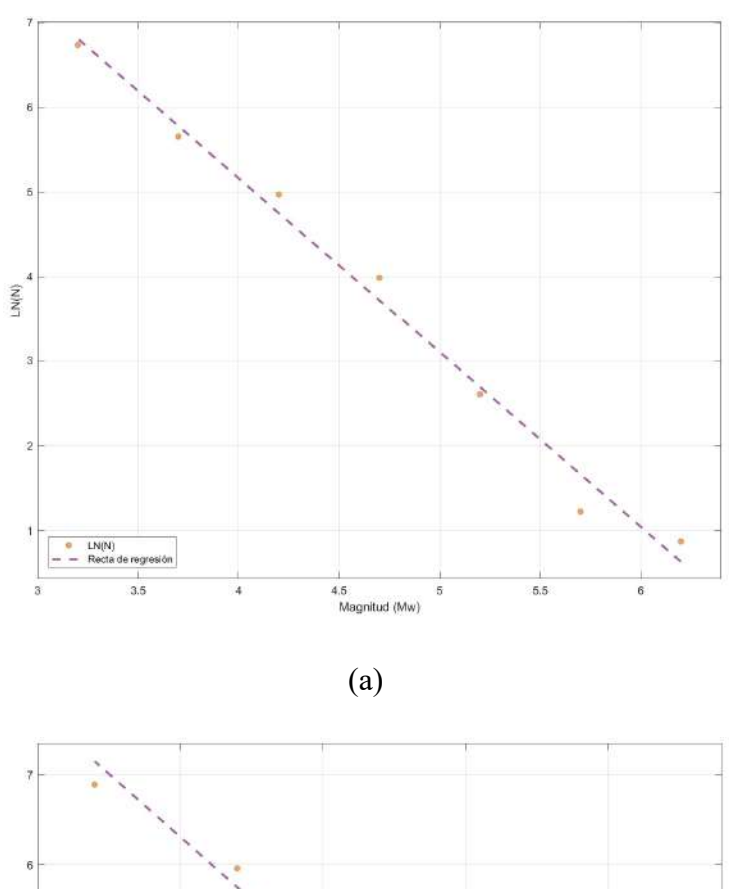

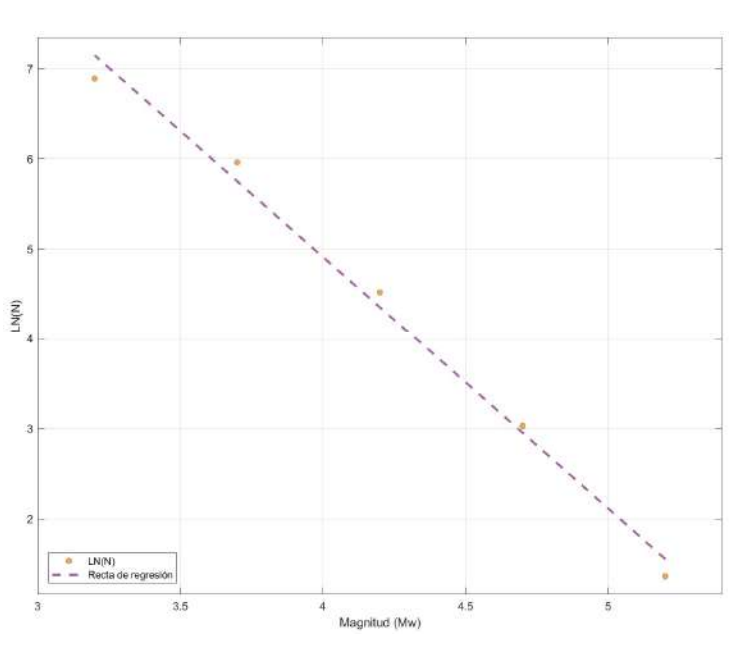

(b)

Figura a.19. Ley Gutenberg-Richter para las zonas con ID dado por Geo-GR 42 (a) y 43 (2) calculadas por Geo-GR para la zonificación superficial GM12.

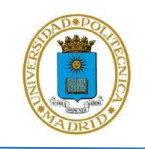

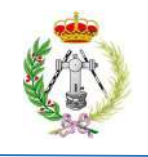

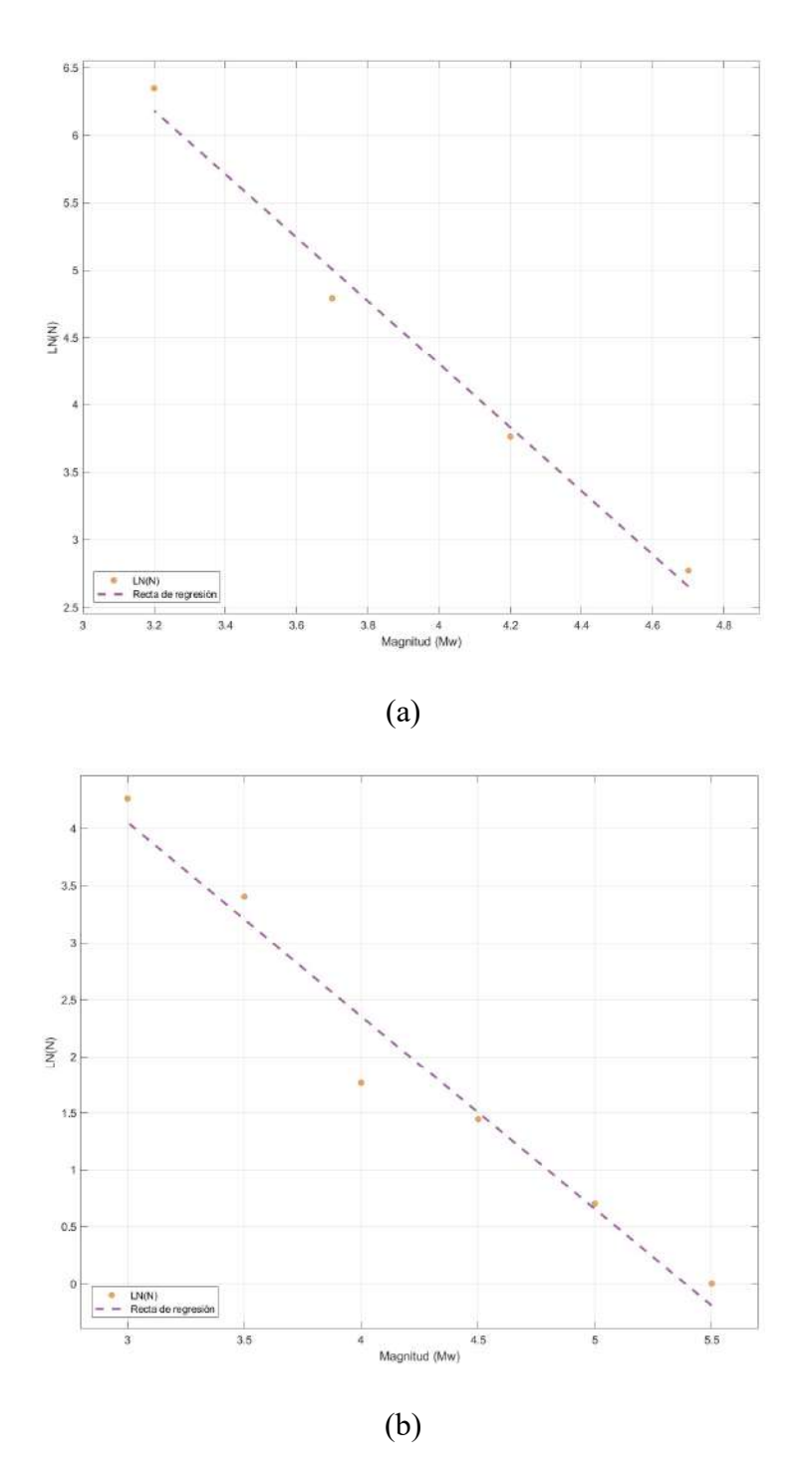

Figura a.20. Ley Gutenberg-Richter para las zonas con ID dado por Geo-GR 45 (a) y 46 (2) calculadas por Geo-GR para la zonificación superficial GM12.

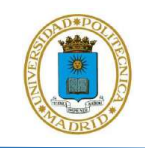

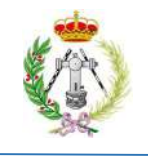

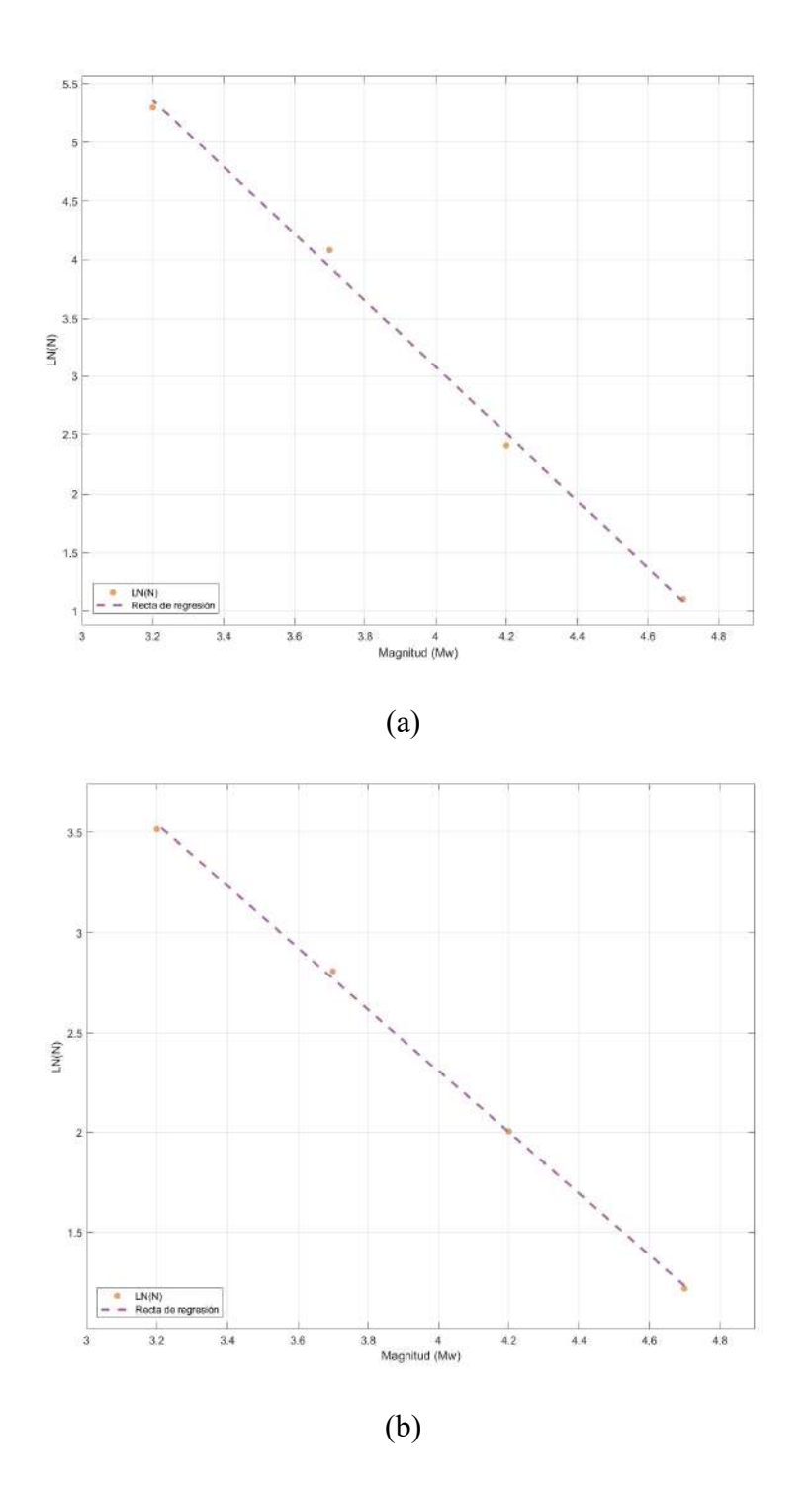

Figura a.21. Ley Gutenberg-Richter para las zonas con ID dado por Geo-GR 48 (a) y 49 (2) calculadas por Geo-GR para la zonificación superficial GM12.

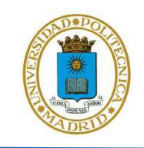

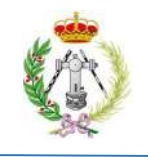

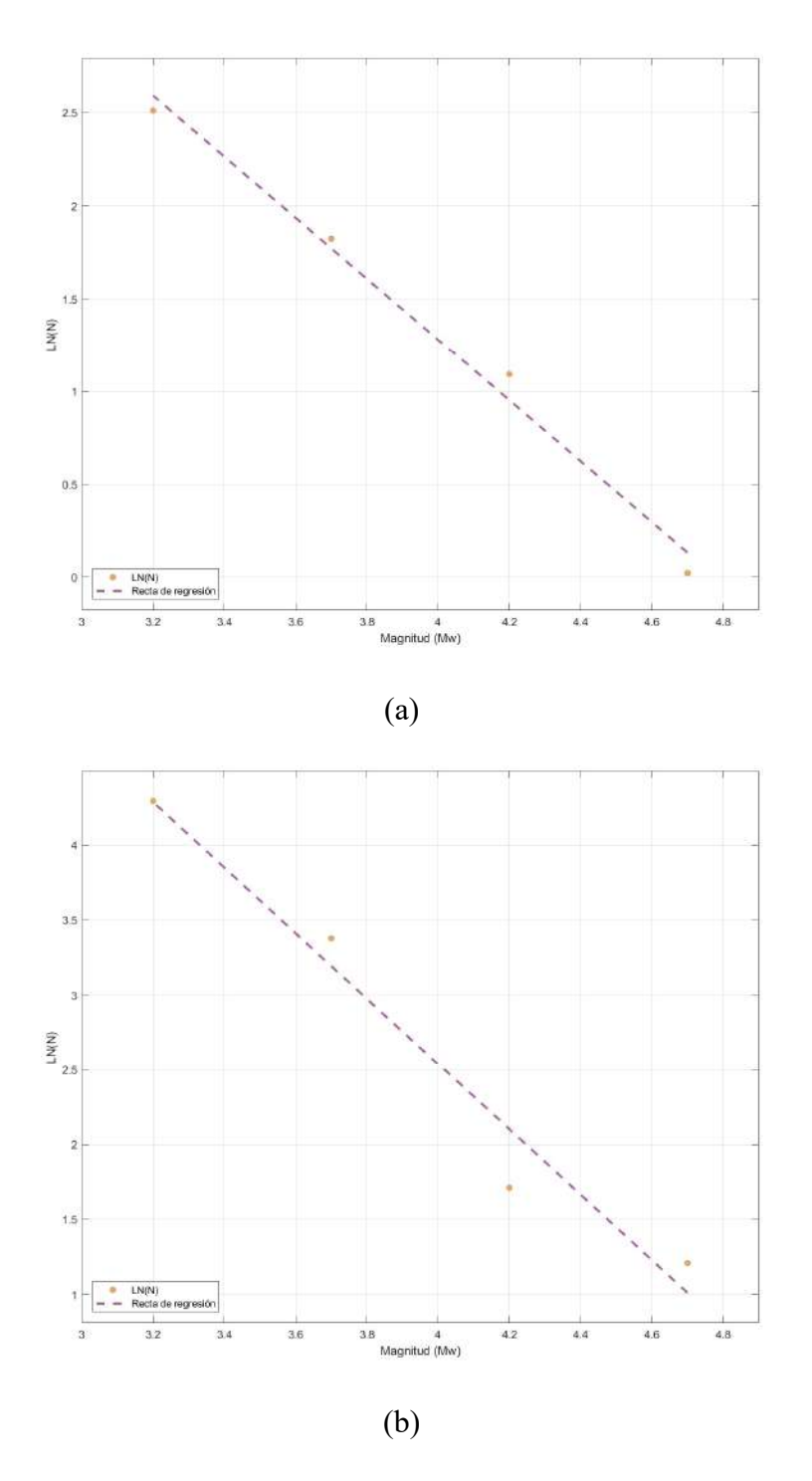

Figura a.22. Ley Gutenberg-Richter para las zonas con ID dado por Geo-GR 52 (a) y 53 (2) calculadas por Geo-GR para la zonificación superficial GM12.

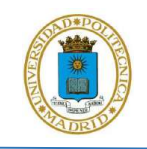

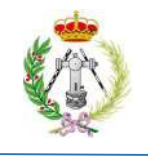

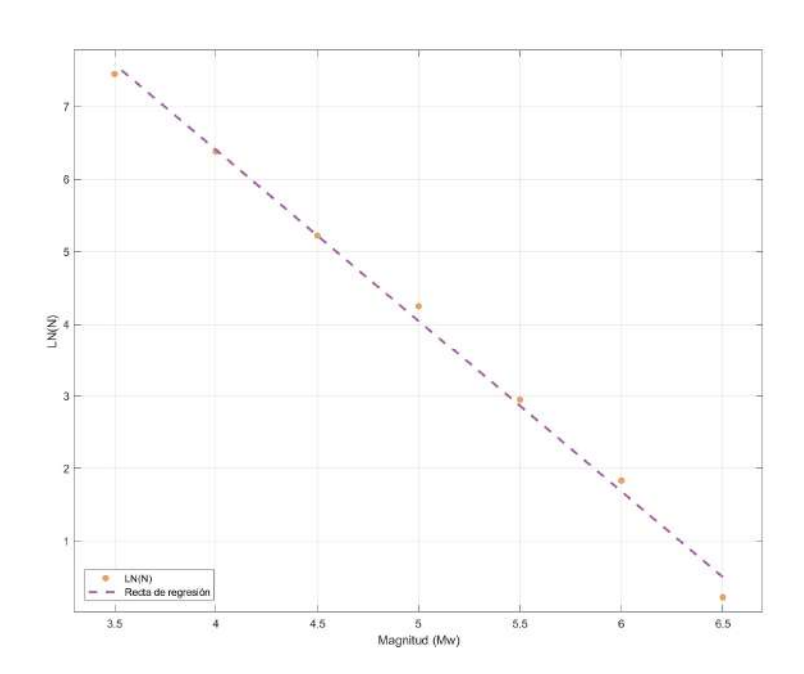

Figura a.23. Ley Gutenberg-Richter para la zona con ID dado por Geo-GR 54 calculada por Geo-GR para la zonificación superficial GM12.